# **INHALTSVERZEICHNIS**

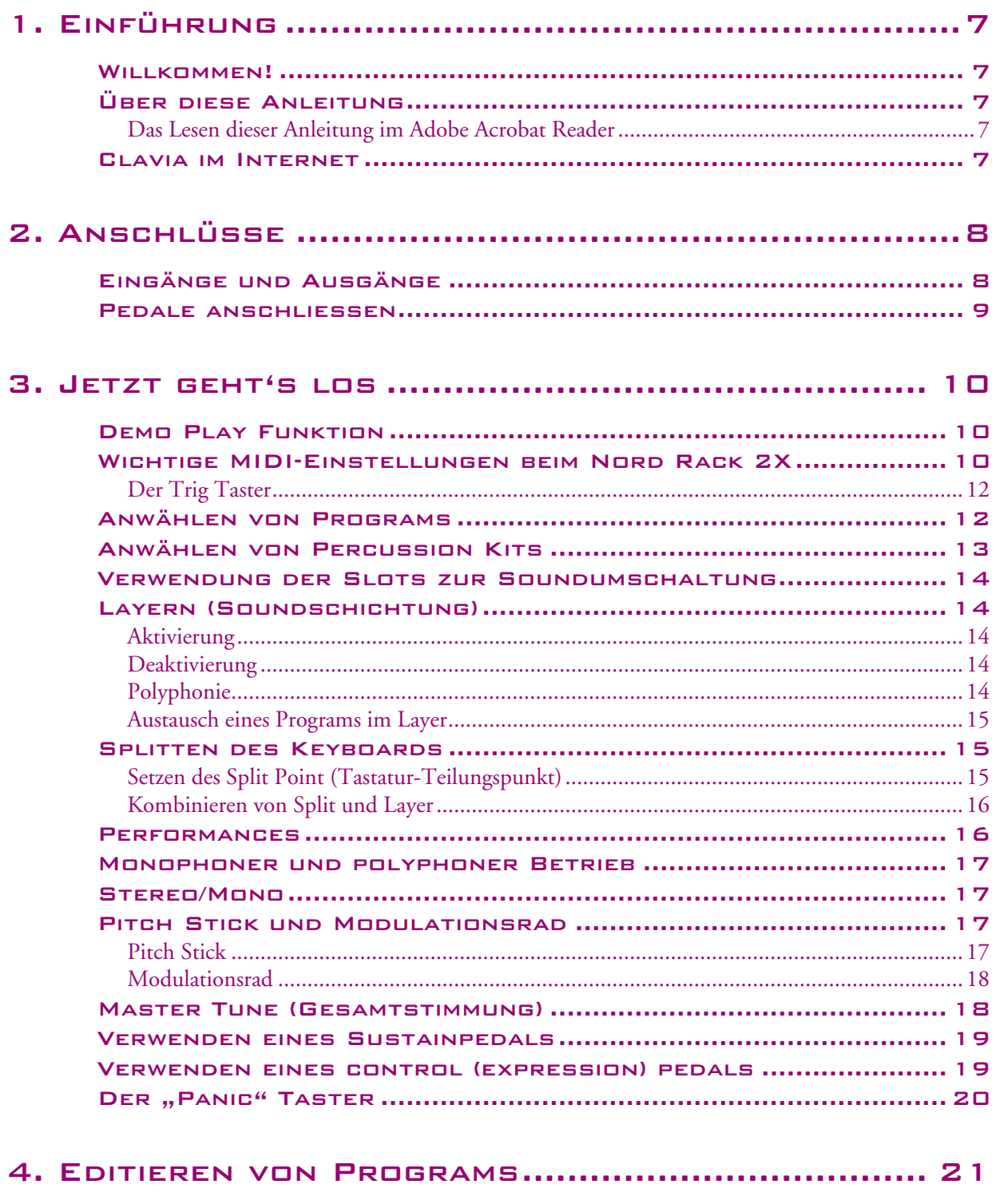

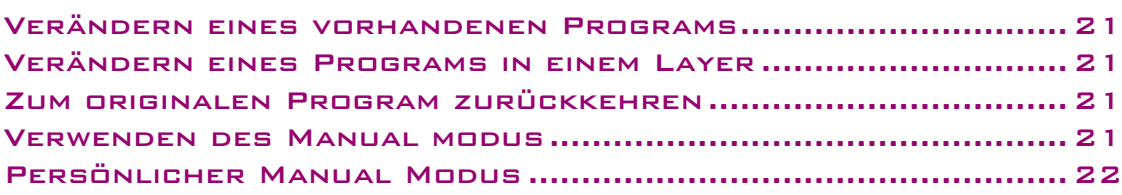

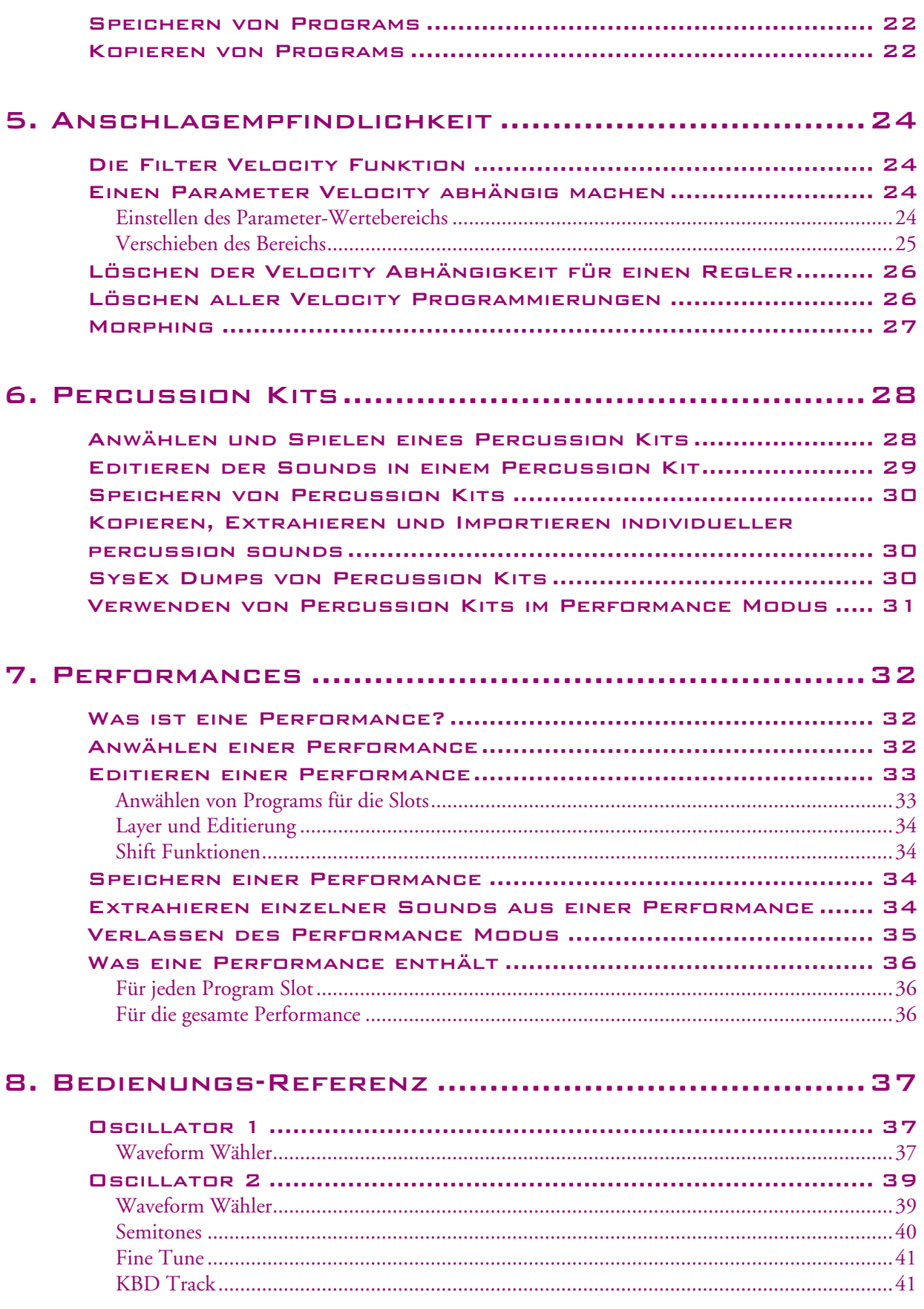

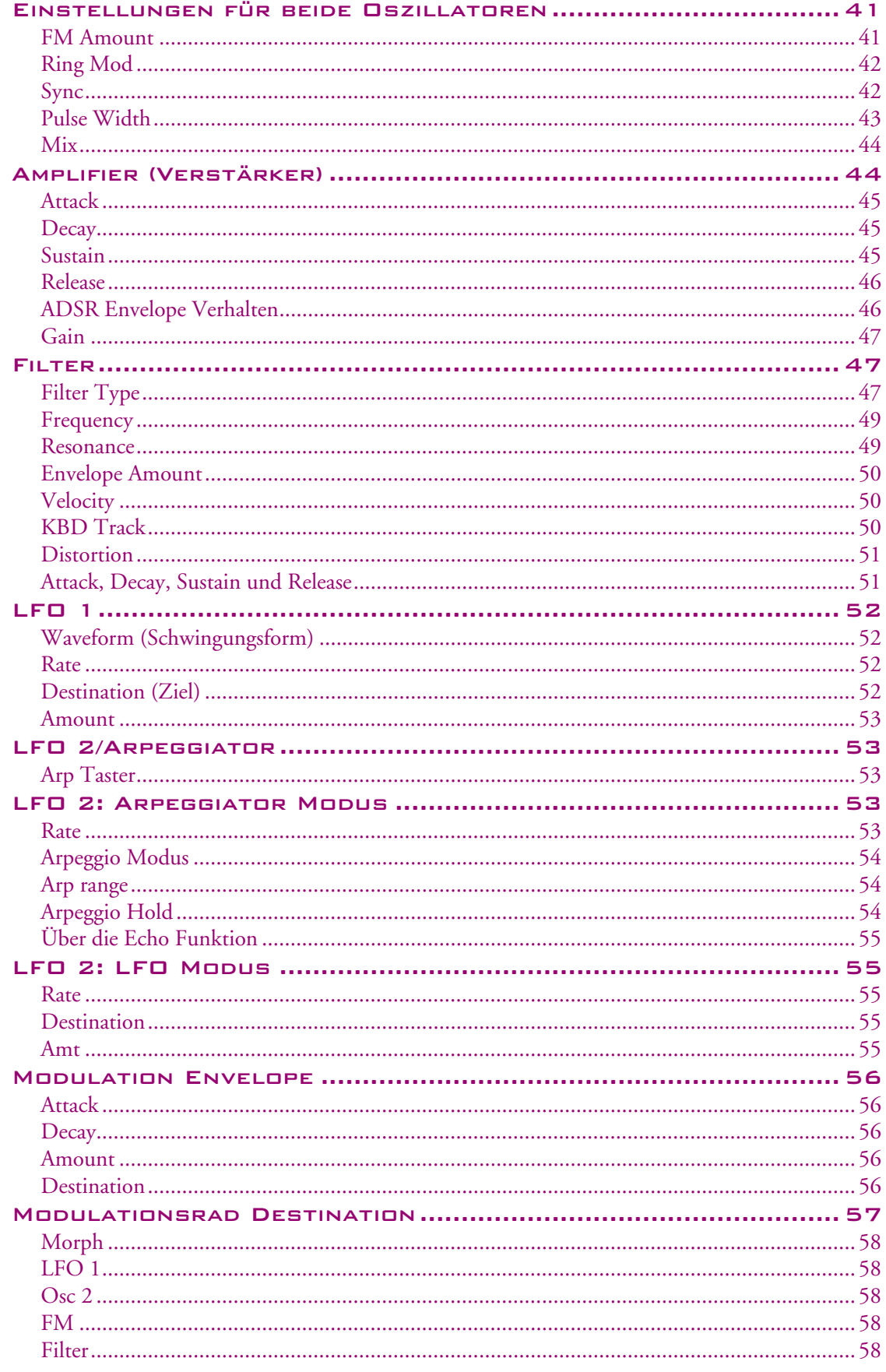

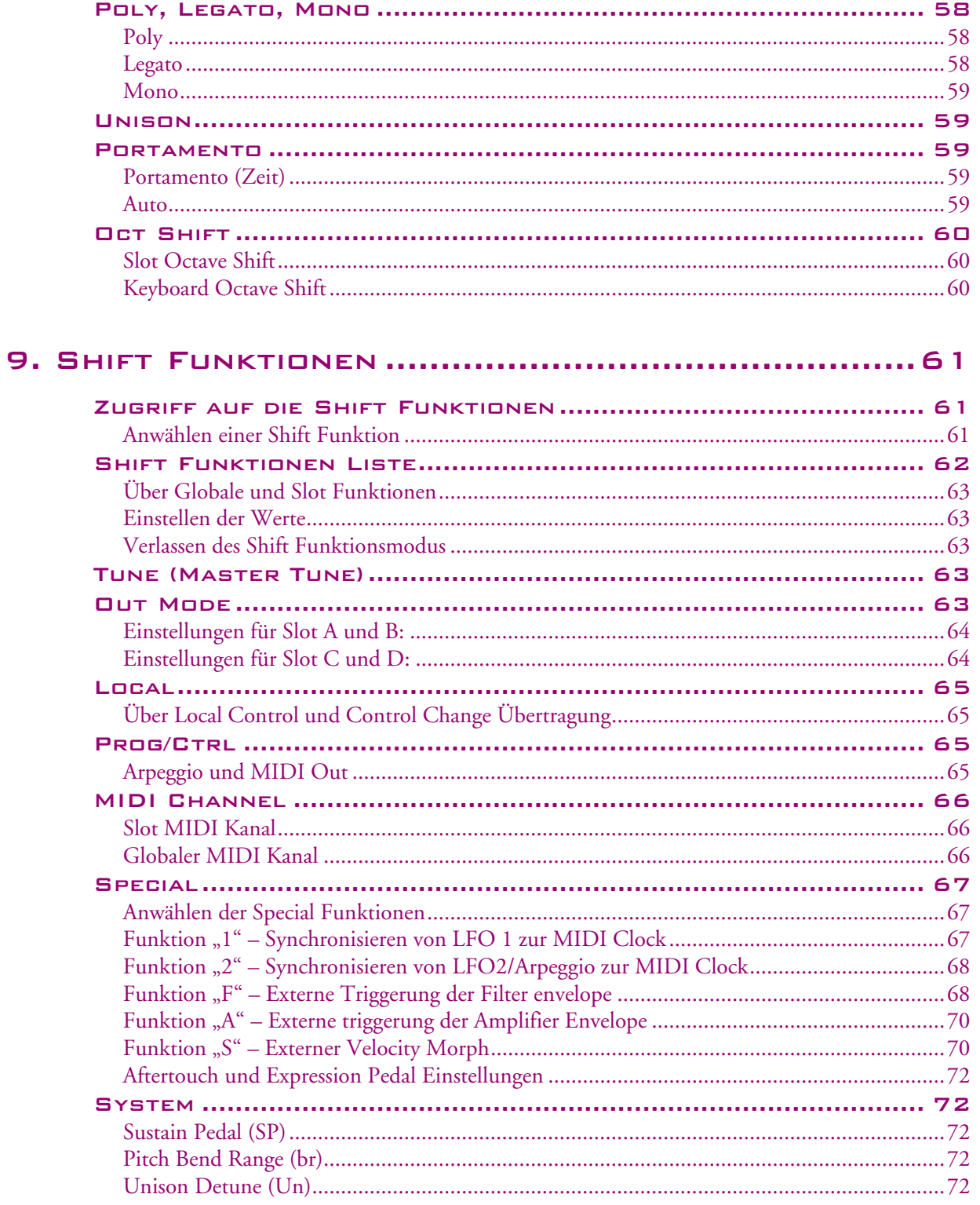

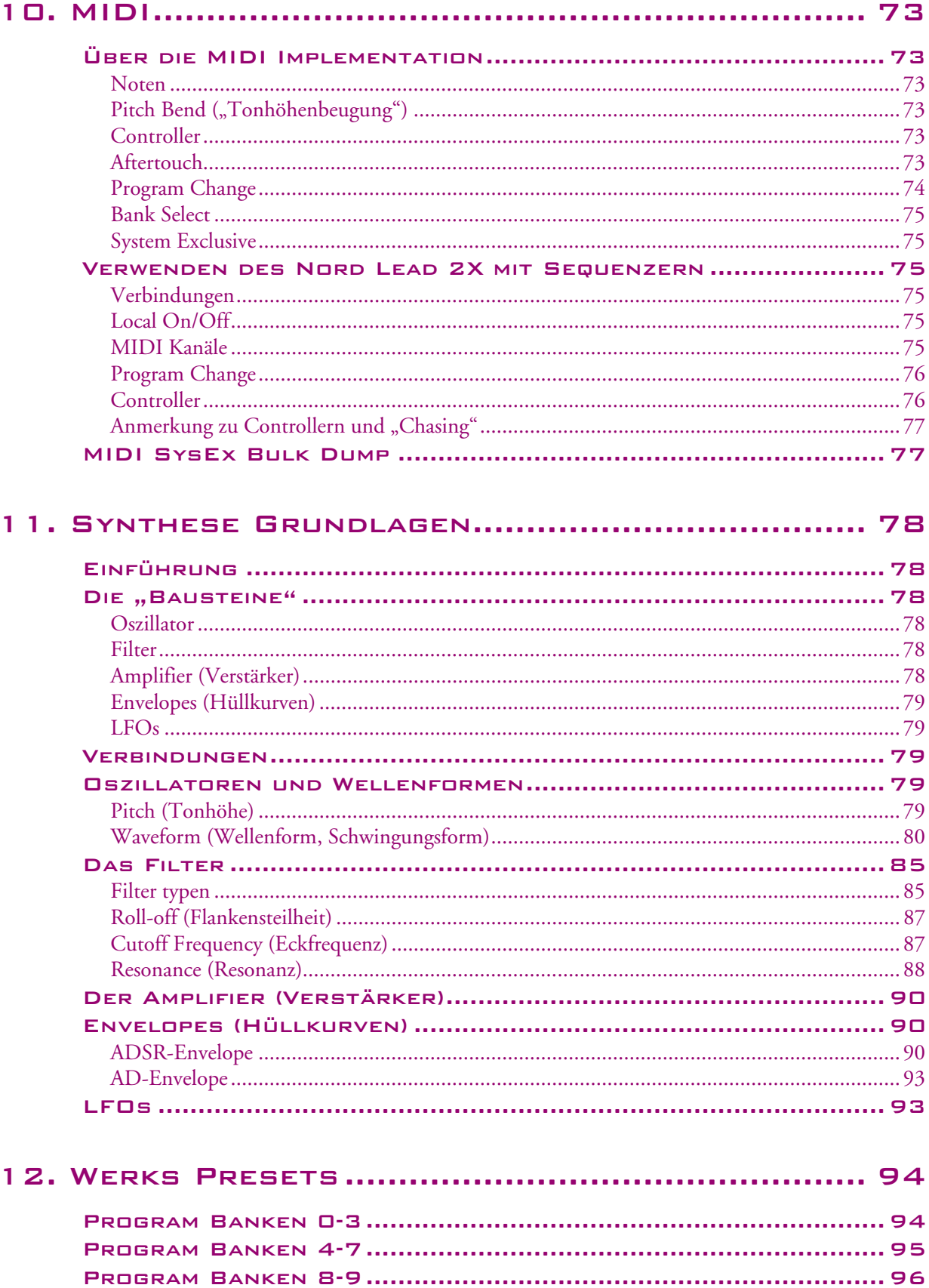

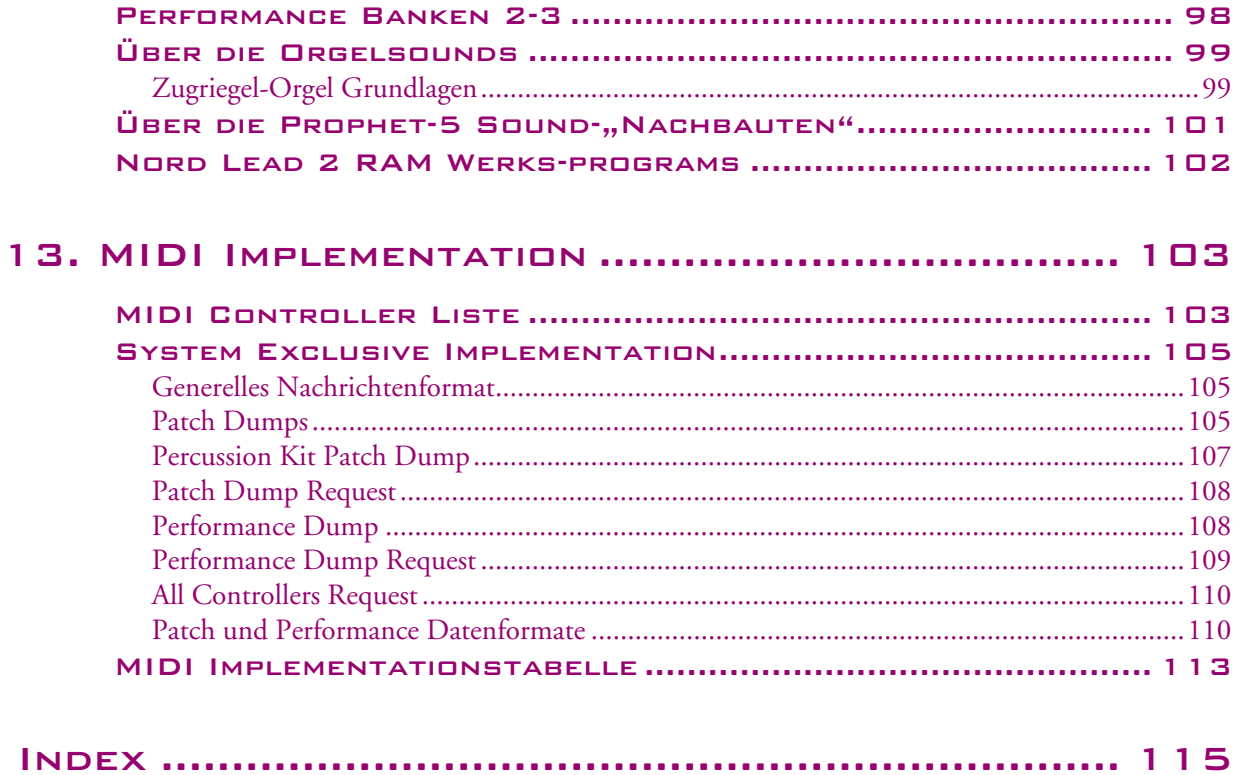

# <span id="page-6-0"></span>1. EINFÜHRUNG

### <span id="page-6-1"></span>WILLKOMMEN!

Zunächst möchten wir uns bei Ihnen für den Kauf des Nord Lead 2X bedanken. Mit diesem Instrument machen Sie sich auf eine aufregende Reise in die Welt der *virtuell analogen* Synthese. *Analog*, weil der Nord Lead 2X den Klang traditioneller, analoger Synthesizer so realistisch nachahmt, wie es bisher nicht für möglich gehalten wurde. *Virtuell*, weil der Nord Lead 2X eigentlich ein digitales Instrument ist, welches das analoge Konzept lediglich nachempfindet und dabei dennoch dessen Flexibilität deutlich erweitert. Der Zauber liegt aber nicht nur in der Klangerzeugung selbst, sondern gewinnt auch durch die klar strukturierte, einfach bedienbare Oberfläche des Instruments.

# <span id="page-6-2"></span>ÜBER DIESE ANLEITUNG

Falls Sie bereits über Erfahrungen mit programmierbaren Analogsynthesizern verfügen, werden Sie diese Anleitung sicher nicht häufig brauchen. Deshalb ist sie eher wie ein Nachschlagewerk gestaltet, das Ihnen in den seltenen Situationen weiterhelfen soll, in denen eine Lösung vielleicht nicht ganz offensichtlich ist.

Immer wenn ein Bedienelement am Synthesizer gemeint ist, wird es **FETT GEDRUCKT**, z.B. "drücken Sie den **STORE** Taster". Die LED Anzeige am Nord Lead 2X bezeichnen wir immer als **DISPLAY**. Immer wenn vom "Keyboard" die Rede ist, sind stellvertretend auch empfangene MIDI Noten gemeint.

In der deutschen Übersetzung wurde darauf geachtet, dass Begriffe und Parameterbezeichnung im Text möglichst dann nicht übersetzt werden, wenn diese sich auf aufgedruckte Bezeichnungen der Bedienoberfläche beziehen. Das ist zwar sprachlich oft nicht korrekt, hilft aber der Übersicht und dem Verständnis.

#### <span id="page-6-3"></span>DAS LESEN DIESER ANLEITUNG IM ADOBE ACROBAT READER

Die englische Version dieser Anleitung liegt im Internet zum Download im PDF Dateiformat auf der Website von Clavia (http://www.clavia.se) vor. Zum Lesen dieser Anleitung benötigen Sie den Adobe Acrobat Reader 4.0 oder neuer. Dieses Programm liegt kostenlos zum Download auf der Website von Adobe bereit (http://www.adobe.com).

Mit dem Adobe Acrobat Reader können Sie spezielle Navigationsfunktionen (Hyperlinks) nutzen. Das bedeutet, dass Sie auf ein Wort oder einen Satz klicken können und automatisch zu einer anderen Seite geführt werden. Diese Links sind durch die Textfarbe Magenta gekennzeichnet.

# <span id="page-6-4"></span>CLAVIA IM INTERNET

Unter http://www.clavia.se finden Sie die neuesten Informationen über Nord Lead 2X und andere Clavia Produkte. In Zukunft finden Sie dort auch kostenlose neue Sounds und Software-Updates für den Nord Lead 2X.

# <span id="page-7-0"></span>2. ANSCHLÜSSE

# <span id="page-7-1"></span>EINGÄNGE UND AUSGÄNGE

- Machen Sie erst alle Verbindungen, bevor Sie den Verstärker einschalten!
- Falls Sie einen Nord Rack 2X zusammen mit einem MIDI Keyboard verwenden, verbinden Sie den MIDI Out des Keyboards mit dem MIDI in am Nord Rack 2X.
- Alle Signalkabel müssen abgeschirmt sein.
- Alle vier Ausgänge (A-B-C-D) führen unsymmetrischen Linepegel.
- Falls Sie den Nord Lead 2XX in Stereo an Ihr Audiosystem anschließen wollen, sollten Sie die Ausgänge A und B verwenden. Für die Monoanbindung verwenden Sie Ausgang A.

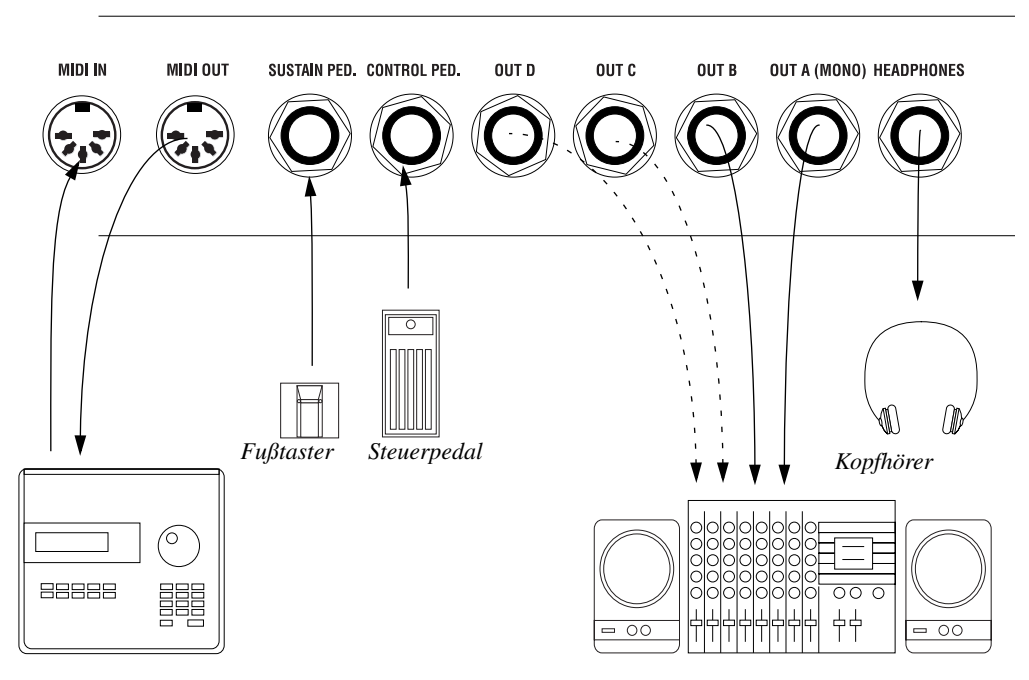

*MIDI Equipment (Sequenzer etc.) Audio Equipment (Mixer, PA etc)*

#### <span id="page-8-0"></span>PEDALE ANSCHLIESSEN

Der Nord Lead 2XX hat zwei Pedaleingänge. Einen für ein Sustainpedal und einen für ein Steuerpedal (wird häufig auch als "Controllerpedal" oder "Expressionpedal" bezeichnet) zur "fließenden" Steuerung verschiedener Parameter ähnlich wie beim Modulationsrad. Schließen Sie die Pedale wie folgt an:

• Wenn Sie ein Steuerpedal am Control Pedal Eingang anschließen, muss es einen "Stereoklinkenanschluss" ("Tip-Ring-Sleeve") besitzen. Der Widerstandsbereich des Pedals sollte zwischen 10 kOhm und 50 kOhm liegen.

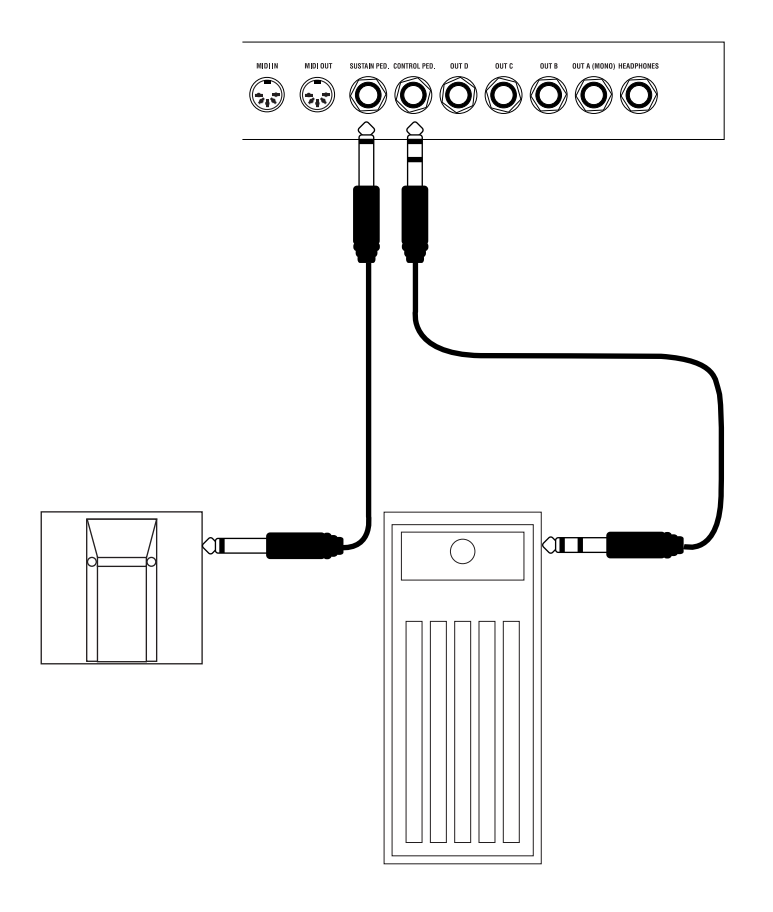

• Informationen zur Einrichtung und Verwendung von Pedalen am Nord Lead 2X finden Sie auf [Seite](#page-18-1)  [19.](#page-18-1)

# <span id="page-9-0"></span>3. JETZT GEHT'S LOS

# <span id="page-9-1"></span>DEMO PLAY FUNKTION

Bevor Sie selbst spielen, möchten Sie vielleicht hören, was man mit dem Instrument alles machen kann. Zu diesen Zweck hat der Nord Lead 2X eine eingebaute Demo Funktion. Im ROM befinden sich eine Reihe von Songs, welche die Vielseitigkeit und Eigenschaften des Instruments in verschiedenen Zusammenhängen demonstriert. Um die Demos zu hören, gehen Sie wie folgt vor:

1. Drücken Sie gleichzeitig die **SHIFT** und **RING MOD/SYNC** (Demo) Taster.

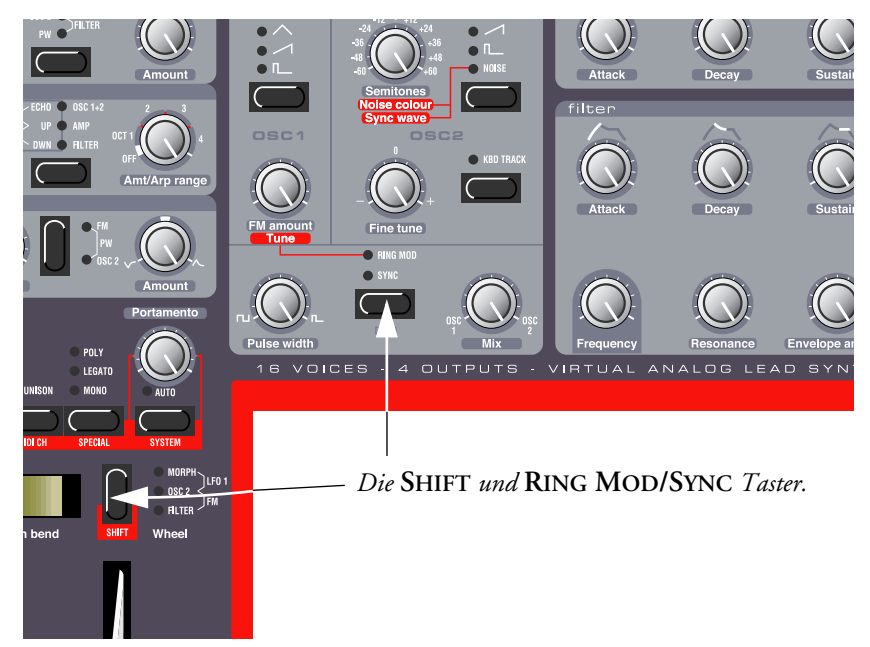

Die Wiedergabe beginnt. Während der Wiedergabe sind alle Regler und Taster auf der Bedienoberfläche mit Ausnahme von **MASTER LEVEL** deaktiviert.

- 2. Die Demosongs werden nacheinander abgespielt. Falls Sie zum nächsten oder vorherigen Song springen wollen, drücken Sie den **HOCH** oder **RUNTER** Taster im Program Abschnitt der Bedienoberfläche.
- 3. Um die Demo abzubrechen, drücken Sie einen beliebigen anderen Taster.

# <span id="page-9-2"></span>WICHTIGE MIDI-EINSTELLUNGEN BEIM NORD RACK 2X

Bei Verwendung des Nord Rack 2X in Kombination mit einem MIDI Keyboard, muss der Nord Rack 2X auf den selben MIDI Empfangskanal eingestellt werden, auf dem das Keyboard sendet:

1. Stellen Sie den Sendekanal des Keyboards auf MIDI Kanal 1.

- program **STORE**  $\overline{B}$  $\overline{c}$ D **OUT MODE** LOCAL PROG. CTRI **TUNE**
- 2. Drücken Sie den **SLOT A** Taster, so dass die LED über dem Taster leuchtet.

3. Halten Sie den **SHIFT** Taster gedrückt und drücken Sie den **MIDI CH** (Unison) Taster.

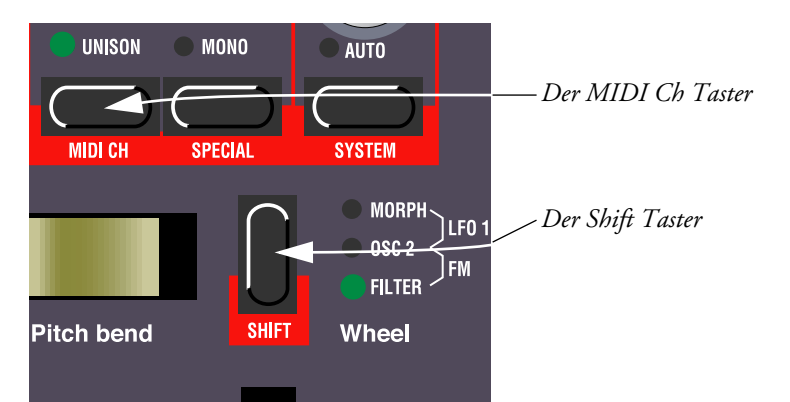

Das **DISPLAY** zeigt nun die MIDI Kanaleinstellung für Slot A (1 – 16 oder off).

4. Mit den **HOCH/RUNTER** Tastern wählen Sie den MIDI Kanal 1.

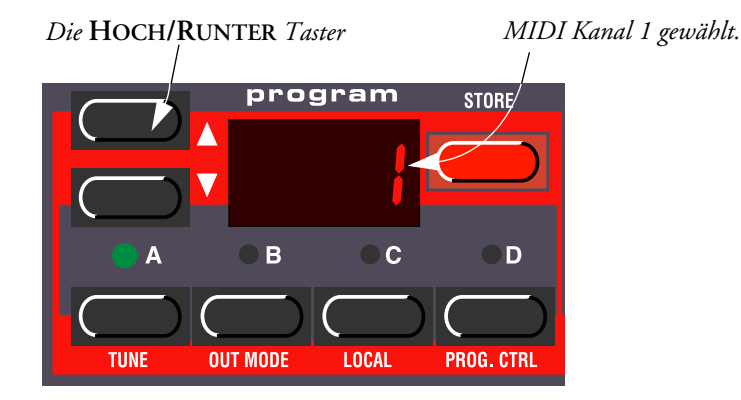

5. Drücken Sie erneut den Shift Taster, um in den normalen Spielmodus zurück zu kehren. Falls Sie Slot A zum Spielen des Nord Rack 2X benutzen (wenn Sie wollen, auch gemeinsam mit anderen Slots), sollte diese simple Einstellung für die meisten Anwendungen genügen - sogar, wenn Sie Layer und Performances spielen, welche weiter hinten in dieser Anleitung beschrieben werden. Weitere Infos finden Sie auf [Seite 75.](#page-74-2)

#### <span id="page-11-0"></span>DER TRIG TASTER

Falls an Ihrem Nord Rack 2X kein Keyboard angeschlossen ist, können Sie die Sounds mit dem **TRIG** Taster vorhören. Durch Drücken dieses Tasters lösen Sie die Note C3 mit einer Anschlagstärke von 64 aus.

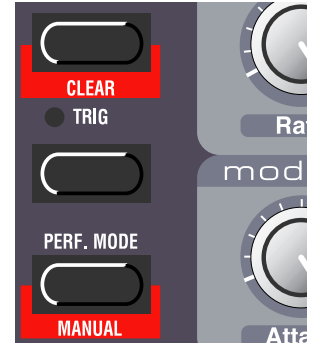

Die Anzeige beim **TRIG** Taster leuchtet immer beim Empfang einer MIDI Note auf. Das hilft Ihnen dabei, herauszufinden, ob alle MIDI Verbindungen korrekt sind.

#### <span id="page-11-1"></span>ANWÄHLEN VON PROGRAMS

Ein Program ist ein Sound, den Sie vorab programmiert haben. Der interne Speicher des Nord Lead 2X enthält 10 x 99 Programs. Die ersten vier Banken (Programs 1-3.99) können Sie mit Ihren eigenen Programs überschreiben. Außerdem gibt es vier Program Slots, die mit A bis D bezeichnet sind. Die Slots können, wie weiter unten beschrieben, zum Layern und schnellen Program-Umschaltung benutzt werden. Sie werden auch verwendet, wenn der Nord Lead 2X über MIDI gespielt wird.

**Anmerkung! Die vier Slots teilen sich den gleichen internen Speicher. Ein Program klingt immer gleich, egal in welchen Slot es geladen wird. Sie können auch das selbe Program gleichzeitig in alle vier Slots laden und unabhängig voneinander editieren. Trotzdem wird, sobald Sie das Program von einem der Slots auf seinen ursprünglichen Speicherplatz sichern, das originale Program überschrieben.**

1. Wählen Sie einen der Program Slots durch Drücken eines der Taster **A** bis **D**. Wenn Sie nur einen Sound spielen wollen, ist es egal, welchen der Slots Sie wählen.

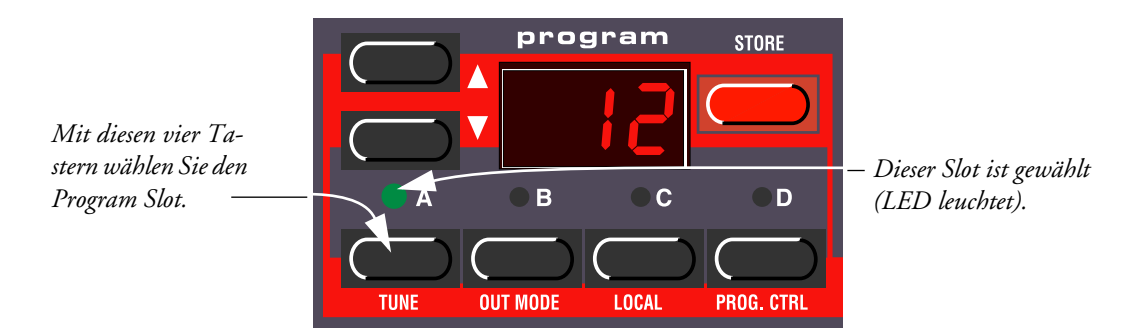

2. Mit den **HOCH/RUNTER** Tastern wählen Sie ein Program für den Slot. Wenn Sie den Taster gedrückt halten, wird hoch/runter gescrollt. Durch Halten des **SHIFT** Tasters (der Taster über dem **MODULATIONSRAD**) und gleichzeitigem Drücken dieser Taster, verändert Sie den Wert in Schritten von 10.

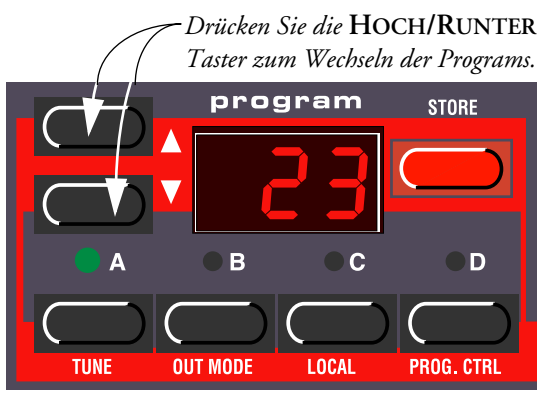

*Taster zum Wechseln der Programs. Wenn Sie den* **SHIFT** *Taster gedrückt halten, während Sie die Hoch/Runter Taster benutzen, springen Sie in Zehnerschritten.*

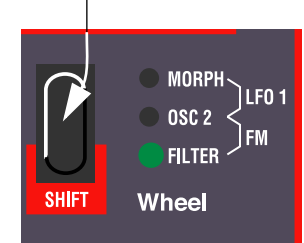

Sie können aus 10 x 99 Programs wählen (1-9.99). Die Programs sind in zehn Banken sortiert (0-9). Die Programs in den Banken 0-3 sind überschreibbar, der Rest befindet sich im ROM. Die Bank Nummer wird mit der linken Ziffer im **DISPLAY** angezeigt. Die Bank Nummer wird nicht für Bank 0, sondern nur für die Banken 1-9 angezeigt:

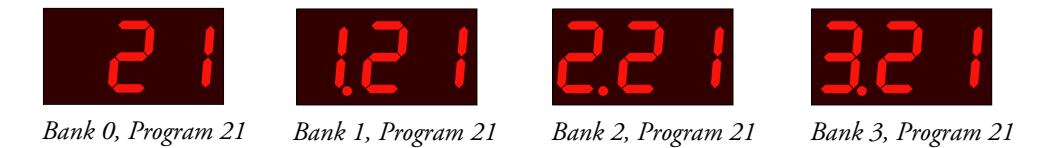

# <span id="page-12-0"></span>ANWÄHLEN VON PERCUSSION KITS

Zusätzlich zu den 10 x 99 Programs im Speicher gibt es noch 4 x 10 *Percussion Kits*. Jedes Percussion Kit besteht aus acht verschiedenen virtuell analogen Percussionsounds, welche in Zonen über das Keyboard verteilt sind. Die Kits befinden sich "oberhalb" der Program Nummer 99 in den Banken 0-3, und sind jeweils mit P0-P9 bezeichnet. Alle Percussion Kits sind überschreibbar.

• Um ein Percussion Kit für einen Slot anzuwählen, machen Sie das so, als ob Sie ein normales Program anwählten: Benutzen Sie die **HOCH/RUNTER** Taster, um zum gewünschten Speicherort des Percussion Kits zu scrollen.

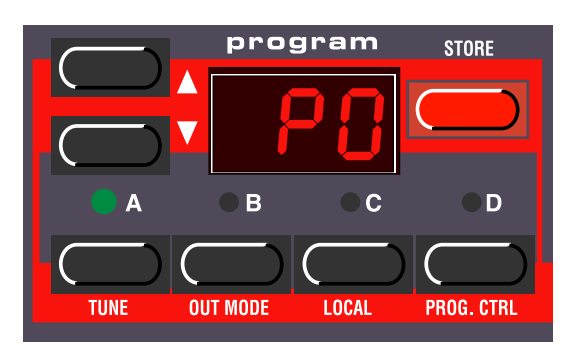

*Percussion Kit P0 in Bank 0 ist gewählt.*

Weitere Informationen zum Spielen und Editieren von Percussion Kits finden Sie auf [Seite 28.](#page-27-0)

#### <span id="page-13-0"></span>VERWENDUNG DER SLOTS ZUR SOUNDUMSCHALTUNG

Die vier Program Slots A bis D kann man sich als vier temporäre Speicherplätze vorstellen (Edit Buffers), in die Sie Programs zum Spielen und Editieren laden. Wenn Sie einen der Slots anwählen, spielen Sie das Program, das in diesen Slot geladen wurde. Für das Livespiel können Sie z.B. in jeden Slot ein anderes Program laden und blitzschnell die Programs umschalten, indem Sie die **SLOT** Taster **A** bis **D** drücken. **Anmerkung! Die vier Slots teilen sich den gleichen internen Speicher. Ein Program klingt immer gleich, egal in welchen Slot es geladen wird. Sie können auch das selbe Program gleichzeitig in alle vier Slots laden und unabhängig voneinander editieren. Trotzdem wird, sobald Sie das Program von einem der Slots auf seinen ursprünglichen Speicherplatz sichern, das originale Program überschrieben.**

### <span id="page-13-1"></span>LAYERN (SOUNDSCHICHTUNG)

Beim Layern spielen Sie mehr als ein Program gleichzeitig. Beim Nord Lead 2X machen Sie das, indem Sie mehr als ein Slot gleichzeitig anwählen. **Beachten Sie bitte, dass das Layern von Sounds beim Nord Rack 2X anders funktioniert. Am Nord Rack 2X müssen alle Slots, die Sie gleichzeitig spielen wollen auf den selben MIDI Kanal gestellt werden. Dabei ist es nicht von Bedeutung, welche Slots angewählt sind oder nicht, da alle Slots jederzeit auf eingehende MIDI Daten reagieren.**

#### <span id="page-13-2"></span>AKTIVIERUNG

Zum Layern von Programs im Nord Lead 2X gehen Sie wie folgt vor:

- 1. Laden Sie die gewünschten Programs in die Slots.
- 2. Um mehr als einen Slot gleichzeitig zu aktivieren, drücken Sie einfach alle **SLOT** Taster gleichzeitig, die Sie gleichzeitig spielen wollen. Alle LEDs der gewählten Slots leuchten nun. Der, den Sie zuletzt gedrückt haben, blinkt. Dieser Slot ist zur Editierung der Bedienoberfläche zugeordnet. Mehr hierzu auf [Seite 21.](#page-20-2)

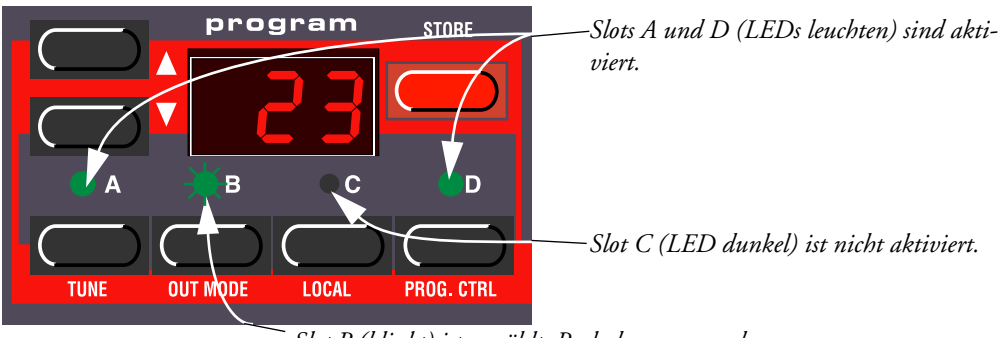

*Slot B (blinkt) ist gewählt. Reglerbewegungen beziehen sich auf das Program in diesem Slot.*

#### <span id="page-13-3"></span>DEAKTIVIERUNG

Um die Layer zu deaktivieren, drücken Sie einen Slot Taster, der nicht Bestandteil des Layers ist oder drücken Sie die Taster der aktivierten Slots.

#### <span id="page-13-4"></span>POLYPHONIE

Der Nord Lead 2X ist 20-stimmig polyphon. Wie viele Noten Sie gleichzeitig spielen können, hängt vom Play Modus und den Unisono Einstellungen des Programs (siehe [Seite 58\)](#page-57-5) und von der Anzahl der verwendeten Layer ab.

#### <span id="page-14-0"></span>AUSTAUSCH EINES PROGRAMS IM LAYER

Falls Sie ein anders Program in einen Slot laden wollen, der Bestandteil eines Layers ist, gehen Sie folgendermaßen vor:

- 1. Drücken Sie den Slot Taster, in den Sie ein anderes Program laden wollen. Seine LED blinkt nun und signalisiert damit, dass dies der *aktive* Slot ist.
- 2. Mit den **HOCH/RUNTER** Tastern wählen Sie ein anderes Program für den Slot.
- 3. Widerholen Sie diesen Vorgang auf Wunsch für andere Slots.

#### <span id="page-14-1"></span>SPLITTEN DES KEYBOARDS

Die Keyboard Split Funktion erlaubt die Aufteilung der Nord Lead 2X Tastatur in zwei Abschnitte, die verschiedene Programs spielen. Diese Funktion ist insbesondere für das Livespiel interessant. Wenn Keyboard Split aktiviert ist, werden Slot A und B von der linken Tastaturhälfte gespielt, und C und D werden von der rechten Tastaturhälfte gespielt. So aktivieren Sie den Keyboard Split:

- 1. Wählen Sie Slot A und wählen Sie ein Program für ihn. Dies ist der Sound, den Sie hören, wenn Sie die linke Seite der Tastatur spielen.
- 2. Wählen Sie Slot C und wählen Sie ein Program für ihn. Dies ist der Sound, den Sie hören, wenn Sie die rechte Seite der Tastatur spielen.
- 3. Drücken Sie die Taster für Slot A und C gleichzeitig, so dass eine Slot LED leuchtet und die andere blinkt.
- 4. Drücken Sie den **KBD SPLIT** Taster. Die LED bei diesem Taster leuchtet nun und signalisiert damit, dass die Tastatur nun geteilt ist.

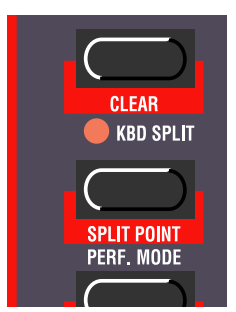

Wenn Sie nun die Tastatur spielen, hören Sie den Sound von Slot A wenn Sie links spielen und den Sound von Slot C, wenn Sie rechts spielen.

5. Um den Keyboard Split Modus zu beenden, drücken Sie erneut den **KBD SPLIT** Taster.

#### <span id="page-14-2"></span>SETZEN DES SPLIT POINT (TASTATUR-TEILUNGSPUNKT)

Sie definieren den Split Point (die Taste, bei der die Tastatur in linke und rechte Seite unterteilt wird) folgendermaßen:

1. Halten Sie **SHIFT** gedrückt und drücken Sie den **KBD SPLIT** Taster. Das **DISPLAY** zeigt den aktuellen Teilungspunkt, solange Sie beide Taster gedrückt halten.

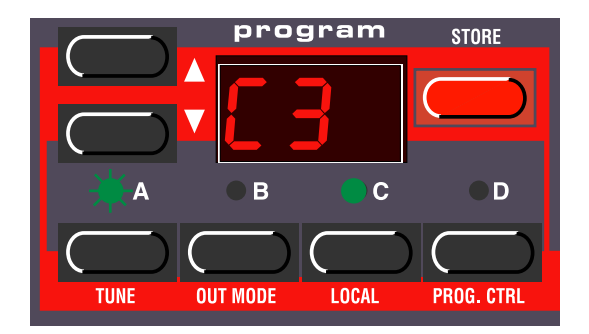

- 2. Während Sie die **SHIFT** und **KBD SPLIT** Taster gedrückt halten, drücken Sie die tiefste Taste für die rechte Seite der Tastatur. Das **DISPLAY** zeigt Ihnen nun den Namen der gedrückten Taste.
- 3. Lassen Sie die **SHIFT** und **KBD SPLIT** Taster los.

#### <span id="page-15-0"></span>KOMBINIEREN VON SPLIT UND LAYER

Da Slots A und B von der linken Seite und Slots C und D von der rechten Seite des geteilten Keyboards gespielt werden, können Sie Layers mit jeweils zwei Sounds auf jeder Seite spielen. Wählen Sie einfach alle Slots an und aktivieren Sie Keyboard Split.

#### <span id="page-15-1"></span>PERFORMANCES

Eine Performance ist eine Zusammenstellung von maximal vier Programs, eines für jeden Slot. Außerdem beinhaltet die Performance Informationen darüber, welche Programs aktiv (gelayert) sein sollen und Einstellungen für den Keyboard Split.

Weiterhin enthält eine Performance Informationen darüber, welcher MIDI Kanal welchem Slot zugeordnet ist sowie eine Reihe weiterer Einstellungen. Dies wird detailliert auf [Seite 32](#page-31-0) beschrieben. Der folgende Text dient nur der Einführung in das Thema.

- 1. Falls Sie einen Nord Rack 2X besitzen, stellen Sie sicher, dass Ihr Masterkeyboard auf MIDI Kanal 1 sendet, da die Werks-Performances so eingerichtet sind, dass sie auf MIDI Kanal 1 empfangen.
- 2. Den Performance Modus aktivieren Sie, indem Sie den **PERF. MODE** Taster drücken. Das **DISPLAY** zeigt die zuletzt gewählte Performance.

Die Performances sind in 4 Banken organisiert, welche jeweils 100 Performances enthalten. Die Performances sind in jeder Bank alphabetisch von A0-L9 benannt (die Zeichen I und K werden nicht verwendet, da das **DISPLAY** sie nicht gut darstellen kann). Die Performances in der ersten Bank sind überschreibbar und der Rest befindet sich im ROM.

3. Um eine Performance anzuwählen, drücken Sie die **HOCH/RUNTER** Taster. (Halten Sie **SHIFT** gedrückt und drücken Sie die **HOCH/RUNTER** Taster, um in Zehnerschritten zu springen.) Die Per-

formance wird sofort geladen und Sie können Sie sofort spielen. Eine Liste der Werks-Performances finden Sie auf [Seite 97.](#page-96-0)

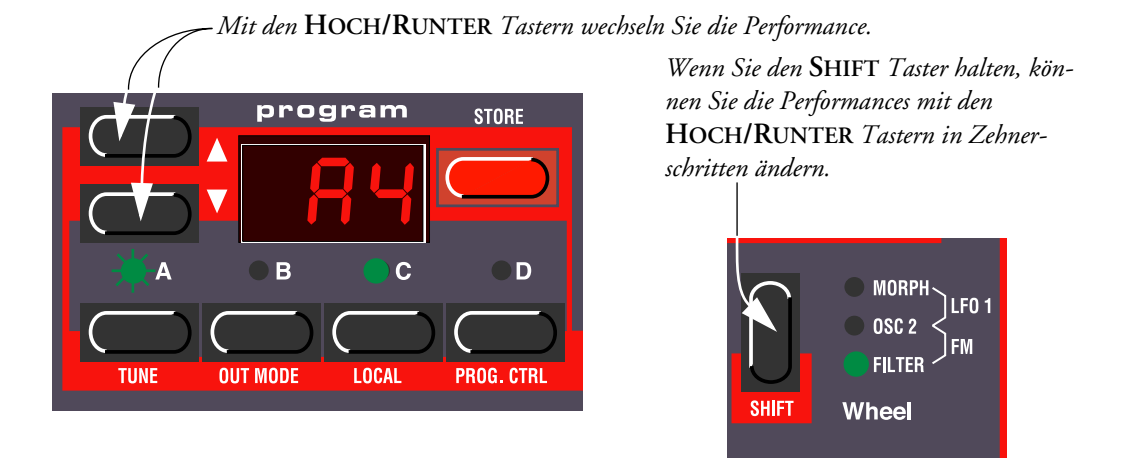

4. Sie verlassen den Performance Modus durch Drücken des **PERF. MODE** Tasters.

#### <span id="page-16-0"></span>MONOPHONER UND POLYPHONER BETRIEB

Für jedes Program kann der Play Mode (Poly, Mono, Legato) individuell definiert werden. Die exakte Beschreibung dieser Modi finden Sie auf [Seite 58.](#page-57-5)

Um einen Sound fetter zu machen, können Sie Unisono aktivieren. Dies reduziert die Polyphonie. Siehe [Seite 59](#page-58-1) für Details.

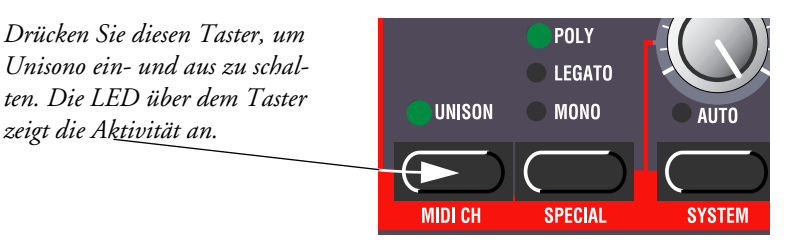

# <span id="page-16-1"></span>STEREO/MONO

Falls Sie mehr als einen Output oder Kopfhörer verwenden, wollen Sie sicher etwas über die Platzierung des Klangs im Stereofeld erfahren.

Die Antwort ist: Es hängt von den Out Mode Einstellungen ab, die auf [Seite 63](#page-62-4) beschrieben werden. Ab Werk ist der Nord Lead 2X so eingestellt, dass alle Programs in mono ausgegeben werden. Es gibt eine Ausnahme: Falls ein Program auf Unisono gestellt ist, wird das Instrument automatisch auf Stereobetrieb umgeschaltet.

# <span id="page-16-2"></span>PITCH STICK UND MODULATIONSRAD

#### <span id="page-16-3"></span>PITCH STICK

Der **PITCH STICK** wird zum Beugen der Tonhöhe verwendet, ähnlich wie das bei anderen Synthesizern mit einem Pitchbend-Rad gemacht wird. Allerdings unterscheidet sich der **PITCH STICK** in mehreren Punkten von einem herkömmlichen Rad:

- Es gibt keinen Totpunkt in der Mitte des Regelwegs. Dadurch kann der **PITCH STICK** zur Erzeugung eines natürlichen Vibratos benutzt werden (ähnlich wie bei einer Gitarre).
- Die Auswirkung auf die Tonhöhe ist logarithmisch. Das bedeutet, dass die Stärke der Tonhöhenänderung mit zunehmender Entfernung vom Nullpunkt zunimmt.

Um den Regelbereich des **PITCH STICK**, zu ändern, gehen Sie folgendermaßen vor:

1. Halten Sie den **SHIFT** Taster gedrückt und drücken Sie den **SYSTEM** Taster.

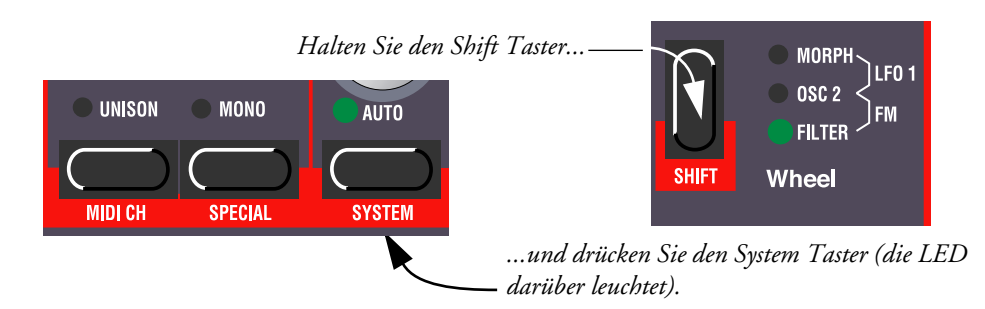

- 2. Drücken Sie mehrmals den SYSTEM Taster, bis das DISPLAY "br" (für Bend Range) anzeigt.
- 3. Mit den **HOCH/RUNTER** Tastern links vom **DISPLAY** ändern Sie den Wert. Die Tabelle auf [Seite 72](#page-71-3) zeigt Ihnen, welcher Anzeigewert im **DISPLAY** für welchen Halbtonwert steht.

#### <span id="page-17-0"></span>MODULATIONSRAD

Die Auswirkung der Bewegung des **MODULATIONSRADS** kann für jedes Program anders sein. Sie können seine Funktion ändern, indem Sie den **SHIFT** Taster oberhalb des **MODULATIONSRADS** drücken. Sie können zwischen fünf verschiedenen Zielen wählen. Eine Beschreibung dieser Ziele finden Sie auf [Seite](#page-56-0)  [57](#page-56-0).

#### <span id="page-17-1"></span>MASTER TUNE (GESAMTSTIMMUNG)

Zum Stimmen des Nord Lead 2X zu anderen Instrumenten gehen Sie folgendermaßen vor:

1. Halten Sie den **SHIFT** Taster gedrückt und drücken Sie den **TUNE** Taster.

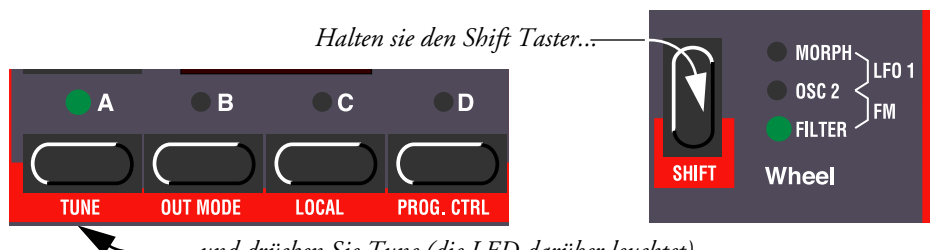

*...und drücken Sie Tune (die LED darüber leuchtet).*

- 2. Mit den **HOCH/RUNTER** Tastern links vom **DISPLAY** ändern Sie den Wert. "00" ist normale 440Hz Stimmung. Eine tiefere Stimmung wird mit einem Punkt rechts der Zahl angezeigt. Höhere Stimmungen werden ohne Punkt angezeigt. Die Werte bedeuten "Cents" (hundertstel eines Halbtones).
- 3. Drücken Sie erneut den **SHIFT** Taster.

#### <span id="page-18-0"></span>VERWENDEN EINES SUSTAINPEDALS

Ein Fußtaster, den Sie an den Sustain Pedal Eingang anschließen, arbeitet wie ein Sustain Pedal bei einem Klavier. Zur Einstellung der Polarität gehen Sie folgendermaßen vor:

- 1. Halten Sie den **SHIFT** Taster gedrückt und drücken Sie den **SYSTEM** Taster, bis die ersten Zeichen des DISPLAYS "SP" anzeigen.
- 2. Mit den **HOCH/RUNTER** Tastern schalten Sie das rechte Zeichen zwischen "0" (Sustain Pedal offen wenn gedrückt) und "1" (Sustain Pedal – geschlossen wenn gedrückt) um.
- 3. Drücken Sie erneut den **SHIFT** Taster.

Der Nord Lead 2XX empfängt Sustain Pedal MIDI Meldungen als MIDI Controller #64.

#### <span id="page-18-1"></span>VERWENDEN EINES CONTROL (EXPRESSION) PEDALS

Wie in der Illustration auf [Seite 9](#page-8-0) zu sehen, kann ein normales Expression Pedal mit "Stereoklinke" an den Control Pedal Eingang angeschlossen werden. Das angeschlossene Pedal dupliziert entweder die Funktion des **MODULATIONSRADS** oder dient der Steuerung anderer Parameter. Das Control Pedal kann in jedem der vier Slots unterschiedliche Funktionen steuern. Zur Einstellung:

- 1. Halten Sie den **SHIFT** Taster gedrückt und drücken Sie den **SPECIAL** Taster mehrmals, bis das linke Zeichen im DISPLAY "E" (für "Expression Pedal") anzeigt.
- 2. Wählen Sie den Slot, für den Sie die Pedalfunktionen einstellen wollen, indem Sie die Taster **A** bis **D** drücken.
- 3. Falls das angeschlossene Pedal die Funktion des **MODULATIONSRADS** übernehmen soll, drücken Sie den RUNTER Taster mehrmals, bis das DISPLAY "E.oF" anzeigt.

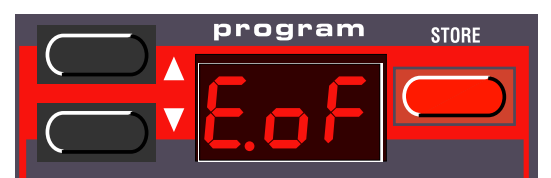

Mit dieser Einstellung hat das Expression Pedal die gleiche Funktion wie das **MODULATIONSRAD**.

- 4. Falls Sie stattdessen eine andere Funktion steuern wollen, drücken Sie den **STORE** Taster. Das **DIS-PLAY** blinkt dann und zeigt eine der Abkürzungen aus der folgenden Tabelle.
- 5. Mit den **HOCH/RUNTER** Tastern wählen Sie eine der folgenden Steuerfunktionen:

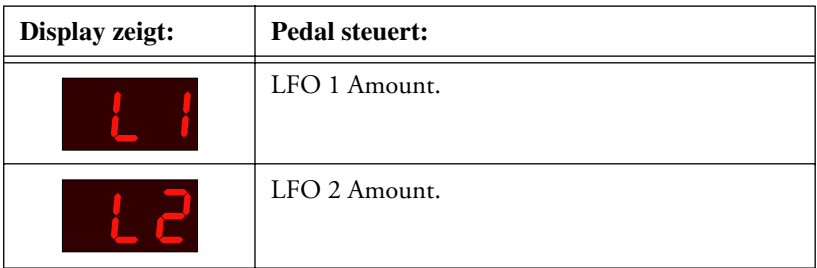

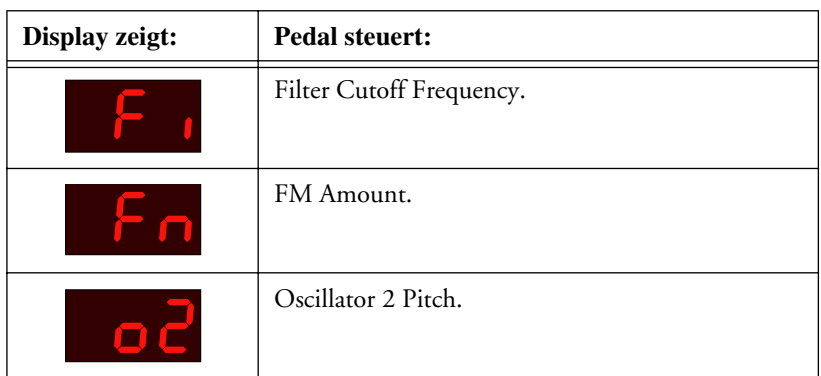

- 6. Nachdem Sie Ihre Wahl getroffen haben, drücken Sie erneut STORE. Sie kehren zur "E" Anzeige zurück.
- 7. Mit den HOCH/RUNTER Tastern wählen Sie einen Wert für die Modulationsstärke ("1" bis "7"). Dieser Wert (rechts im **DISPLAY** angezeigt) bestimmt den Regelbereich des Pedalsignals. Niedrige Werte bewirken einen kleinen Werte-Unterschied zwischen "Pedal ganz oben" und "Pedal ganz unten". Höhere Werte bewirken einen großen Regelbereich.
- 8. Falls gewünscht, wiederholen Sie die Schritte 5 bis 7, um die Pedal Control Einstellungen für die anderen Slots einzustellen.
- 9. Drücken Sie **SHIFT**, um das Special Menü zu verlassen und in den Play Modus zurückzukehren.

Der Nord Lead 2X empfängt Expression Pedal MIDI Nachrichten als MIDI Controller #11.

# <span id="page-19-0"></span>DER "PANIC" TASTER

Falls es zu "Notenhängern" kommt oder sich der Nord Lead 2X anderweitig merkwürdig verhalten sollte, halten Sie den **SHIFT** Taster gedrückt und drücken Sie "Panic" (der **DISTORTION** Taster im Filter Abschnitt). Das führt einen internen All Notes Off Befehl aus und setzt einige Parameter auf "Normalwerte".

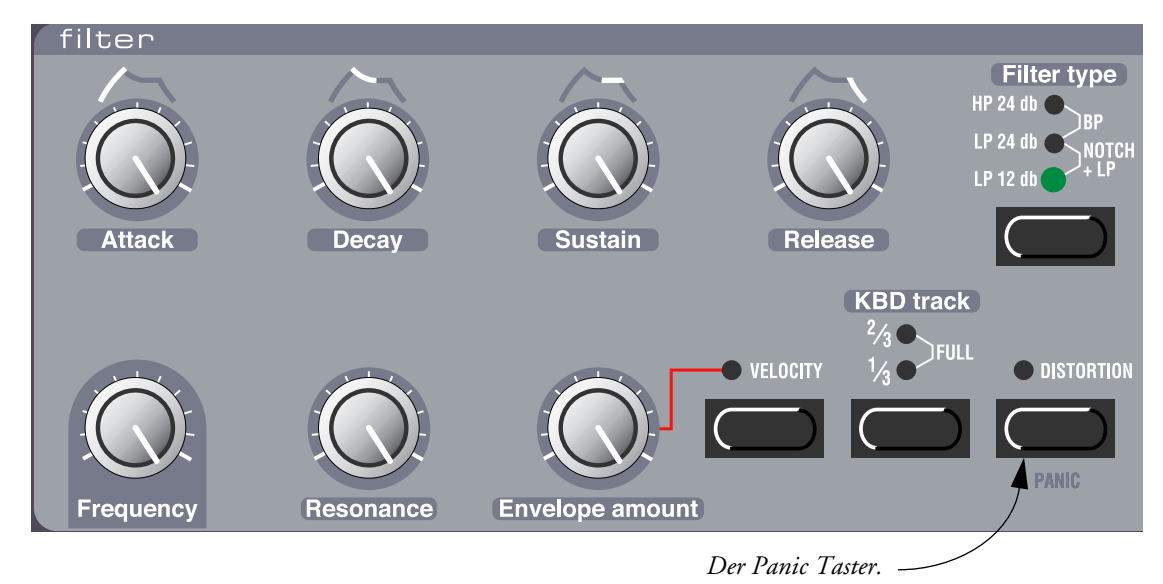

# <span id="page-20-0"></span>4. EDITIEREN VON PROGRAMS

#### <span id="page-20-1"></span>VERÄNDERN EINES VORHANDENEN PROGRAMS

Einen programmierten Sound zu bearbeiten ist wirklich einfach: Drehen Sie die Regler und drücken Sie die Taster!

- Informationen zum Editieren von Percussion Kits finden Sie auf [Seite 29.](#page-28-0)
- Haben Sie keine Angst davor, die internen RAM Programs (Program 1 3.99) zu editieren und zu überschreiben. Falls Sie die originalen RAM Werksprogramme später wieder einladen wollen, finden Sie diese als Standard-MIDI Files unter http://www.clavia.se. Sie können sie von dort herunterladen und mit Hilfe eines MIDI Sequenzers in den Nord Lead 2X einladen.

#### <span id="page-20-2"></span>VERÄNDERN EINES PROGRAMS IN EINEM LAYER

Falls Sie gelayerte Programs verwenden, können Sie eins von beiden von der Bedienoberfläche aus editieren:

- 1. Drücken Sie den Slot Taster, den Sie editieren wollen. Die Slot LED wird leuchten und zeigt damit an, dass dies nun der *aktive Slot* ist.
- 2. Mit den Reglern und Tastern der Bedienoberfläche können Sie nun das Program im aktiven Slot bearbeiten.

#### <span id="page-20-3"></span>ZUM ORIGINALEN PROGRAM ZURÜCKKEHREN

Falls Sie ein Program editiert haben und zum originalen Program zurückkehren wollen, gehen Sie folgendermaßen vor:

- 1. Wählen Sie mit den **HOCH/RUNTER** Tastern ein anderes Program für den Slot.
- 2. Wählen Sie erneut das vorhergehende Program. Es ist nun wieder in seinem "Ursprungszustand" vor der Bearbeitung.

#### <span id="page-20-4"></span>VERWENDEN DES MANUAL MODUS

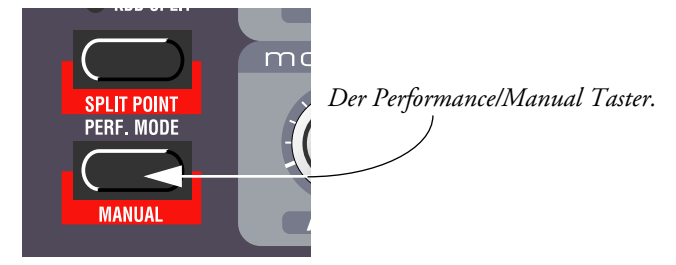

Falls Sie die aktuellen Reglerstellungen der Bedienoberfläche zur Erstellung eines neuen Sounds verwenden wollen, halten Sie **SHIFT** gedrückt und drücken Sie den Manual (**PERF. MODE**) Taster. Der Nord Lead 2X übernimmt dadurch alle aktuellen Reglerstellungen (so als wäre er ein nichtprogrammierbarer Synthesizer). Im Manual Modus kann das Instrument nur einen Sound spielen - Layers sind nicht möglich.

### <span id="page-21-0"></span>PERSÖNLICHER MANUAL MODUS

Wenn Sie den Manual Modus aktivieren, werden einige Tasterfunktionen (Waveform Select, Modulationsziele etc.) auf bestimmte "Standardwerte" gesetzt. Falls Sie jedoch gerne ein paar andere Werte als "Standard" definieren wollen, so geht das folgendermaßen:

- 1. Aktivieren Sie den Manual Modus durch Halten von **SHIFT** und Drücken des Manual (**PERF. MODE**) Tasters.
- 2. Stellen Sie alle mit Taster gesteuerten Parameter auf die Werte, die Sie wünschen.
- 3. Drücken Sie zweimal **STORE**.

#### <span id="page-21-1"></span>SPEICHERN VON PROGRAMS

Speichern funktioniert immer auf die gleiche Weise, unabhängig davon, ob Sie ein editiertes Program speichern oder Sie sich im Manual Modus befinden.

Das Speichern eines Program überschreibt dauerhaft ein existierendes Program. Achten Sie deshalb darauf, nicht versehentlich ein Program zu löschen, das Sie eigentlich behalten wollen! Falls Sie die originalen RAM Werksprogramme später wieder einladen wollen, finden Sie diese als Standard-MIDI Files unter http://www.clavia.se. Sie können sie von dort herunterladen und mit Hilfe eines MIDI Sequenzers in den Nord Lead 2X einladen.

- 1. Drücken Sie den **STORE** Taster. Das **DISPLAY** blinkt.
- 2. Mit den **HOCH/RUNTER** Tastern wählen Sie eine Program Nummer. Wenn Sie sich durch die Speicherplätze bewegen, können Sie die Programs spielen, die aktuell im Display angezeigt werden. Dies hilft Ihnen dabei, zu verhindern, dass Sie versehentlich ein Program löschen. **Nur Program Nummern von 1-3.99 im internen Speicher können überschrieben werden. Falls Sie versuchen, auf einer höheren Program Nummer zu speichern, passiert nichts.**
- 3. Falls Sie an diesem Punkt Ihre Meinung ändern, drücken Sie den Slot, zu dem Sie zurückkehren wollen oder halten Sie **SHIFT** gedrückt und drücken Sie den Manual (**PERF. MODE**) Taster, um in den Manual Modus zurückzukehren.
- 4. Falls Sie sich entscheiden, ein existierendes Program zu überschreiben, drücken Sie erneut **STORE**. Das **DISPLAY** hört auf zu blinken und das Program ist gespeichert.

#### <span id="page-21-2"></span>KOPIEREN VON PROGRAMS

Kopieren von Programs von einem Speicherplatz zu einem anderen ist lediglich eine Variation des Speicherns:

- 1. Wählen Sie das Program, das Sie kopieren wollen.
- 2. Drücken Sie **STORE**.
- 3. Mit den **HOCH/RUNTER** Tastern wählen Sie eine Program Nummer. Wenn Sie sich durch die Speicherplätze bewegen, können Sie die Programs spielen, die aktuell im Display angezeigt werden. Dies hilft Ihnen dabei, zu verhindern, dass Sie versehentlich ein Program löschen. **Nur Program Num-**

**mern von 1-3.99 im internen Speicher können überschrieben werden. Falls Sie versuchen, auf einer höheren Program Nummer zu speichern, passiert nichts.**

4. Drücken Sie erneut **STORE**.

# <span id="page-23-0"></span>5. ANSCHLAGEMPFINDLICHKEIT

# <span id="page-23-1"></span>DIE FILTER VELOCITY FUNKTION

*Drücken Sie diesen Taster, damit der Filter Envelope Amount auf die Tasten-Anschlagstärke reagiert. Die LED zeigt an, dass die Velocity Funktion aktiviert ist.*

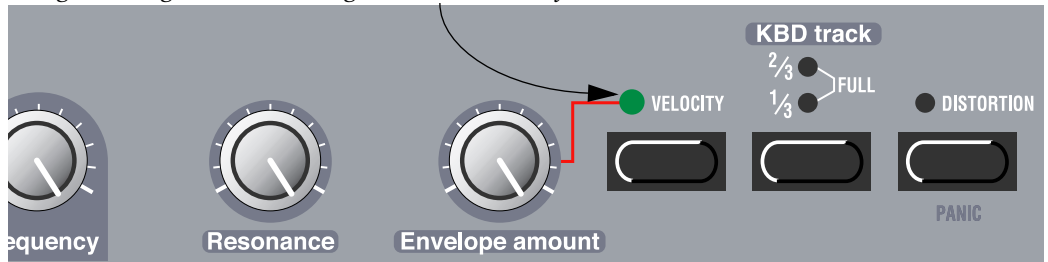

Der schnellste Weg, ein Program auf die Tastenanschlagstärke reagieren zu lassen, ist die Aktivierung der Velocity Funktion im Filterabschnitt. Das bewirkt, dass der Filter Envelope Amount (Modulationsstärke der Filter Envelope auf die Frequency (Eckfrequenz) des Filters) mit der Tastenanschlagstärke variiert. Siehe [Seite 50](#page-49-1) für Details.

#### <span id="page-23-2"></span>EINEN PARAMETER VELOCITY ABHÄNGIG MACHEN

Sie können jeden "fließenden" Parameter (die, die durch Drehregler gesteuert werden) auch durch die Anschlagstärke modulieren. Sie können dabei die minimalen und maximalen Modulationsstärken frei definieren.

#### <span id="page-23-3"></span>EINSTELLEN DES PARAMETER-WERTEBEREICHS

- 1. Stellen Sie den Parameter auf den Wert, den er liefern soll, wenn Sie mit minimaler Anschlagstärke spielen.
- 2. Drücken Sie den **VELOCITY/MORPH ASSIGN** Taster. Die LED über dem Taster blinkt und zeigt damit an, dass sich der Nord Lead 2X nun im "Velocity Lernmodus" befindet.
- 3. Drehen Sie den Regler des gewünschten Parameters auf den Wert, den er bei maximaler Anschlagstärke liefern soll. Sie können verschiedene Einstellungen testen, bis Sie den optimalen Wert gefunden haben. Während der Nord Lead 2X sich im "Velocity Lernmodus" befindet, können Sie Wertebereiche für so viele Parameter einstellen, wie Sie wünschen. **Beachten Sie, dass Sie die Regler in jede beliebige Richtung drehen können - der Wert für die maximale Anschlagstärke muss nicht höher sein, als der Ausgangswert.**
- 4. Drücken Sie erneut den **VELOCITY/MORPH ASSIGN** Taster.

Die **VELOCITY/MORPH ASSIGN** LED leuchtet nun und zeigt damit an, dass mindestens ein Parameter im Sound durch die Tastenanschlagstärke moduliert wird. Was Sie nun getan haben, ist, den *Regelbereich (Range)* der Modulation durch die Anschlagstärke zu definieren.

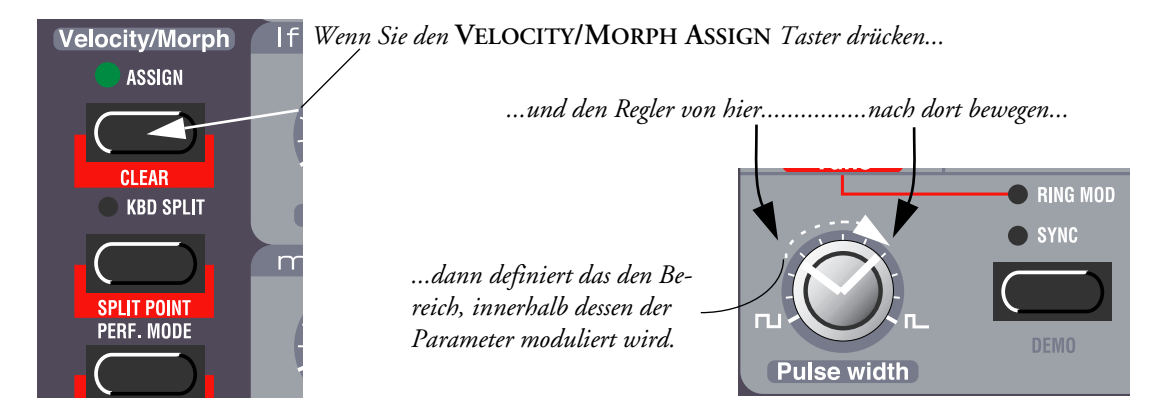

5. Drehen Sie nun den Regler zurück auf den Wert, wo Sie ihn bei minimaler Anschlagstärke haben wollen. Was Sie nun getan haben, ist, den gesamten Regelbereich zu verschieben.

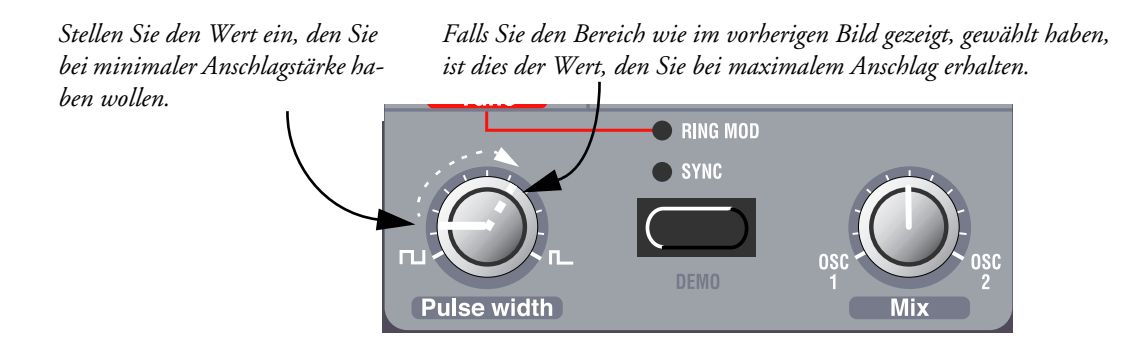

6. Spielen Sie das Program, um die Auswirkung zu testen.

Beachten Sie bitte, dass zwei beliebige Werte für die Definition des Bereichs dienen können. Wenn ein Parameterwert bei stärkerem Anschlag niedriger werden soll (eine "invertierte Reaktion"), verwenden Sie bei der Bereichsdefinition einen niedrigen Wert für den "Maximalanschlag" und einen hohen Wert für den "Minimalanschlag".

#### <span id="page-24-0"></span>VERSCHIEBEN DES BEREICHS

Wie oben erklärt, definiert Schritt 1 bis 4 den Regelbereich, also den Abstand zwischen Minimal- und Maximalwert.

Wenn Sie dann einen Regler drehen, der Velocity abhängig ist, verändern Sie den Minimalwert und verschieben gleichzeitig den Maximalwert in die gleiche Richtung, so dass der Abstand der beiden Werte konstant bleibt.

*Falls Sie einen Regler bewegen, der durch die Anschlagstärke moduliert wird, bewegen Sie den kompletten Regelbereich nach oben oder unten:*

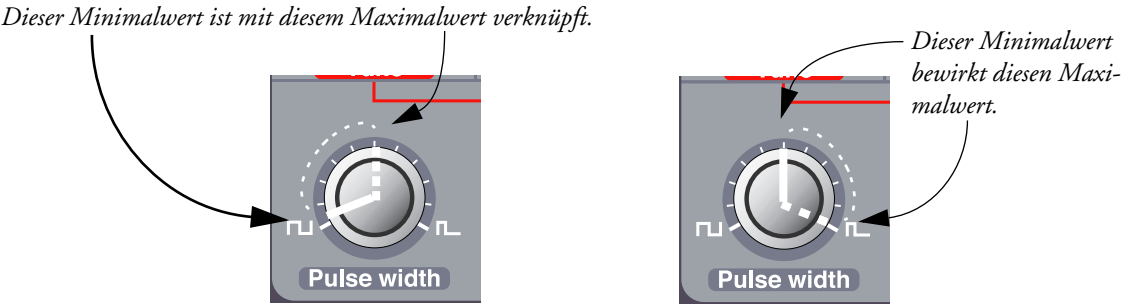

# <span id="page-25-0"></span>LÖSCHEN DER VELOCITY ABHÄNGIGKEIT FÜR EINEN REGLER

- 1. Drehen Sie den entsprechenden Regler an den linken Anschlag.
- 2. Drücken Sie den **VELOCITY/MORPH ASSIGN** Taster.
- 3. Drehen Sie den Regler leicht nach rechts und gleich wieder zurück an den linken Anschlag.
- 4. Drücken Sie erneut den **VELOCITY/MORPH ASSIGN** Taster. Die Velocity/Morph Funktion ist nun für diesen Regler gelöscht.
- 5. Drehen Sie den Regler auf einen beliebigen Wert. Wenn die Velocity Programmierung für alle Regler gelöscht ist, erlischt die **VELOCITY/MORPH ASSIGN LED**.

#### <span id="page-25-1"></span>LÖSCHEN ALLER VELOCITY PROGRAMMIERUNGEN

Um alle Velocity Programmierungen zu löschen, halten Sie **SHIFT** gedrückt und drücken Sie den **VELOCITY/MORPH ASSIGN** Taster.

### <span id="page-26-0"></span>**MORPHING**

Mit Morphing bezeichnet man eine stufenlose "Überblendung" zwischen zwei Bildern, Klängen oder ähnlichem. Wie oben beschrieben, wird die Velocity/Morph Funktion im Nord Lead 2XX normalerweise durch die Anschlagstärke (Velocity) gesteuert. Sie können diese Funktion jedoch auch stattdessen dem **MODULATIONSRAD** zuweisen und damit stufenlos zwischen zwei Sounds hin und her blenden – Morphing!

Alles, was Sie dafür tun müssen, ist, bei einem Sound, der bereits für Velocity Steuerung programmiert ist, den Mod Wheel Destination Taster mehrmals zu drücken, bis nur noch die Morph LED leuchtet:

*Drücken Sie hier... ...bis nur die* **MORPH LED** *leuchtet.*

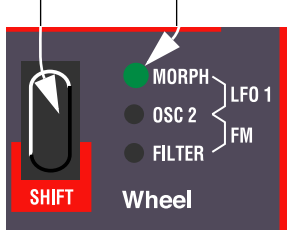

Für die Programmierung eines Morph Sounds empfehlen wir folgende Vorgehensweise:

- 1. Drücken Sie den **MOD WHEEL DESTINATION** (**SHIFT**) Taster, nur noch die **MORPH LED** leuchtet.
- 2. Achten Sie darauf, dass das **MODULATIONSRAD** ganz nach unten gedreht ist.
- 3. Stellen Sie das Program (den "Ausgangssound") nach Ihren Wünschen ein.
- 4. Bewegen Sie das **MODULATIONSRAD** ganz nach oben.
- 5. Drücken Sie den **VELOCITY/MORPH ASSIGN** Taster und verändern Sie aller Reglerstellungen auf die Werte, die sie am "anderen Ende" der Morphbewegung annehmen sollen.
- 6. Drücken Sie erneut den **VELOCITY/MORPH ASSIGN** Taster.
- 7. Spielen Sie und bewegen Sie dabei gleichzeitig das **MODULATIONSRAD**, um die Auswirkung zu testen.

Sie können auch das Expression Pedal für Morphing verwenden, siehe [Seite 19.](#page-18-1)

Beachten Sie, dass die Velocity Funktion im Filterabschnitt auch verwendet werden kann, wenn Morphing aktiv ist, so dass ein Program gleichzeitig über die Anschlagstärke und Morphing modulierbar ist.

# <span id="page-27-0"></span>6. PERCUSSION KITS

Die Nord Lead 2X Percussion Kits bestehen aus jeweils acht verschiedenen virtuell analogen Percussion Sounds, die in Zonen über die Tastatur verteilt sind. Sie erlauben Ihnen die Einbindung von Percussion Patterns bei Verwendung lediglich eines Program Slots im Nord Lead 2X.

### <span id="page-27-1"></span>ANWÄHLEN UND SPIELEN EINES PERCUSSION KITS

- 1. Wählen Sie den Slot, in dem Sie das Percussion Kit spielen wollen. Sie können Percussion Kits in alle vier Slots gleichzeitig laden, wodurch Sie bis zu 32 unterschiedliche Percussion Sounds gleichzeitig verfügbar haben.
- 2. Mit den **HOCH/RUNTER** Tastern scrollen Sie nach die Program Nummer 99 (in den Banken 0-3) und wählen Sie eins der Percussion Kits "P0-P9". Es gibt 4x10 überschreibbare Percussion Kits (P0-P9, 1.P0-1.P9, 2.P0-2.P9 und 3.P0-3.P9). Die Percussion Kits befinden sich direkt nach den "regulären" Programs und sind mit "P0" bis "P9" bezeichnet. Wählen Sie z.B. Percussion Kit P0.

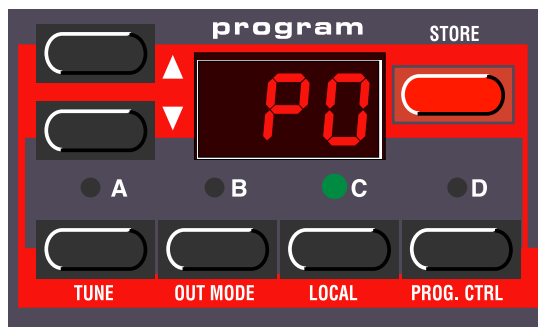

*Percussion Kit P0 befindet sich in Program Slot C.*

3. Verwenden Sie die weißen Tasten, um die Percussion Sounds in dem gewählten Kit zu spielen. Es gibt acht verschiedene Sound Zonen in jedem Percussion Kit, die folgendermaßen verteilt sind:

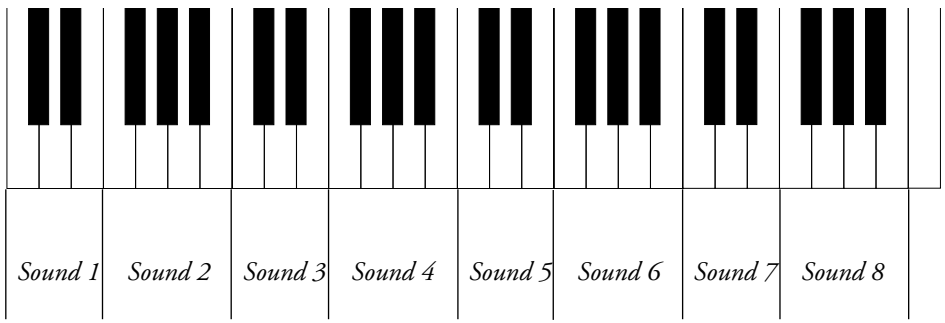

Wenn Sie z.B. die untersten Noten F, G, A oder B im Percussion Kit P0 spielen, hören Sie einen Snare Sound. Die Namen der Percussion Kits sind auf [Seite 96](#page-95-1) gelistet.

Die Tasten in einer Zone produzieren unterschiedliche Tonhöhen wie bei einem regulären Program. Trotzdem sind einige Percussion Sounds so programmiert, dass sie keine unterschiedlichen Tonhöhen produzieren.

#### <span id="page-28-0"></span>EDITIEREN DER SOUNDS IN EINEM PERCUSSION KIT

Während Sie die weißen Tasten zu Spielen der Percussion Sounds verwenden, sind die schwarzen Tasten zur Anwahl des zu editierenden Sounds da:

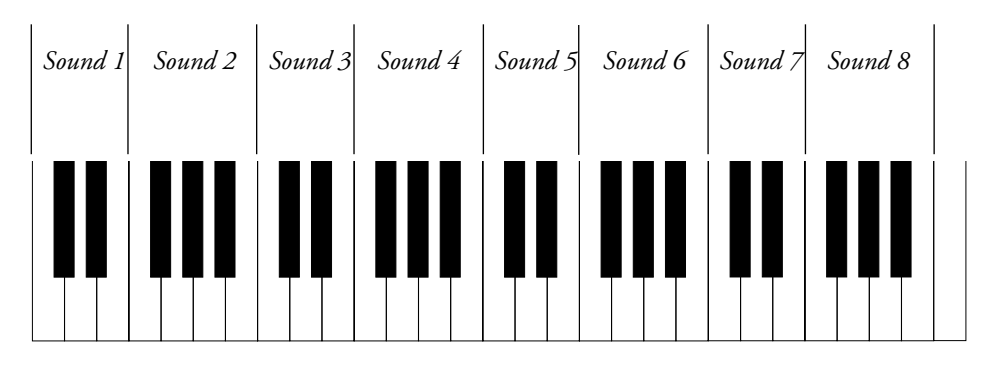

Wenn Sie z.B. in Kit P0 den Snare Sound editieren wollen, gehen Sie folgendermaßen vor:

- 1. Wählen Sie Percussion Kit P0 wie auf der vorherigen Seite beschrieben.
- 2. Drücken Sie eine den Tasten F#, G#, A# in der untersten Oktave. Das DISPLAY zeigt kurz "-2", und zeigt damit an, dass Sie die Sound Zone 2 zur Editierung angewählt haben.

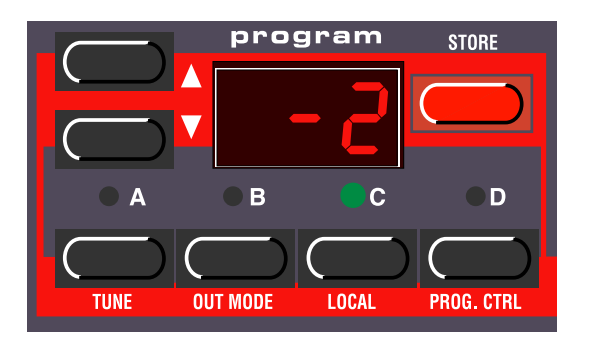

- 3. Nun können Sie die Regler und Taster auf der Bedienoberfläche zur Bearbeitung des gewählten Percussion Sounds wie in einem regulären Nord Lead 2X Program benutzen. Sie können die anderen Sounds weiterhin spielen, während Sie den einen Sound editieren, solange Sie keine andere schwarze Taste drücken (da dies einen anderen Sound für die Editierung freigeben würde). Bei der Programmierung von Percussion Kits gibt es lediglich eine Limitierung: Alle Sounds in einem Percussion Kit teilen sich die selben LFOs. Der Nord Lead 2X verwendet die LFO Rate, Waveform und Destination Einstellungen des zuletzt gespielten Percussion Sounds.
- 4. Wenn Sie zufrieden mit dem ersten Sound sind, drücken Sie eine andere schwarze Taste, um einen anderen Percussion Sound für die Bearbeitung auszuwählen.

### <span id="page-29-0"></span>SPEICHERN VON PERCUSSION KITS

- 1. Nach dem Editieren der Percussion Sounds drücken Sie **STORE**. Das **DISPLAY** blinkt.
- 2. Mit den **HOCH/RUNTER** Tastern wählen Sie den Speicherplatz für das Percussion Kit in einer der ersten vier Banken aus.
- 3. Drücken Sie **STORE**. Das editierte Percussion Kit ist auf dem gewählten Platz gespeichert.

# <span id="page-29-1"></span>KOPIEREN, EXTRAHIEREN UND IMPORTIEREN INDIVI-

#### DUELLER PERCUSSION SOUNDS

Sie können einen Percussion Sound für die Verwendung in einer anderen Zone kopieren. Diese Zone kann sich innerhalb des Percussion Kits oder in einem anderen befinden. Sie können Percussion Sounds auch aus einem Percussion Kit "extrahieren" und als reguläres Program speichern.

- 1. Suchen Sie die Zone, in dem sich der Percussion Sound befindet, den Sie kopieren/extrahieren wollen. Halten Sie eine der schwarzen Tasten in dieser Zone gedrückt und drücken Sie **STORE**. Das **DISPLAY** blinkt.
- 2. Scrollen Sie zum Speicherplatz des Programs oder Percussion Kits wo Sie den Percussion Sound hinkopieren wollen.
- 3. Falls Sie ein reguläres Program ausgewählt haben, wo Sie den Sound speichern wollen, drücken Sie einfach erneut **STORE**.
- 4. Falls Sie den Sound in einer Zone eines Percussion Kits ablegen wollen, halten Sie eine schwarze Taste innerhalb der gewünschten Zielzone gedrückt und drücken Sie **STORE**.

Wenn Sie einen Sound aus einem regulären Program "importieren" und als Zone in einem Percussion Kit verwenden wollen, gehen Sie folgendermaßen vor:

- 1. Wählen Sie das Program und drücken Sie **STORE**.
- 2. Scrollen Sie zum Speicherplatz des Percussion Kits wo Sie den Sound hinkopieren wollen.
- 3. Halten Sie eine schwarze Taste innerhalb der gewünschten Zielzone gedrückt und drücken Sie erneut **STORE**.

# <span id="page-29-2"></span>SYSEX DUMPS VON PERCUSSION KITS

Sie können SysEx Daten empfangen und senden, die alle Einstellungen für ein einzelnes Percussion Kit enthalten (ähnlich dem Einzel-Dump eines "regulären" Programs). Es gibt jedoch ein paar Dinge zu beachten:

**• Sie müssen den Dump aus dem Program Modus und nicht aus dem Performance Modus heraus initiieren! Falls Sie einen SysEx Dump aus dem Performance Modus heraus auslösen, werden nicht die Daten des Percussion Kit selbst, sondern nur ein Verweis auf das verwendete Percussion Kit übertragen.**

**• Bevor Sie ein Percussion Kit SysEx Daten Dump empfangen können, muss ein anderes Percussion Kit im "empfangenden" Slot geladen sein. Falls Sie versuchen, ein Percussion Kit in einen Slot zu empfangen, in dem gerade ein reguläres Program geladen, passiert garnichts. Es ist übrigens auch nicht möglich, reguläre Program SysEx Daten in einen Slot zu empfangen, der gerade ein Percussion Kit enthält.**

#### <span id="page-30-0"></span>VERWENDEN VON PERCUSSION KITS IM PERFOR-

#### MANCE MODUS

Im Performance Modus gibt es eine großen Unterschied zwischen regulären Programs und Percussion Kits:

**Ein Percussion Kit in einer Performance enthält lediglich einen Verweis auf den Speicherplatz des originalen Percussion Kits!**

Jegliche Änderungen, die Sie an einem Percussion Kit im Performance Modus vornehmen, wird nicht automatisch beim Speichern der Performance gespeichert. Falls Sie Ihr Percussion Kit für die Verwendung in einer Performance editieren wollen, gehen Sie folgendermaßen vor:

- Editieren und speichern Sie Ihr Percussion Kit im Program Modus (Sie wollen es möglicherweise auf einem andern Speicherplatz ablegen, um das originale Kit zu erhalten). Dann gehen Sie in den Performance Modus und wählen Sie das editierte Percussion Kit für einen der Slots.
- Editieren Sie das Percussion Kit im Performance Mode. Dann müssen Sie jeden editierten Percussion Sound innerhalb des Kits speichern, indem Sie eine schwarze Taste innerhalb der entsprechenden Zone gedrückt halten und zweimal **STORE** drücken. Beachten Sie, dass Sie dabei das originale Percussion Kit verändern und alle Performances, die dieses Percussion Kit verwenden, von diesen Veränderungen betroffen sind!

# <span id="page-31-0"></span>7. PERFORMANCES

### <span id="page-31-1"></span>WAS IST EINE PERFORMANCE?

Mit Performances können Sie bis zu vier Programs für eine Live Situation aufrufen oder mit einem MIDI Sequenzer gleichzeitig ansteuern. Der Nord Lead 2X besitzt 100 überschreibbare Performances und weitere 3x100 Performances im ROM. Einige von diesen verwenden zwei, drei oder vier Slots, während andere nur einen Slot verwenden und damit quasi "Extra Programs" darstellen. Beachten Sie:

- Sie können eine angewählte ROM Performance nach eigenen Vorstellungen bearbeiten, können aber nur in den ersten zwei Performance Banken (A.0-L.9) speichern.
- Sie können bearbeitete Performance Daten per MIDI SysEx z.B an einen Sequenzer schicken.
- Falls eine Performance ein Percussion Kit enthält, wird lediglich ein *Verweis* auf den Speicherplatz des Kits per SysEx Dump gesendet! Um die Daten des Percussion Kits zu übertragen, müssen Sie einen separaten SysEx dump des Percussion Kits vom Program Modus aus durchführen (nicht vom Performance Modus).
- Sie können SysEx Daten für eine Performance in den Edit Buffer empfangen. Falls Sie den Nord Lead 2X multitimbral zusammen mit einem Sequenzer verwenden, kann es sinnvoll sein, einen SysEx Performance Data Dump vor den Anfang Ihres Songs zu platzieren, um Sounds anzuwählen, globale Einstellungen zu initialisieren etc.

Die Werks-Performances enthalten diverse Zugriegel-Orgel-Simulationen, die über eine "pseudo-additive" Synthese realisiert sind. Einige dieser Sounds enthalten die berühmten Klangartefakte ihrer Vorbilder (z.B. Klicks) und auch Effekte von rotierenden Lautsprechern, die mit der Morph Funktion des Nord Lead2X programmiert wurden. Unter den Performances finden Sie auch "Nachbauten" von über 40 originalen Werkseinstellungen des berühmten Prophet 5 Synthesizers. Alle Performances sind auf [Seite](#page-96-0)  [97](#page-96-0)gelistet.

Später in diesem Text folgt eine detaillierte Liste aller Performance Parameter.

#### <span id="page-31-2"></span>ANWÄHLEN EINER PERFORMANCE

Wenn Sie eine Performance aufrufen, werden die Sounds in allen vier Slots A bis D mit den Sounds aus der Performance beladen. Gleichzeitig werden noch eine Reihe weiterer Einstellungen verändert, die später in diesem Kapitel gelistet sind.

1. Sie rufen den Performance Modus auf, indem Sie den **PERF. MODE** Taster drücken. Das **DISPLAY** dann die zuletzt benutzte Performance.

Die Performances sind in 4 Banken organisiert, welche jeweils 100 Performances enthalten. Die Performances sind alphabetisch von A0-L9 in jeder Bank benannt (die Lettern I und K werden nicht verwendet, da Sie im **DISPLAY** nicht klar dargestellt werden können). Die Performances in der ersten Bank sind überschreibbar, die anderen befinden sich im ROM.

2. Mit den **HOCH/RUNTER** Tastern wählen Sie eine Performance an. (Falls sie in Zehnerschritten weiterschalten wollen, halten Sie den **SHIFT** Taster gedrückt und drücken Sie dann die **HOCH/RUNTER** Taster.) Die Performance wird unmittelbar geladen und Sie können sie sofort spielen.

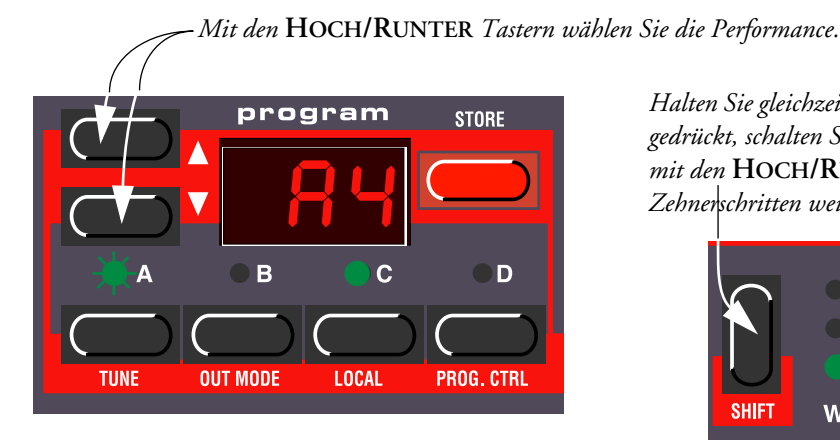

*Halten Sie gleichzeitig den* **SHIFT** *Taster gedrückt, schalten Sie die Performances mit den* **HOCH/RUNTER** *Tastern in Zehnerschritten weiter.*

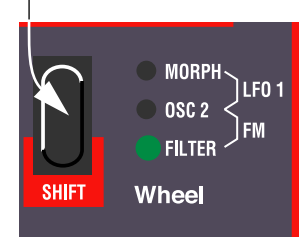

Sie können Performances auch über MIDI umschalten, siehe [Seite 74.](#page-73-0)

Bitte beachten Sie, dass die Anwahl einer neuen Performance eine Menge Parameteränderungen bewirkt und dass das zu vorübergehenden Stummschaltungen führen kann!

# <span id="page-32-0"></span>EDITIEREN EINER PERFORMANCE

#### <span id="page-32-1"></span>ANWÄHLEN VON PROGRAMS FÜR DIE SLOTS

Um einen Sound in einer Performance auszutauschen, gehen Sie folgendermaßen vor:

- 1. Halten Sie den gewünschten Slot Taster (A bis D) gedrückt. Das **DISPLAYS** zeigt an, welches Program zum Zeitpunkt der Erstellung der Performance in den Slot geladen wurde. **Beachten Sie, dass Sie das Program in die Performance** *kopieren***. Das bedeutet, dass Sie das originale Program (im Program Modus) editieren können, ohne dass das die Performance beeinflusst.**
- 2. Während Sie den **SLOT** Taster gedrückt halten, wählen Sie ein Program für den Slot auf die gleiche Weise, wie Sie das im Program Modus machen. Siehe [Seite 12.](#page-11-1)

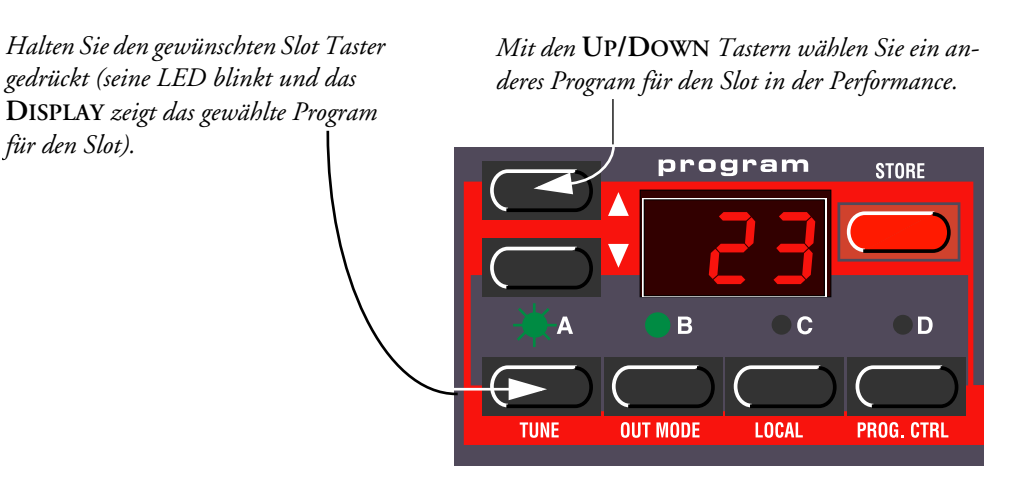

#### <span id="page-33-0"></span>LAYER UND EDITIERUNG

Das funktioniert wie im Program Modus. Das Einzige, das Sie zu beachten haben, ist, dass beim Speichern der Performance die editierten Programs "innerhalb" der Performance gespeichert werden. Das originale Program, das Sie als Grundlage für die Performance verwendeten, wird dabei nicht verändert.

Das trifft allerdings nicht für Percussion Kits zu, da innerhalb der Performance lediglich Verweise auf die verwendeten Kits gespeichert werden. **Jede Editierung, die innerhalb einer Performance an einem Percussion Kit vorgenommen wird, verändert das "originale" Percussion Kit, und hat deshalb einen Einfluss auf alle anderen Performances, in denen das Kit verwendet wird.**

#### <span id="page-33-1"></span>SHIFT FUNKTIONEN

Nochmal: Diese Parameter werden wie im Program Modus eingestellt. Die meisten dieser Parameter werden auch mit der Performance gespeichert, wie Sie der Tabelle weiter hinten im Text entnehmen können.

#### <span id="page-33-2"></span>SPEICHERN EINER PERFORMANCE

Performances können lediglich auf einem der ersten 100 Performance Speicherplätze (A.0-L.9) gesichert werden.

- 1. Editieren Sie die Performance wie gewünscht.
- 2. Drücken Sie den **STORE** Taster. Das **DISPLAY** blinkt.
- 3. Wählen Sie einen der ersten 100 Performance Speicherplätze, wie weiter oben beschrieben.
- 4. Falls Sie an diesem Punkt Ihre Meinung ändern, drücken Sie einfach einen der **SLOT** Taster, um den Vorgang abzubrechen.
- 5. Falls Sie entscheiden, mit dem Speichervorgang fortzufahren, drücken Sie erneut **STORE**. Das **DIS-PLAY** hört auf zu blinken und zeigt damit an, dass die Performance gespeichert wurde.

Programs in Performance Slots werden komplett mit allen dazugehörigen Parameterwerten innerhalb der Performance gespeichert. Von Percussion Kits dagegen, werden nur Verweise auf existierende Speicherplätze von Percussion Kits gespeichert.

Das bedeutet, dass es nicht notwendig ist, *Programs* separat zu speichern. Sobald Sie die Performance speichern, werden alle darin enthaltenen Programs ebenfalls innerhalb der Performance gespeichert. Das bedeutet gleichzeitig, dass nachträgliche Änderungen eines Programs innerhalb des Program Modus keine Auswirkung auf die Programs innerhalb der Performance haben.

Andererseits müssen *Percussion Kits* separat gespeichert werden, wie auf [Seite 31](#page-30-0) beschrieben.

#### <span id="page-33-3"></span>EXTRAHIEREN EINZELNER SOUNDS AUS EINER PER-

#### FORMANCE

**Der nachfolgende Text bezieht sich nicht auf Percussion Kits in Performances.**

Wie bereits früher festgestellt, sind Sounds, die in einen Slot einer Performance geladen sind, *keine Verweise* auf existierende Programs, sondern komplett eigenständige Programs. Sie finden viele eigenständige Sounds innerhalb der Werks-Performances, Sounds, die Sie nirgendwo innerhalb der Program Speicher-

plätze finden werden. Vielleicht wollen Sie solche Sounds extrahieren, um sie in ein "reguläres" Program zu verwandeln oder in einer anderen Performance zu verwenden. Gehen Sie folgendermaßen vor:

- 1. Wählen Sie die Performance, welche den Sound enthält, den Sie extrahieren wollen.
- 2. Stellen Sie sicher, dass der entsprechende Slot angewählt ist (**LED** blinkt).
- 3. Drücken Sie **STORE**.
- 4. Drücken Sie den **PERF. MODE** Taster, um den Performance Modus zu verlassen.
- 5. Scrollen Sie zur gewünschten Program Zielposition (1- 3.99) im internen Speicher und drücken Sie erneut **STORE**. Der Sound ist als reguläres Program gespeichert. Dies können Sie nun wie gewohnt spielen oder in eine andere Performance laden, wie weiter vorne im Text beschrieben.

#### <span id="page-34-0"></span>VERLASSEN DES PERFORMANCE MODUS

Um den Performance Modus zu verlassen, drücken Sie den **PERF. MODE** Taster. Damit kehren Sie zum normalen Program Modus zurück. Sie werden feststellen, dass die vier Slots nun wieder die Programs enthalten, die gewählt waren, *bevor* Sie in den Performance schalteten. Ebenso sind die Layer und Shift Funktionen in dem Zustand vor dem Wechsel in den Performance Modus.

### <span id="page-35-0"></span>WAS EINE PERFORMANCE ENTHÄLT

In der folgenden Liste finden Sie alle Einstellungen, die eine Performance enthält:

#### <span id="page-35-1"></span>FÜR JEDEN PROGRAM SLOT

- Ein komplettes Program mit allen Parametereinstellungen *oder* ein Verweis auf ein Percussion Kit.
- Die MIDI Kanaleinstellungen
- Die "Special" Einstellungen
- Expression Pedal Zuordnung
- Aftertouch Zuordnung

#### <span id="page-35-2"></span>FÜR DIE GESAMTE PERFORMANCE

- Die Layer Konfiguration
- Die Keyboard Split Einstellungen
- Welches Program für die Editierung aktiviert ist
- Die Pitch Bend Range Einstellung
- Die Out Mode Einstellung
- Die Unison Detune Einstellung
# 8. BEDIENUNGS-REFERENZ

# OSCILLATOR 1

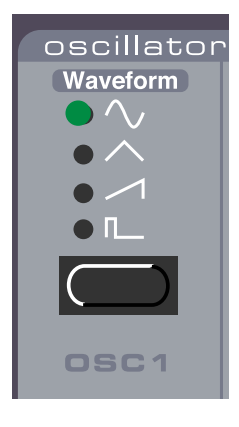

## WAVEFORM WÄHLER

Wählen Sie eine der Grundwellenformen von Oscillator 1 mit dem **WAVEFORM WÄHLER** Taster:

#### **SINUS**

Die Sinuswelle ist die simpelste Wellenform. Sie enthält keine zusätzlichen Harmonischen. Sie eignet sich für sehr weiche Sounds oder die Verwendung mit FM.

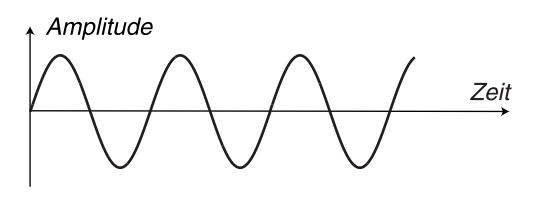

*Die reine Sinuswelle ohne weitere harmonische Obertöne*

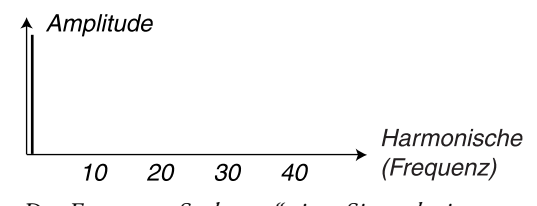

*Das Frequenz-"Spektrum" einer Sinusschwingung: es existiert nur die Grundfrequenz*

# **DREIECK**

Die Dreieckwelle hat lediglich ungeradzahlige und nicht sonderlich ausgeprägte Harmonische. Sie ist gut für flötenähnliche Klänge geeignet.

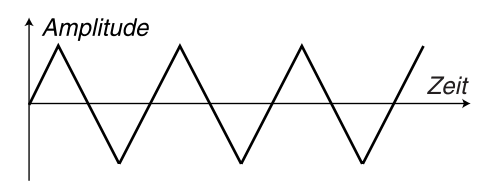

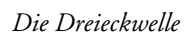

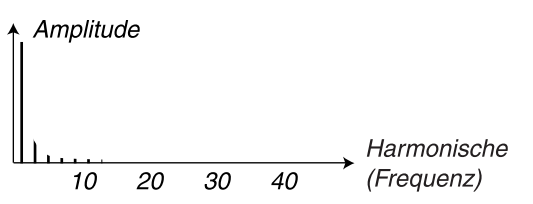

*Die Dreieckwelle Das Frequenzspektrum der Dreieckschwingung enthält nur ungerade Harmonische mit niedrigen Pegeln*

#### **SÄGEZAHN**

Die Sägezahnwelle enthält alle harmonischen Obertöne und ist dadurch die "dichteste" aller verfügbaren Schwingungsformen. Sie ist für ein breites Spektrum an Klängen geeignet.

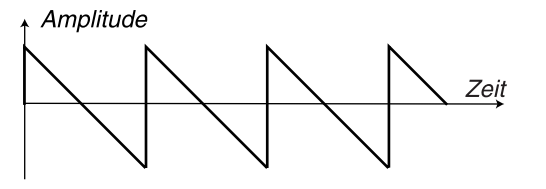

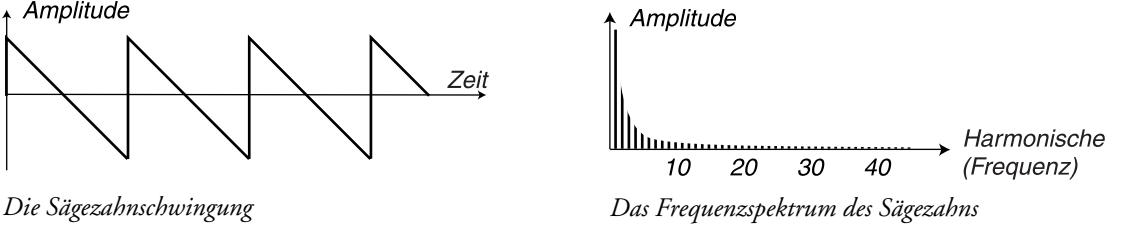

#### PULS

Die Pulswelle enthält bei einer Pulsbreite von 50% (Rechteck) nur ungeradzahlige Harmonische. Das Obertonspektrum dieser Wellenform kann stufenlos durch die Veränderung der Pulsbreite mit dem **PULSE WIDTH** Regler verändert werden. Die Pulsbreite kann außerdem durch LFO 1 und die Modulation Envelope moduliert werden. Diese Schwingungsform eignet sich für viele Klänge und hat einen "hohleren" Charakter als die Sägezahnschwingung.

Amplitude

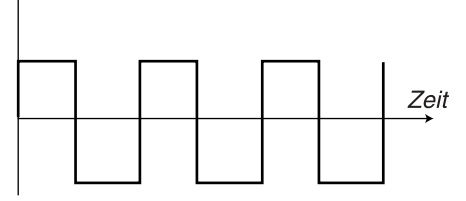

*Ein Rechteck ist eine Pulswelle mit 50% Pulsbreite*

Amplitude

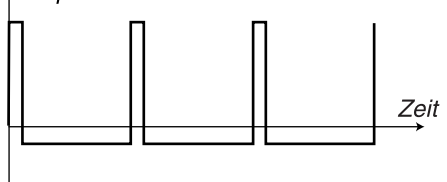

*Eine Pulswelle mit 10% Pulsbreite*

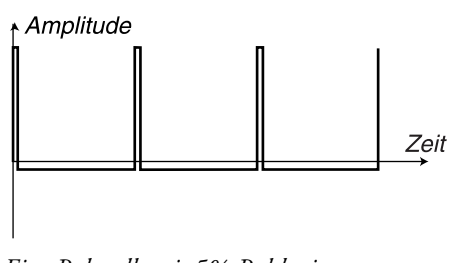

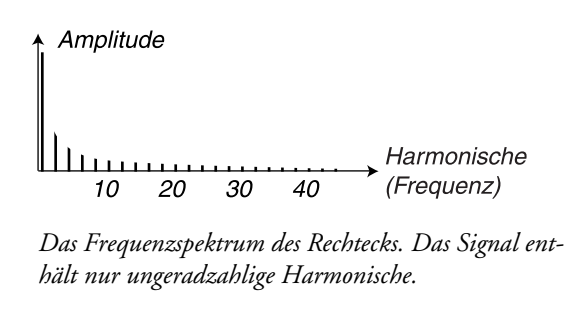

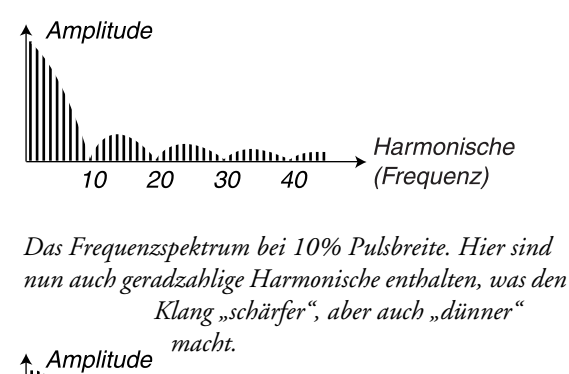

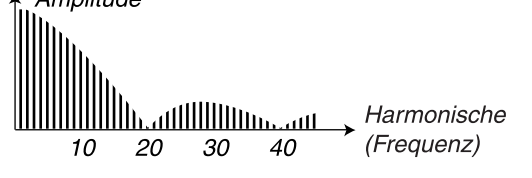

*Eine Pulswelle mit 5% Pulsbreite Je enger die Pulsbreite wird, um so mehr Harmonische sind im Frequenzspektrum vorhanden*

Eine theoretische Einführung zu Schwingungsformen finden Sie auf [Seite 79.](#page-78-0)

# OSCILLATOR 2

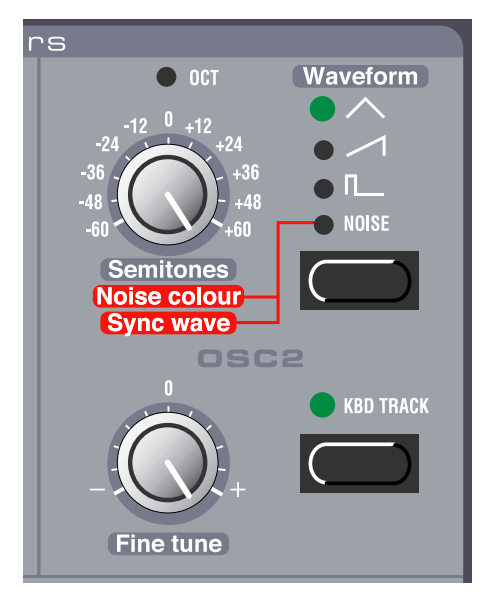

### WAVEFORM WÄHLER

Die ersten drei Wellenformen für Oscillator 2 sind identisch mit den entsprechenden Wellenformen von Oscillator 1 (siehe oben). Oscillator 2 hat noch eine andere "Wellenform" zu bieten: Noise (Rauschen).

### NOISE, NOISE COLOUR UND SYNC WAVE

Wenn Sie Noise wählern, erzeugt Oscillator 2 ein Rauschen anstatt einer tonalen Schwingung. Die exakte Farbe (Frequenzspektrum) des Rauschens können Sie mit dem Oscillator 2 **SEMITONES** Regler einstellen. Je weiter Sie den Regler im Uhrzeigersinn drehen, um so "schärfer" wird das Rauschen. Ganz am rechten Anschlag entspricht die Frequenzcharakteristik ungefähr weißem Rauschen (Alle Frequenzen sind mit gleicher Energie vorhanden).

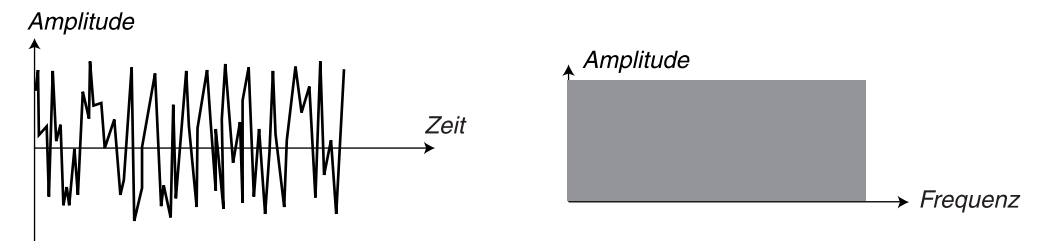

*Weißes Rauschen (White Noise) enthält alle Frequenzen mit gleichem Pegel*

**Beachten Sie bitte, dass der Klang des Rausches auch durch die Filtereinstellungen verändert wird (wie alle anderen Sounds des Nord Lead 2X). Je nach Einstellung des Filters kann eine Einstellung der Noise Colour nicht die gewünschte Wirkung haben.**

Falls Sync aktiviert ist (siehe [Seite 42](#page-41-0)), bewirkt die Anwahl von Noise sehr spezielle Signale mit nichttransponiertem Formantspektrum mit starker "Körperresonanz"-Charakteristik. Der Grund dafür ist, dass beim "synchronisierten Rauschen" die gleichen Folgen von Frequenzen immer wiederholt werden. In einem traditionellen analogen System würde das nicht funktionieren, da dort das Rauschen auf dem Zufallsprinzip erzeugt wird. Im "Sync Wave" Modus funktioniert der SEMITONES Regler als "Wellenform Wähler". Das Drehen des Reglers bewirkt eine Veränderung des harmonischen Spektrums des Klangs. Die Sync Wellen formwahl funktioniert nicht fließend, sondern gestuft in Schritten, die den Oktavmarkierungen um den **SEMITONES** Regler entsprechen. Er kann durch die Velocity/Morph Funktion

gesteuert werden, wird aber nicht moduliert durch LFO 1, die Modulation Envelope oder das Modulationsrad, auch wenn diese Oscillator 2 als Modulationsziel definiert haben.

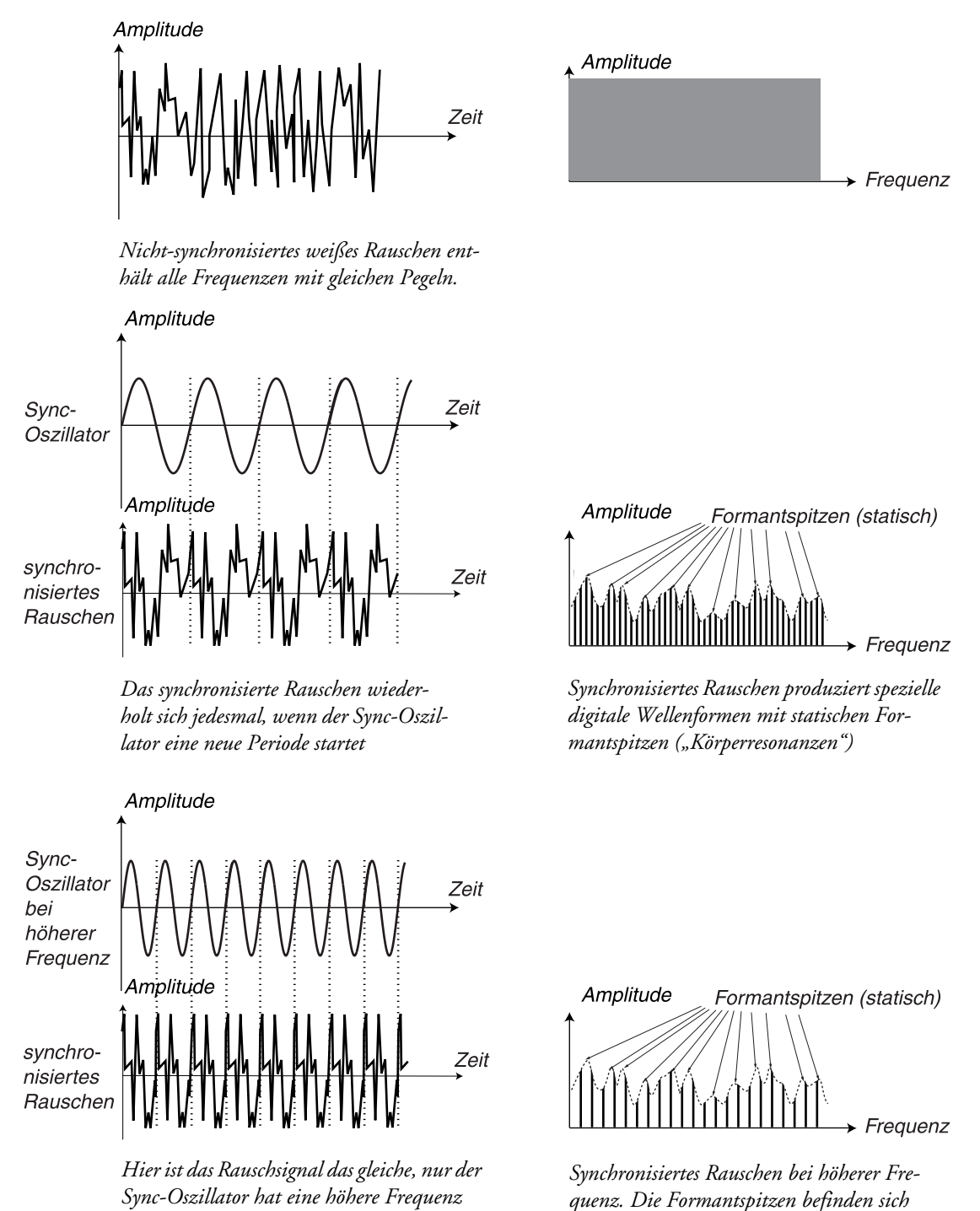

**SEMITONES** 

Dieser Parameter bestimmt die Stimmung von Oscillator 2 relativ zu Oscillator 1. Die Einstellung erfolgt in Halbtonschritten im Bereich von 5 Oktaven unter Oscillator 1 bis 5 Oktaven über Oscillator 1. Es kann sein, dass nicht der gesamte Bereich zur Verfügung steht, was von den Oct Shift Einstellungen (sie-

*trotzdem an den gleichen Stellen.*

he [Seite 60](#page-59-0)) abhängt. Um Ihre Einstellarbeit zu erleichtern, leuchtet die **LED** über dem Regler, falls das Stimmungsverhältnis exakten Oktaven entspricht.

# FINE TUNE

Dieser Parameter ist wie der **SEMITONES** Regler für die Stimmung von Oscillator 2. Der Unterschied ist, dass der Stimmungsbereich *innerhalb* eines Halbtons liegt. Wenn Sie die zwei Oszillatoren auf gleiche Lautstärke einstellen (siehe Mix weiter unten), achten Sie darauf, dass Sync und Ring Mod ausgeschaltet sind, stellen Sie den Oscillator 2 Semitones Wert auf "0" und drehen Sie dann den FINE TUNE Regler leicht. Der geringe Frequenzunterschied wird den Klang "voller" machen. Die LED über dem Semitone Regler wird kurz aufleuchten, wenn Sie FINE TUNE auf "0" stellen.

# KBD TRACK

Wenn dieser Parameter *aktiviert* ist, wird Oscillator 2 je nach gedrückter Taste auf dem Keyboard eine andere Tonhöhe ausgeben, wie das auch Oscillator 1 immer macht. Wenn dieser Parameter *ausgeschaltet* ist, gibt Oscillator 2 immer die gleiche Tonhöhe aus. Es gibt 3 Hauptanwendungen, für die das nützlich ist:

- Wenn Sync aktiviert ist (in diesem Modus wird die Grundtonhöhe sowieso durch Oscillator 1 bestimmt).
- Wenn FM oder Ring Modulation verwendet wird, um inharmonische Sounds mit variierendem Spektrum über das Keyboard zu erzeugen.
- Für Spezialeffekte und Percussion Sounds, welche über die gesamte Tastatur gleich klingen sollen.

# EINSTELLUNGEN FÜR BEIDE OSZILLATOREN

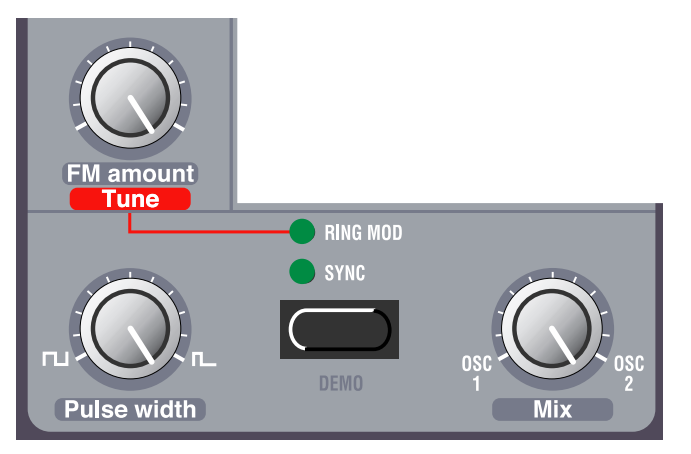

# <span id="page-40-0"></span>FM AMOUNT

Dies ist das klassische "lineare FM". Die FM Funktion verlässt ein bisschen das "analoge" Konzept des Nord Lead 2X, ist aber, wie Sie herausfinden werden, eine sehr nützliche Ergänzung. Wenn FM verwendet wird, moduliert Oscillator 2 die Frequenz von Oscillator 1. In "FM-Sprache" heißt das, dass Oscillator 1 der Carrier (Träger) und Oscillator 2 der Modulator ist. Der Effekt ist allerdings, dass eine

Tonhöhenänderung von Oscillator 2 nicht die Tonhöhe, sondern das Obertonspektrum des Klanges verändert. Der **FM AMOUNT** Regler bestimmt die Stärke von FM von Oscillator 2 auf 1.

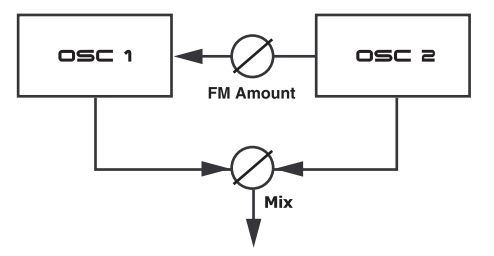

Für klassische FM Sounds verwenden Sie die Sinusschwingung bei Oscillator 1 und Dreieck bei Oscillator 2.

#### MODULATION DES FM AMOUNT

Beachten Sie, dass FM Amount von Mod Env und LFO 1 moduliert und außerdem manuell durch das **MODULATIONSRAD** gesteuert werden kann.

#### <span id="page-41-1"></span>RING MOD

Die Ring Modulation aktivieren Sie durch den **RING MOD/SYNC** Taster, bis **RING MOD LED** leuchtet. Dies ist eine Funktion (auch als Amplitudenmodulation bekannt), bei der die Schwingungen beider Oszillatoren multipliziert werden. Das resultiert in inharmonische Klänge, die für metallische oder glockenartige Sounds geeignet sind.

Wenn Sie Ring Modulation ausprobieren, achten Sie vor allem auf Oscillator 2, da er von den Klangveränderungen am stärksten betroffen ist!

Das Drehen des Oscillator 2 **SEMITONES** Reglers ändert den Klang auf ähnlich drastische Weise wie bei FM. Allerdings wird durch die Ring Modulation *auch* die Tonhöhe des Klangs verändert! Das bedeutet, dass die Anwendung der Ring Modulation in einen Klang resultieren kann, der eine völlig andere Stimmung hat, als ein "normaler" Sound. Um diesen Effekt auszugleichen, verwenden Sie den Ring Mod **TUNE** Regler:

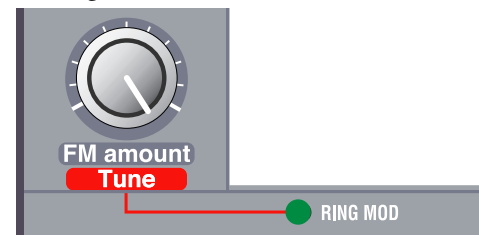

Wenn Ring Modulation aktiviert ist, dient der FM Amount Regler der Stimmung innerhalb etwa einer Oktave. Um die Stimmung auf "Normal" zu bringen, drehen Sie zunächst die Ring Modulation ganz aus und spielen eine Note. Dann aktivieren Sie die Ring Modulation, spielen die gleiche Note und drehen gleichzeitig sollange am Tune Regler, bis die Stimmung die gleiche ist. Beachten Sie, dass sich die Stimmung nochmals ändert, wenn Sie den Klang mit dem Semitones Regler ändern.

**Wenn Ring Modulation aktiviert ist, können Sie FM Amount nicht manuell ändern, da dieser Regler dann als Tune Regler arbeitet. Stattdessen können Sie aber das Modulationsrad verwenden, falls als Modulationsziel FM definiert ist.**

#### <span id="page-41-0"></span>**SYNC**

Mit dem **RING MOD/SYNC** Taster aktivieren Sie die Oszillator-Synchronisation (Sync LED muss leuchten). In diesem Modus wird Oscillator 2 zu Oscillator 1 synchronisiert. Das bedeutet, dass bei jedem

Start einer Schwingungsperiode von Oscillator 1 auch bei Oscillator 2 der Start einer neuen Periode erzwungen wird.

*Beispiel: eine Sägezahnwelle wird durch einen Sync-Oszillator synchronisiert. Der Sägezahn wird bei jeder neuen Periode des Sync-Oszillators neu gestartet. Das führt zu starken Resonanzen im Obertonspektrum.*

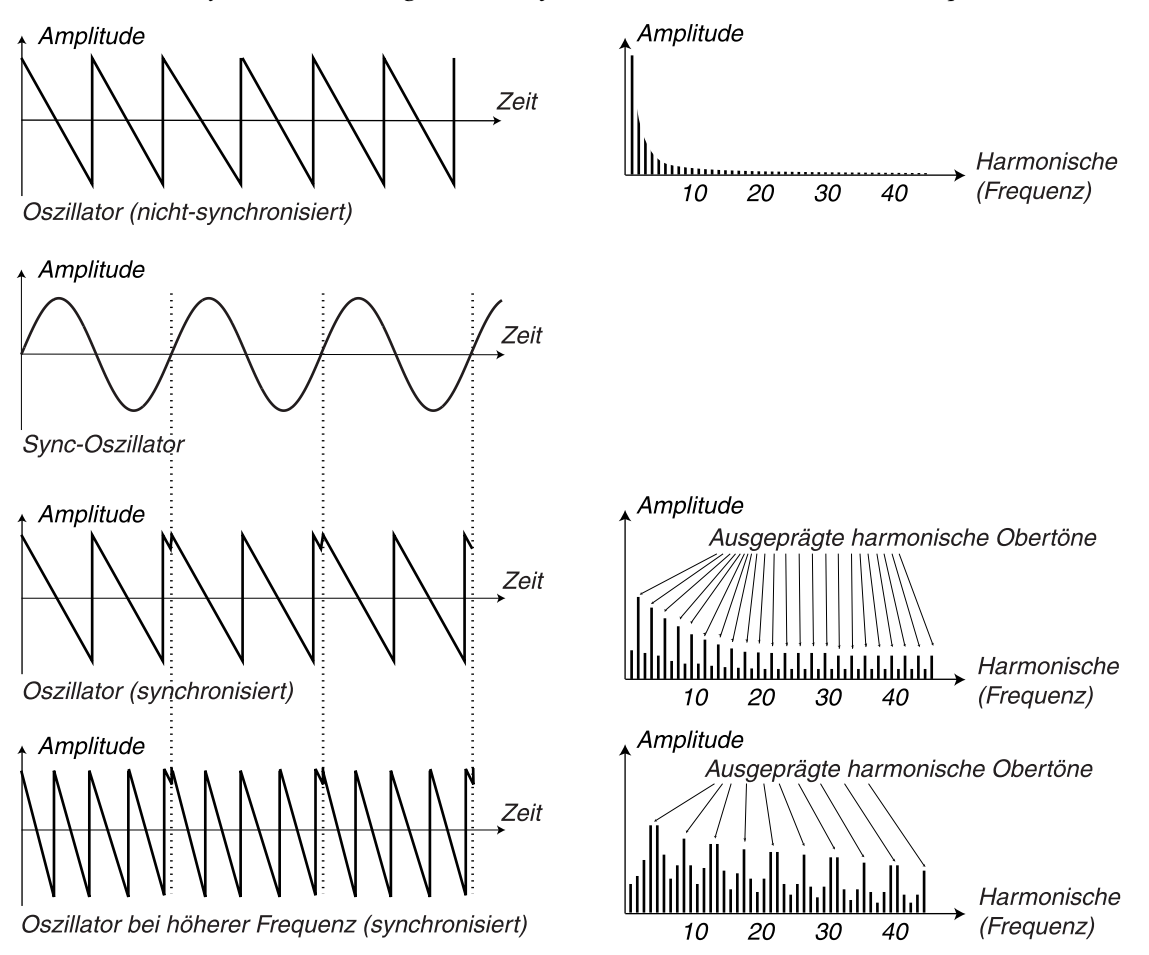

In diesem Beispiel ist die Frequenz von Oscillator 2 höher als von Oscillator 1. Die resultierende Schwingung trägt den Grundton von Oscillator 1 und den Obertongehalt basierend auf dem Grundton von Oscillator 2. Siehe [Seite 84](#page-83-0) für weitere Details.

Der einfachste Weg, das auszuprobieren, ist, Sync zu aktivieren, eine Taste gerückt zu halten und **SEM-ITONE** Regler für Oscillator 2 zu drehen. Wenn Sie Sync ausprobieren, sollten Sie nur Oscillator 2 hören, da dies der Oszillator ist, auf den der Effekt wirkt!

### MODULATION DER OSCILLATOR 2 TONHÖHE

Beachten Sie, dass Sie die Tonhöhe von Oscillator 2 mit verschiedenen Modulatoren steuern können: z.B. von LFO 1, Mod Env und vom **MODULATIONSRAD**. Diese Modulatoren können zur Erzeugung stark variierender Obertonstrukturen verwendet werden. Sync und Ring Modulation können gleichzeitig aktiviert werden. Drücken Sie mehrmals den **RING MOD/SYNC** Taster, bis beide Anzeigen leuchten (sie-he ["Ring Mod" auf Seite 42](#page-41-1)).

# PULSE WIDTH

Dieser Parameter hat nur Auswirkungen, wenn die Pulswelle für einen (oder beide) Oszillatoren gewählt ist. Er bestimmt die Pulsbreite der Pulswellen. Es gibt nur einen Regler für die Pulsbreite und er gilt für beide Oszillatoren.

- Wenn Sie den Regler ganz nach links drehen, erhalten Sie eine perfekte Rechteckschwingung, welche den charakteristischen "hohlen" Klang hat.
- Wenn Sie den Regler im Uhrzeigersinn drehen, wird der Klang dünner und dünner. Siehe [Seite 82](#page-81-0) für eine grundsätzliche Einführung zum Thema Pulsschwingungen und Pulsbreite.

### PULSE WIDTH MODULATION (PULSBREITENMODULATION)

Beachten Sie, dass die Pulsbreite durch LFO 1 und die Modulation Envelope moduliert werden kann. das erzeugt einen schwebenden, "chorusartigen" Effekt, der sehr gut für Flächen und streicherartige Sounds geeignet ist.

# MIX

Mit dem **MIX** Regler stellen Sie das Lautstärkeverhältnis von Oscillator 1 und 2 ein.

# <span id="page-43-0"></span>AMPLIFIER (VERSTÄRKER)

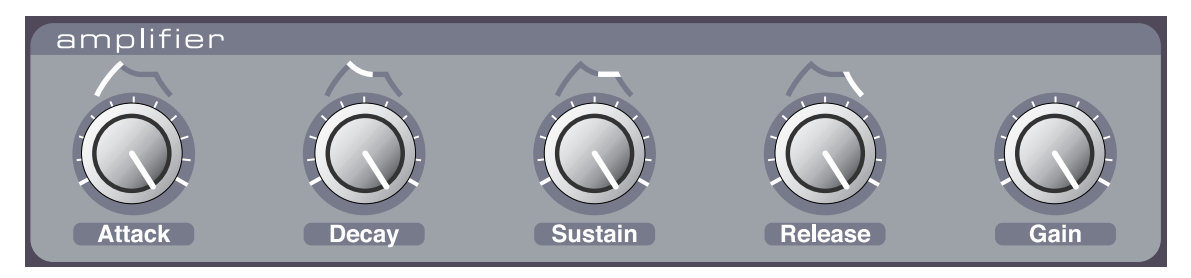

Der Amplifier (=Verstärker) wird meistens am Ende der Signalformungskette des Synthesizers zur Lautstärkesteuerung eingesetzt. Durch Modulation des Verstärkers mit einer Envelope (=Hüllkurve) bekommt ein Klang seine grundsätzlichen "Verlauf". Tatsächlich ist dieser "Lautstärkeverlauf" einer der wichtigsten Faktoren zur Identifizierung eines Klanges durch den Menschen. Durch die richtige Einstellung der Lautstärkehüllkurve machen Sie einen Klang "weich", "hart", "perkussiv", "statisch" etc.

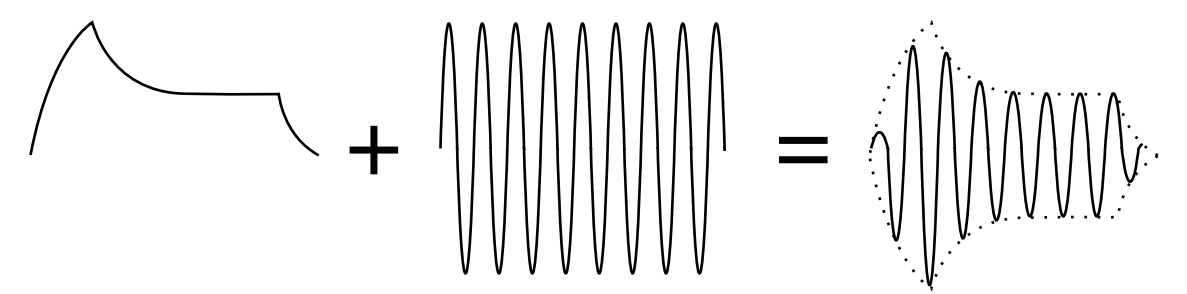

Die Lautstärkehüllkurve (links) bestimmt, wie die Amplitude der Schwingung sich im Zeitverlauf ändert.

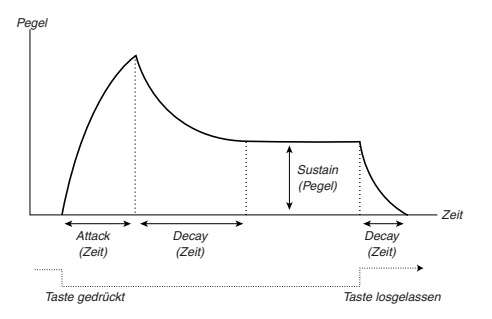

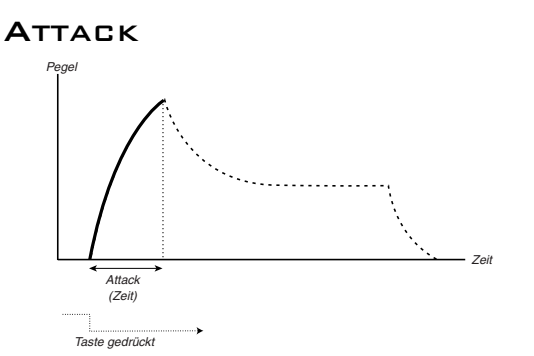

Mit dem **ATTACK** Regler stellen Sie die Zeit ein, die der Klang braucht, bis er nach Tastendruck die volle Lautstärke erreicht hat. Wenn der Regler ganz nach links gedreht ist, ist die Einschwingzeit minimal. Ist der Regler ganz nach rechts gedreht, dauert der Einschwingvorgang einige Sekunden. **Anmerkung: bei sehr kurzen Attack-Zeiten können Sie einen Klick am Anfang des Sounds wahrnehmen. Das ist ein ganz normales physikalisches Phänomen. Um den Klick zu eliminieren, erhöhen Sie die Attack-Zeit einfach ein bisschen.**

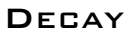

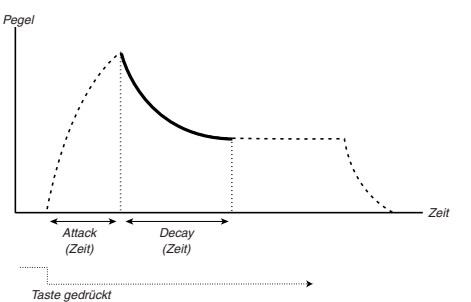

Nachdem die Attack-Phase abgeschlossen ist (und Sie die Taste immer noch gedrückt halten) geht die Hüllkurve zur Decay-Phase über. Während der Decay-Phase geht der Pegel soweit zurück, bis er den Sustain-Pegel erreicht hat (siehe unten). Mit dem **DECAY** Regler stellen Sie die Zeit ein, die die Hüllkurve braucht, um nach Abschluss der Attack-Phase den Sustain-Pegel zu erreichen.

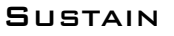

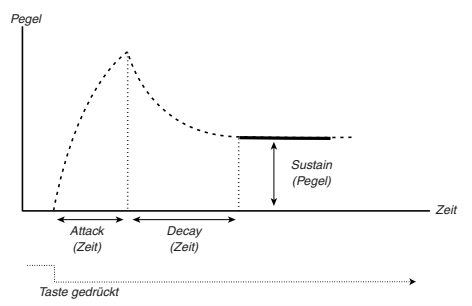

Dies ist der Pegel, den der Sound erreicht, nachdem die Decay-Phase abgeschlossen ist. Wenn das passiert ist, bleibt die Lautstärke bei diesem Pegel, bis die Taste losgelassen wird. Mit dem **SUSTAIN** Regler stellen Sie den Sustain-Pegel ein. Beachten Sie bitte, dass der Sustain Parameter einen *Pegel* bestimmt, während Attack, Decay und Release *Zeiten* bestimmen.

#### **RELEASE**

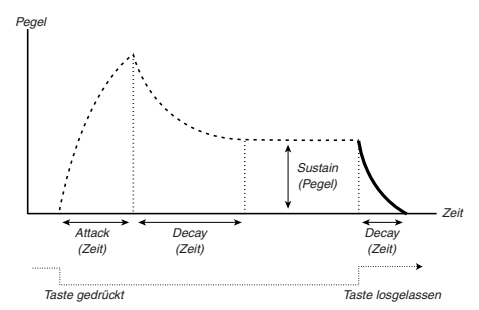

Mit dem **RELEASE** Regler stellen Sie die Zeit ein, die der Klang nach dem Loslassen der Taste braucht, bis er vom Sustain-Pegel auf Null abgefallen ist. **Anmerkung: bei sehr kurzen Release-Zeiten können Sie einen Klick am Ende des Sounds wahrnehmen. Das ist ein ganz normales physikalisches Phänomen. Um den Klick zu eliminieren, erhöhen Sie die Release-Zeit einfach ein bisschen.**

## ADSR ENVELOPE VERHALTEN

Falls Sie das Sustain auf vollen Pegel gestellt haben, ist es egal, wie Decay eingestellt ist, da die Lautstärke des Klanges nicht abfällt (bis Sie die Taste loslassen).

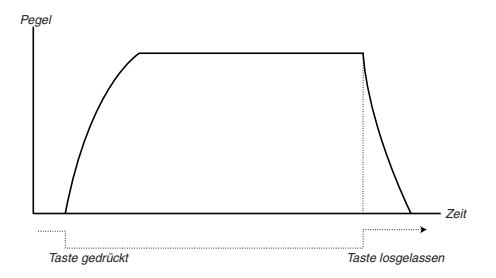

Wenn Sie Sustain auf "0" stellen, ist es still, nachdem die Decay-Phase beendet ist. Mit kurzem Attack und mittleren Decay-Zeiten können Sie damit z.B. das Verhalten einer Gitarre oder eines Klaviers nachahmen.

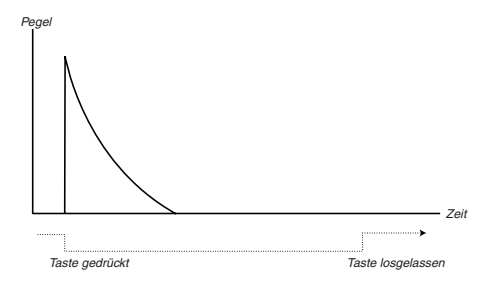

Wenn eine Taste losgelassen wird, bevor die Hüllkurve eine oder mehrere Phasen nicht abgeschlossen hat, springt die Hüllkurve auf ihrem aktuellen Pegel direkt zur Release-Phase.

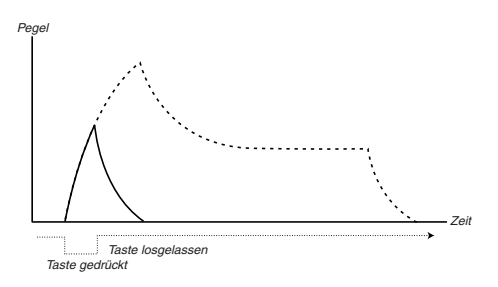

# **GAIN**

Dieser Parameter bestimmt den Gesamtpegel des Sounds und ist vorwiegend zum Ausgleich von Lautstärkeunterschieden zwischen Programs gedacht. Der Gain Parameter sendet und empfängt MIDI CC#7 (Volume).

# FILTER

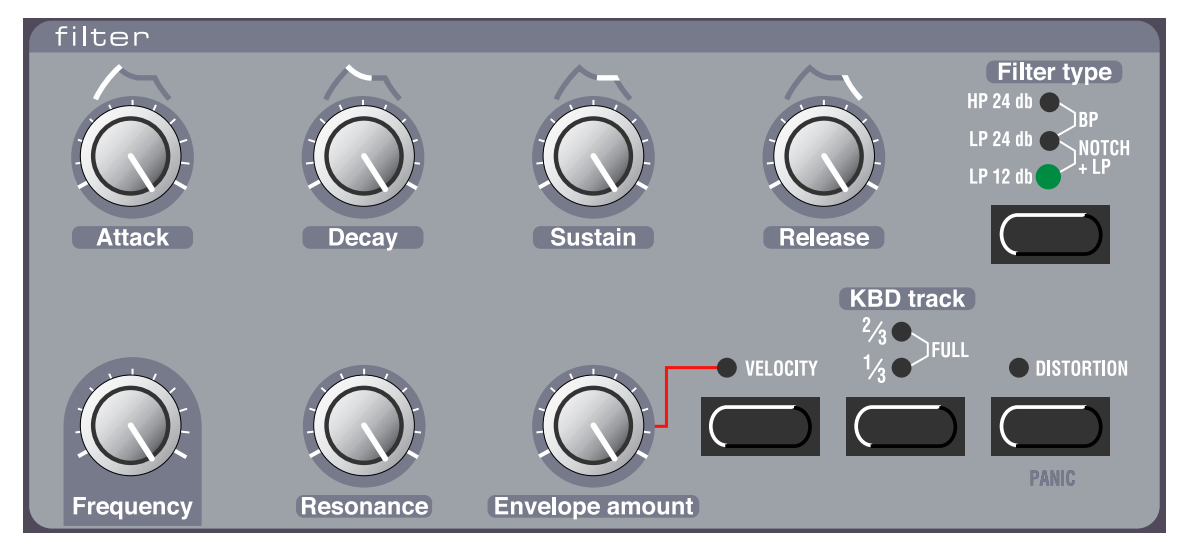

Das Filter ist der wichtigste Baustein zur Klangformung. Das Filter des Nord Lead 2X kann zwischen verschiedenen *Typen* umgeschaltet werden. Es hat einen Regler für die Basis-Eckfrequenz (Frequency) und Resonance. Die Attack, Decay, Sustain und Release Parameter steuern die Filter Envelope. Diese zusammen mit dem Envelope Amount Regler werden dazu verwendet, die Filterfrequenz im Zeitverlauf zu steuern, wenn Sie eine Taste drücken und halten. EIne theoretische Einführung zu Filtern finden Sie auf [Seite 85.](#page-84-0)

# FILTER TYPE

# LP 12DB

LP steht für Lowpass (=Tiefpass). Ein Tiefpassfilter lässt die tiefen Frequenzen (unterhalb der Eckfrequenz) passieren und bedämpft die höheren Frequenzen. Welche Frequenzen exakt bedämpft werden, hängt von der Eckfrequenzeinstellung (Cutoff Frequency) und einigen anderen Einstellungen ab (siehe unten).

Im 12dB Lowpass Modus hat das Filter eine relativ flache Flanke (12dB=2 Pole). Dieser Modus bedämpft die hohen Frequenzen weniger stark, als die weiter unten beschriebene 24dB Variante. Dieser Filtertyp kam früher in Synthesizern z.B. der Marke Oberheim zum Einsatz.

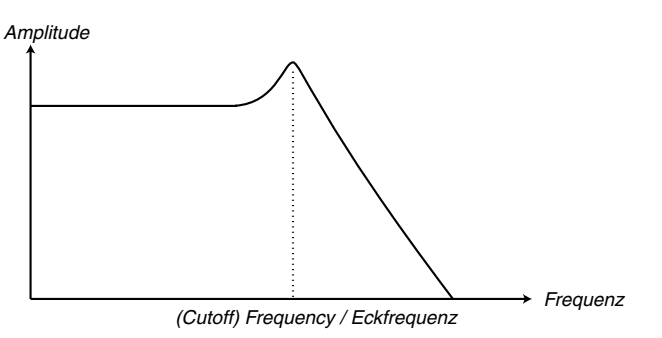

## LP 24 DB

Dies ist das klassische Synthesizerfilter, wie es z.B. im Minimoog und dem Prophet-5 verwendet wurde. Es bedämpft die Hohen Frequenzen stärker (24db=4 Pole).

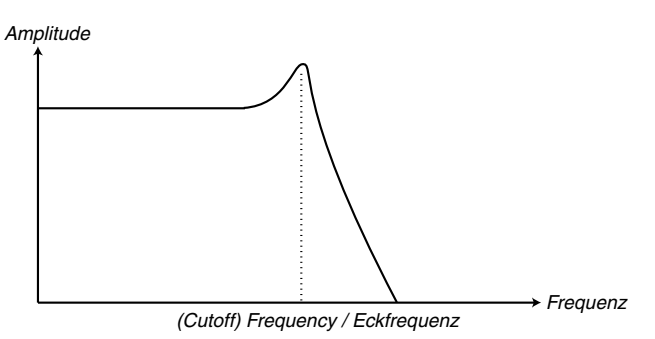

## HP 24DB

HP steht für Highpass (=Hochpass). Ein Hochpassfilter lässt die hohen Frequenzen (oberhalb der Eckfrequenz) passieren und bedämpft die tieferen Frequenzen. Dieses Filter hat eine steile Flanke.

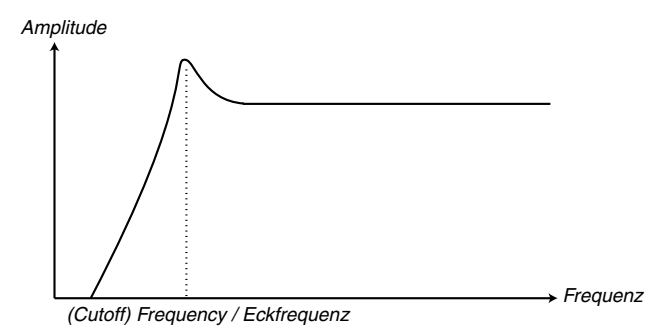

### BP

Um diesen Typ zu selektieren, drücken Sie den Filter Type Taster, bis beide, der HP und der LP 24 Taster leuchten.

BP steht für Bandpass. Ein Bandpassfilter lässt die Frequenzen um einen "Mittelbereich" herum passieren. Höhere und tiefere Frequenzen werden bedämpft. Die Steilheit beider Flanken in diesem Filter beträgt jeweils 12 dB (2 Pole).

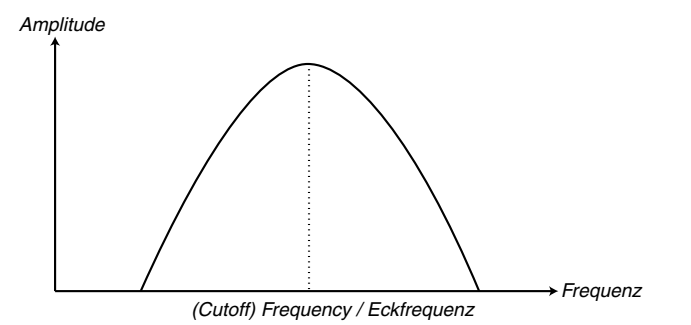

### NOTCH+LP

Um diesen Typ zu selektieren, drücken Sie den Filter Type Taster, bis beide, der LP 12 und der LP 24 Taster leuchten.

Ein Notchfilter (oder Bandsperrfilter) kann man als das Gegenteil eines Bandpass Filters bezeichnen. Er schneidet die Frequenzen um eine "Mittelfrequenz" herum raus und lässt die höheren und niedrigeren Frequenzen passieren. Ein normales Notchfilter ist musikalisch nicht sonderlich brauchbar, da es für gewöhnlich zu viele Frequenzen passieren lässt. Deshalb ist das Notchfilter im Nord Lead 2X mit einem 12dB Tiefpassfilter kombiniert, was etwa in folgende Filterkurve resultiert:

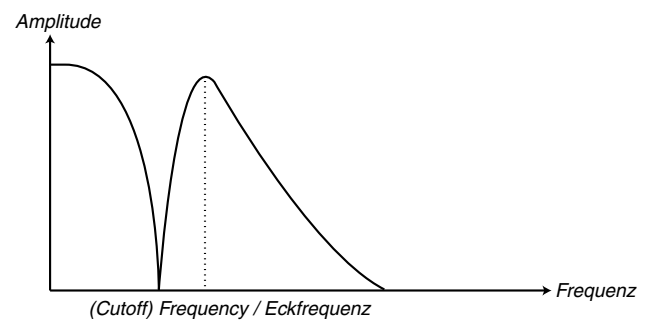

Das hörbare Ergebnis dieser Filterkombination ist ein Klang mit viel Körper, mit reduziertem "Biss" im mittleren Bereich und ein wenig immer noch präsenten Höhenanteilen. Dieser Typ Klang eignet sich hervorragend für weiche, klare Flächensounds. Der typische Klang dieser Filterkombination ist am besten bei niedrigen Resonance Einstellungen hörbar.

### **FREQUENCY**

Dieser Parameter bestimmt die Basis-Eckfrequenz (bzw. Mittelfrequenz beim Bandpass) des Filters. Wenn Sie zum Beispiel einen Lowpass wählen, und den Frequency Regler im Uhrzeigersinn drehen, können mehr und mehr hohe Frequenzen das Filter passieren.

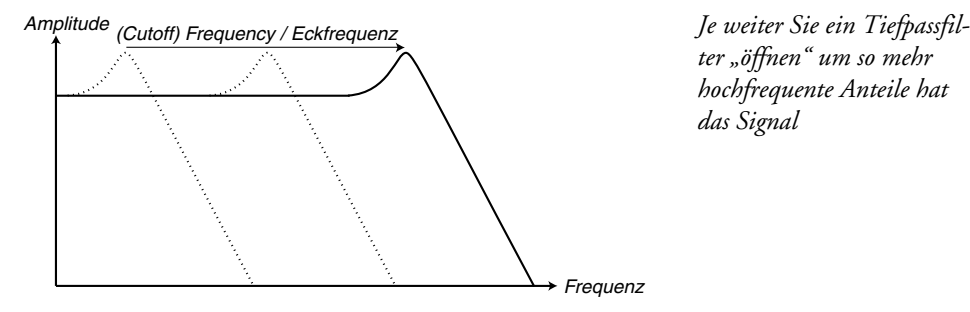

Beachten Sie, dass ein hochgedrehter Envelope Amount Regler bewirkt, dass eine Drehung des Frequency Reglers den Klang nicht wie erwartet verändert. Weitere Infos unten.

#### **RESONANCE**

Dieser Parameter verstärkt die Amplitude der Frequenzen um die Eckfrequenz herum. Wenn Sie ein Tiefpassfilter verwenden, bewirkt eine Erhöhung der Resonance eine Verstärkung der Frequenzen um die Eckfrequenz bei gleichzeitiger leichter Absenkung der anderen Frequenzen, was den Klang ausdünnt. Eine weitere Rechtsdrehung des **RESONANCE** Reglers führt zu einer Rückkopplung, so dass ein Pfeifgeräusch entsteht. Die Frequenz des "Pfeifens" hängt von der Filter Frequency Einstellung ab.

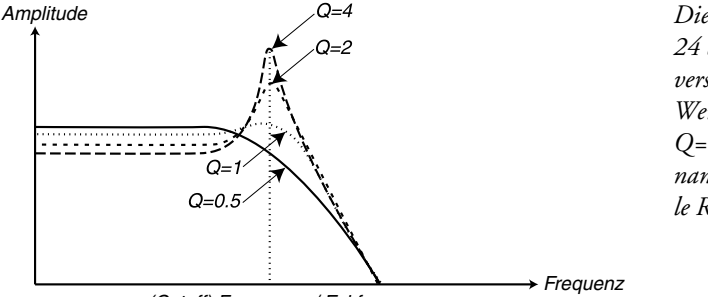

(Cutoff) Frequency / Eckfrequenz

*Die abbildung zeigt ein 24 dB Lowpassfilter mit verschiedenen Resonance Werten (Q-Werte). Q=0.5 stellt Null Resonance und Q=4 maximale Resonance dar.*

Wenn Sie das Highpass oder LP+Notchfilter gewählt haben, funktioniert eine Erhöhung der Resonance ähnlich wie beim LP Filter.

Wenn Sie das Bandpassfilter verwenden bewirkt eine Veränderung der Resonance gleichzeitig die Breite des Durchlassbandes. Erhöhen Sie die Resonance, wird das Durchlassband schmaler.

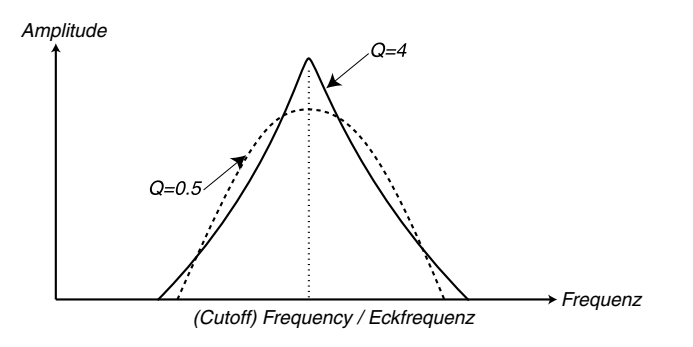

*Die Abbildung zeigt ein Bandpassfilter mit unterschiedlichen Resonanzwerten (Q-Werte). Q=0,5 repräsentiert einen Resonanzwert von 0, während Q=4 den maximalen Wert repräsentiert.*

# ENVELOPE AMOUNT

Dieser Parameter bestimmt, wie stark die Envelope (siehe unten) das Filter moduliert. Je weiter Sie den Regler nach rechts drehen, um so stärker ist die Wirkung.

Dieser Regler funktioniert gleichzeitig mit der Filter Frequency Einstellung. Das bedeutet, dass bei halb offenem Frequency Regler das Filter zum Zeitpunkt des Tastendrucks immer halb offen ist. Die Envelope dient dann dem Zweck, das Filter noch *weiter* zu öffnen. Wie weit exakt, hängt von der Envelope Amount Einstellung ab.

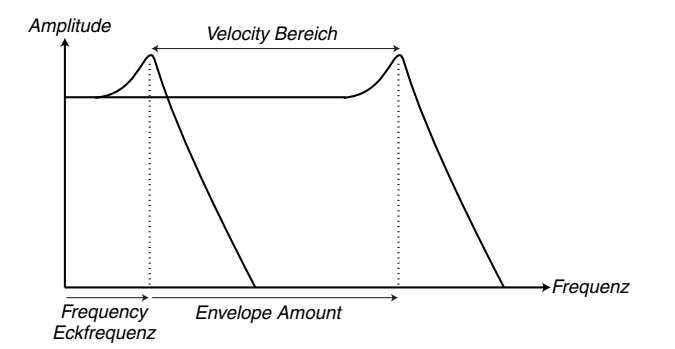

*Mit dem* **FREQUENCY** *Regler stellen Sie die Basis-Eckfrequenz ein. Der Envelope Amount Wert wird zum Eckfrequenzwert addiert. Wenn Sie*  **VELOCITY** *aktivieren, ändert sich der Envelope Amount Wert mit der Stärke des Tastenanschlags.*

Hier ein weiteres Beispiel zum Zusammenhang von Frequency und Envelope Amount: Falls der Filter Frequency Regler ganz nach rechts gedreht ist, hat die Envelope Amount überhaupt keine Auswirkung, da das Filter bereits ganz geöffnet ist, wenn Sie eine Taste drücken.

# **VELOCITY**

Wenn diese Funktion aktiviert ist, variiert die Envelope Amount mit der Velocity (wie stark Sie die Tasten am Keyboard anschlagen). Damit dieser Parameter eine Wirkung zeigt, darf der Envelope Amount Wert nicht auf "0" stehen (Regler nach ganz links gedreht).

Eine detailliertere Anschlagsteuerung erreichen Sie über die Velocity Programmierfunktion.

# KBD TRACK

Wenn diese Funktion nicht aktiviert ist (keine der Anzeigen leuchtet), ist die Filterfrequenz unabhängig von der gespielten Tonhöhe auf der Tastatur.

Wenn Keyboard Track aktiviert ist, ist die Filterfrequenz bei hohen Noten höher (siehe Illustration unten). Sie könne zwischen drei Abstufungen von Keyboard Track wählen: 1/3, 2/3 und "Full", was durch die LEDs über dem Taster angezeigt wird.

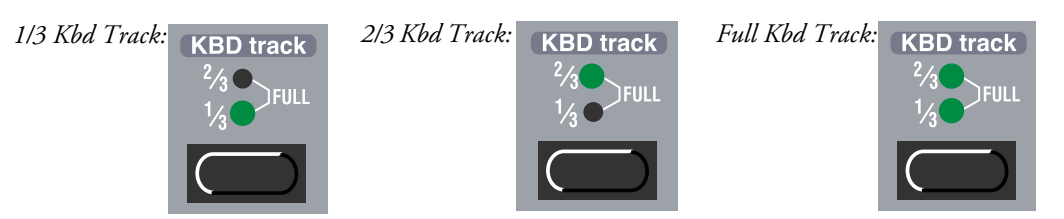

Der Sinn für den Einsatz von Keyboard Track ist physikalischer Natur. Wenn Sie die Frequenz eines Oszillators erhöhen, erhöhen Sie gleichzeitig auch seine Obertöne. Wenn allerdings die Filterfrequenz konstant bleibt, wird der Klang von höheren Tönen immer dumpfer. Um diesen Effekt zu vermeiden, verwenden Sie KBD Track.

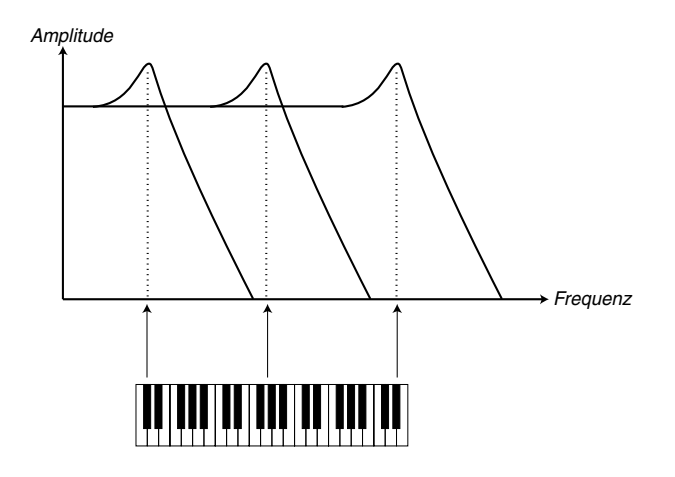

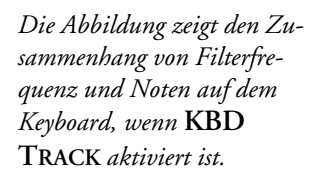

# **DISTORTION**

Wenn dieser Parameter aktiv ist, wird der Klang verzerrt, was zusätzliche Obertöne erzeugt und den Klang rauher und aggressiver macht.

# ATTACK, DECAY, SUSTAIN UND RELEASE

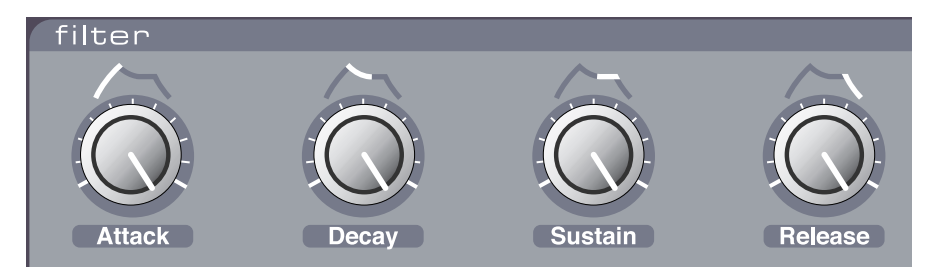

Dies sind die Parameter der Filter Envelope. Sie sind von der Funktionsweise identisch mit den Parametern der Amplifier Envelope, die auf [Seite 44](#page-43-0) beschrieben ist.

# LFO 1

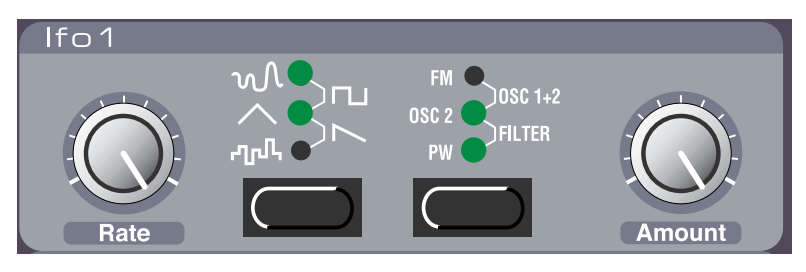

LFO steht für Low Frequency Oscillator (langsam schwingender Oszillator). Ein LFO ist ein Oszillator der unterschiedliche Schwingungsformen in unterschiedlichen Frequenzen erzeugt (ähnlich Oscillator 1 und 2). Es gibt zwei Unterschiede:

- Der LFOs erzeugt Schwingungen mit sehr niedrigen Frequenzen.
- Das Ausgangssignal des LFO kann man nicht hören. Stattdessen wird der LFO zur Modulation, also Steuerung, anderer Funktionen verwendet, wie zum Beispiel der Tonhöhe von Oscillator 1 und 2 (Vibrato) oder der Frequenz des Filters (Wah-Wah).

### WAVEFORM (SCHWINGUNGSFORM)

Dieser Taster bestimmt die Schwingungsform des LFO:

#### SOFT RANDOM (WEICHER ZUFALL)

Fügt dem Ziel eine zufällige Modulation zu. Gut für Effektklänge zu gebrauchen.

#### RECHTECK

Dies ist eine Schwingung für "harte" Modulationswechsel, gut für Triller und Tremolos.

#### **DREIECK**

Diese Form ist gut für "normale Vibratos" oder Pulsbreitenmodulation geeignet.

#### **SÄGEZAHN**

Erzeugt eine "Rampe" und ist gut für automatische Wiederholungen beim Filter geeignet.

#### RANDOM (ZUFALL)

Fügt dem Ziel eine gestufte Zufallsmodulation zu. Gut für Effektklänge zu gebrauchen.

### **RATE**

Bestimmt die Frequenz des LFO, in anderen Worten "die Vibratogeschwindigkeit". Die Geschwindigkeit kann auch über MIDI gesteuert werden, siehe [Seite 67.](#page-66-0)

### DESTINATION (ZIEL)

Bestimmt, welche Parameter der LFO moduliert:

#### FM

Führt den LFO zum FM Amount, für FM-Klangänderungen.

### Osc  $1+2$

Führt den LFO in gleicher Stärke zur Frequenz beider Oszillatoren. In Kombination mit der Dreieckschwingung resultiert das in traditionelles Vibrato.

## OSC 2

Führt den LFO nur zu Frequenz von Oscillator 2. Kann in Verbindung mit Sync (siehe [Seite 42\)](#page-41-0) zur Erzeugung von Klangfarbenänderungen verwendet werden.

### FILTER

Führt den LFO zur Filter Frequency. Kann zum Beispiel für Wah-Wah Effekte (Dreieck) und Wiederholungseffekte (Sägezahn) verwendet werden.

### PW

Führt den Ausgang des LFO zur Pulse Width (Pulsbreite, Pulsweite) beider Oszillatoren. Damit das eine Auswirkung zeigt, muss mindestens bei einem Oszillator die Pulsschwingung aktiviert sein. In Verbindung mit einer Dreieckwelle beim LFO kann mit dieser Modulation ein "chorusartiger" Effekt für Streicher und Flächen erzielt werden.

Beachten Sie dass die Modulation relativ zur Pulse Width Einstellung wirkt. Für eine optimale Wirkung passen Sie die Einstellungen für Pulse Width und LFO Amount an (siehe unten).

## AMOUNT

Dieser Parameter bestimmt, wie stark das Signal des LFOs auf das Modulationsziel wirkt. Beachten Sie bitte, dass Amount auch durch das Modulationsrad gesteuert werden kann, siehe [Seite 57.](#page-56-0)

# LFO 2/ARPEGGIATOR

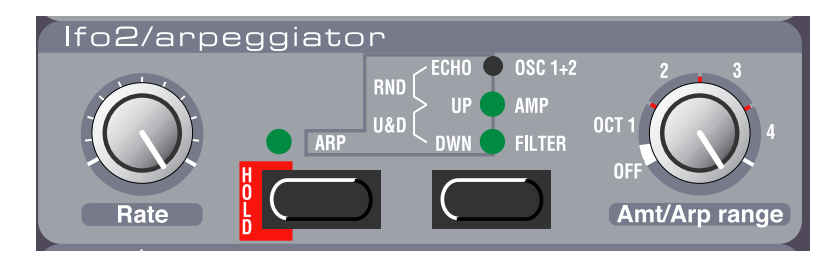

### ARP TASTER

Dieser Taster bestimmt die Funktion von LFO 2. Wenn die Anzeige über dem Taster leuchtet oder blinkt, arbeitet der LFO 2 als Arpeggiator (oder als Echo; siehe unten). Wenn die Anzeige dunkel ist, arbeitet er als normaler LFO. Auf den folgenden Seiten bezeichnen wir diese Betriebsarten als "Arpeggiator Modus" und "LFO Modus".

Wenn Sie den Arpeggiator Modus durch Drücken des Arp Tasters verlassen, wird das Arpeggio ausgeschaltet, die LFO 2 Funktion wird jedoch nicht aktiviert, bevor Sie den rechten (LFO 2 Destination) Taster zweimal drücken. Dadurch haben Sie die Möglichkeit, die Rate und Amt Regler einzustellen, bevor Sie Vibrato, Wah-Wah oder Tremolo anwenden.

# LFO 2: ARPEGGIATOR MODUS

In diesem Modus arbeitet der LFO 2 als Arpeggiator. Wenn Sie einen Akkord spielen und die Tasten gedrückt halten werden die Noten im Akkord nacheinander gespielt. Die Parameter bestimmen Richtung, Bereich und Geschwindigkeit des Arpeggios:

# **RATE**

Dieser Parameter bestimmt die Geschwindigkeit des Arpeggios.

Wenn "Echo" aktiviert ist (siehe unten), bestimmt die Rate Einstellung die "Geschwindigkeit" der Verzögerung zwischen jedem Notenecho. Ein höherer Rate Wert ergibt ein schnelleres Echo (kürzere Verzögerungszeit).

Die Geschwindigkeit des Arpeggios kann auch extern über MIDI gesteuert werden, siehe [Seite 67.](#page-66-0)

## ARPEGGIO MODUS

Durch Drücken des rechten Tasters in der LFO2/Arpeggiator Version können Sie die Richtung des ARpeggios bestimmen:

#### ARP UP

In dieser Betriebsart werden die Gedrückten Noten nacheinander von unten nach oben in der gewählten Geschwindigkeit gespielt. Weitere Details unter Arp Range unten.

#### ARP DOWN

Wie Arp Up nur Abwärts.

#### ARP UP/DOWN

Um ein Up/Down Arpeggio zu erhalten, drücken Sie den Taster, bis beide, Arp Up und Arp Down leuchten.

#### RND ARP

In dieser Betriebsart (die beiden oberen LEDs leuchten), produziert der Nord Lead 2X ein Zufalls-Arpeggio auf Basis der gespielten Akkorde. Das bedeutet, dass zwar jede Note im Akkord gespielt wird, aber in zufälliger Reihenfolge und Oktavlage.

#### ECHO

In dieser Betriebsart (die oberste LED leuchtet), erzeugt der LFO2 einen Echoeffekt, indem er die gespielten Noten mit abnehmender Dynamik wiederholt (siehe Erklärung weiter unten).

### ARP RANGE

Dieser Regler bestimmte den Oktavbereich des Arpeggios entsprechend des Aufdrucks. In der Off Position ist das Arpeggio komplett ausgeschaltet. Wenn Echo gewählt ist, bestimmt dieser Regler die Anzahl der Echowiederholungen (0 – 8). Sie können bestimmen, ob die erzeugten Arpeggio Noten auch an den MIDI Out gesendet werden sollen. Siehe [Seite 65.](#page-64-0)

### ARPEGGIO HOLD

Normalerweise wird das Arpeggio gespielt, solange Sie die Tasten gedrückt halten. Durch Aktivierung der Arpeggio Hold Funktion können Sie die Tasten loslassen und das Arpeggio spielt trotzdem weiter.

Sie aktivieren das Arpeggio Hold, indem Sie **SHIFT** gedrückt halten und den **ARP** Taster drücken. Die **LED** über dem Taster blinkt und zeigt damit an, dass Arpeggio Hold aktiviert ist. Das Arpeggio spielt weiter, bis Sie den **ARP** Taster erneut drücken.

Falls der Arpeggiator aktiviert ist, jedoch der ARP RANGE Regler auf "Off" steht, arbeitet der Arpeggio **HOLD** Taster als normaler Haltetaster: Wenn Sie eine Note spielen und die Taste loslassen, wird die Note weiter klingen, als ob Sie die Taste weiter gedrückt hielten.

# ÜBER DIE ECHO FUNKTION

Es ist wichtig, zu verstehen, dass die Echo Funktion etwas anderes ist, als ein normales Audio Delay. Was nämlich passiert, wenn Echo aktiviert ist, dass die gleiche Note nach der eingestellten Anzahl mit abnehmender Anschlagdynamik erneut getriggert (gespielt) wird. Das hat folgende Konsequenzen:

- Falls der Sound, den Sie spielen, nicht auf Anschlagstärke reagiert (Filter Envelope Amount Velocity und Velocity/Morph sind ausgeschaltet) gibt es keinen Unterschied zwischen den Echowiederholungen.
- Andererseits ist es möglich, Gebrauch von der die Velocity/Morph Funktion zu machen und den Sound über die Echos total zu verändern, was ideal für Spezialeffekte ist.
- Das Echo verbraucht Polyphonie, d.h. jede Echowiederholung "klaut" eine Stimme, nämlich genau so, als ob Sie die Wiederholungen selbst gespielt hätten. Das ist solange kein Problem, wie Sie den Echo Effekt mit kurzen Noten verwenden. Wenn Sie jedoch lange gehaltene Noten spielen, kann es passieren, dass Noten durch die Wiederholungen abgeschnitten werden. Als Lösung empfiehlt sich eine Reduzierung der Amt Einstellung (Reduzierung der Wiederholungszahl) und das Spielen kürzerer Noten.
- Die Echo Funktion kann zu völlig unerwarteten Ergebnissen führen, wenn Sie einen anderen Spielmodus als Poly verwenden. Im Mono Modus zum Beispiel wird jede gehaltene Note durch ihr eigenes Echo abgeschnitten. Im Legato Modus enden Sie möglicherweise mit Stille, da neue Noten die Envelopes nicht erneut triggern.

# LFO 2: LFO MODUS

Wenn der "LFO Modus" für LFO 2 gewählt ist (die Arp Anzeige ist dunkel), arbeitet der LFO 2 als normaler LFO, und kann zur Erzeugung von Vibrato, Wah-Wah oder Tremolo Effekten verwendet werden. Die Parameter haben die folgenden Funktionen:

# **RATE**

Bestimmt die Rate (Geschwindigkeit) der Modulation.

# **DESTINATION**

### OSC 1+2

Wenn diese Option gewählt ist, erzeugt der LFO 2 eine Dreieckschwingung, die die Tonhöhe von Oscillator 1 und 2 in gleicher Stärke moduliert – in andern Worten, ein normales Vibrato.

### **AMP**

Wenn diese Option gewählt ist, erzeugt der LFO2 eine Dreieckschwingung, die die Lautstärke moduliert: ein Tremolo Effekt.

### FILTER

Wenn diese Option gewählt ist, erzeugt der LFO2 eine Dreieckschwingung, die die Filter Frequency moduliert: ein Wah-Wah Effekt.

# **AMT**

Bestimmt die Stärke der Modulation. Drehen Sie den Regler nach rechts, um die Stärke des Vibratos/ Tremolos/Wah-Wahs zu steuern.

# MODULATION ENVELOPE

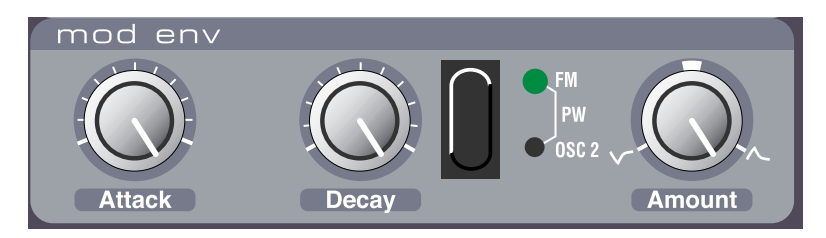

Dies ist eine sehr einfache Hüllkurve, die nur aus Attack, Decay und Amount Reglern besteht. Es gibt einen Unterschied zu den anderen Envelopes: Er startet immer bei "0" wenn Sie eine neue Taste drücken, unabhängig davon, welche Position er hatte, als sie die taste losließen.

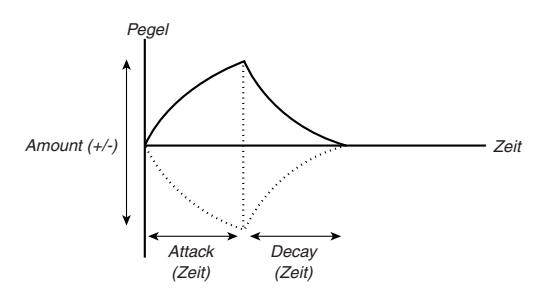

# **ATTACK**

Mit diesem Parameter bestimmen Sie die Zeit, die die Hüllkurve braucht, um ihren "Maximalpegel" zu erreichen, nachdem Sie eine Taste gedrückt haben.

# **DECAY**

Wenn die Einschwingphase abgeschlossen ist, fällt die Hüllkurve auf den Nullpegel zurück. Der Decay Regler bestimmt die Abfallzeit.

# **AMOUNT**

Dieser Parameter bestimmt die Stärke, mit der das Ziel moduliert wird. Dieser Regler ist Bi-Polar, das bedeutet, dass sich der Nullwert in der Mitte ("Zwölf Uhr Stellung) befindet. Die Drehung nach links von der Nullposition bewirkt eine negative Hüllkurve, die Drehung nach rechts eine positive Hüllkurve.

### **DESTINATION**

### KEIN ZIEL

Sie können beide LEDs zum Erlöschen bringen, um die Auswirkung der Modulation Envelope komplett auszuschalten. Die Wirkung ist die gleiche, wenn Sie Amount auf die Mittelposition drehen.

### FM AMT

Wenn diese Option gewählt ist, moduliert die Envelope den FM Amount Parameter. Eine Modulation des FM Amounts verändert den Obertongehalt des Klanges und ist deshalb mit der Wirkung einer Filter Envelope auf die Filter Frequency vergleichbar. **Beachten Sie bitte, dass dieser Parameter zusätzlich zur FM Amount Einstellung im Oszillator Abschnitt arbeitet.**

#### PW

Bei dieser Option moduliert die Envelope die Pulsbreite der Oszillatoren (vorausgesetzt, bei mindestens einem ist die Pulswelle als Schwingungsform gewählt).

## OSC 2

Bei dieser Option moduliert die Envelope die Tonhöhe von Oscillator 2. Das kann in eine Reihe von Situationen nützlich sein. Zum Beispiel:

- Mit Sync zur Erzeugung von Sweep-Sounds.
- Mit FM für Effekte.

Oder um die bei Bläsern typischen Einschwingeffekte zu erzielen. Hier ein paar Beispiele: Falls Attack auf "0" steht und Sie eine positive Amount Einstellung gewählt haben, wird die Tonhöhe von Oscillator 2 mit der durch den Decay Regler definierten Geschwindigkeit von oben auf die normale Tonhöhe fallen.

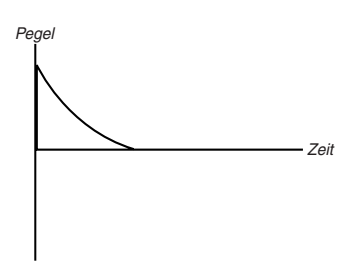

Falls Amount stattdessen auf einem negativen Wert steht wird die Tonhöhe auf den "normalen" Wert steigen.

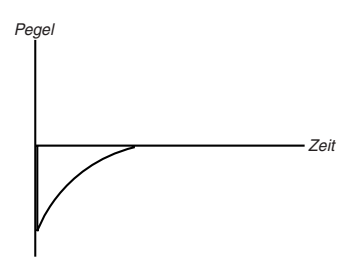

Falls Attack und Decay beide verwendet werden und eine positive Amount Einstellung gewählt ist, steigt beim Tastendruck die Tonhöhe und fällt dann wieder ab.

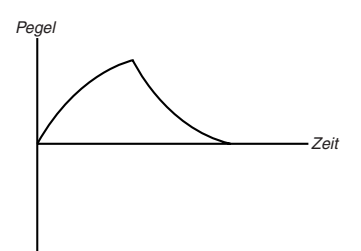

# <span id="page-56-0"></span>MODULATIONSRAD DESTINATION

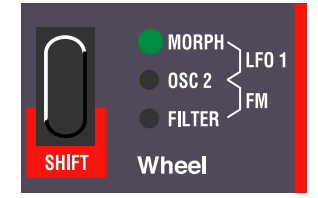

Mit diesem Taster legen Sie fest, welche Auswirkungen die Bewegung des **MODULATIONSRADS** hat.

## MORPH

In diesem Modus wird das **MODULATIONSRAD** für Morphing verwendet. Siehe [Seite 27.](#page-26-0)

# LFO 1

Wenn diese Option gewählt ist (die oberen beiden **LEDS** leuchten), dient das **MODULATIONSRAD** der Regelung des Ausgangsstärke von LFO 1. Dadurch können Sie mit dem **MODULATIONSRAD** z.B. Vibrato einblenden.

# OSC 2

Bei dieser Option wird das **MODULATIONSRAD** direkt zur Tonhöhe von Oscillator 2 geführt. Das kann zum Beispiel mit Oscillator Sync und FM für Klangveränderungen während des Spielens verwendet werden.

# FM

In diesem Modus (die unteren beiden LEDs leuchten), steuert das **MODULATIONSRAD** den FM Amount (siehe [Seite 41\)](#page-40-0).

# FILTER

Führt das **MODULATIONSRAD** direkt zum Filter Frequency Parameter.

**Beachten Sie bitte, dass die Wirkung des Modulationsrades zu den ohnehin vorhandenen Modulationen im Ziel addiert wird. Wenn Sie das Modulationsrad zum Beispiel dem Filter zuweisen und das Filter bereits voll geöffnet ist, hat die Bewegung des MODULATIONSRADS keine Wirkung.**

# POLY, LEGATO, MONO

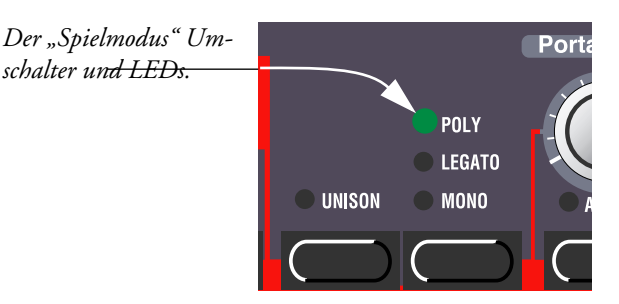

Der "Play Mode" oder "Spielmodus" Umschalter bestimmt, wie exakt das Spiel auf der Tastatur vom Synthesizer interpretiert wird:

# POLY

Erlaubt Ihnen das Spielen von Akkorden.

### LEGATO

Macht das Instrument monophon. Außerdem bewirkt Legatospiel (eine weitere Taste wird gedrückt ohne dass die vorherige losgelassen wird), dass sich zwar die Tonhöhe ändert, aber die Hüllkurven nicht neu gestartet werden. Der Sound verliert dadurch seine Einschwingphase.

# MONO

Macht das Instrument ebenfalls monophon. Jedoch werden auch beim Legatospiel die Hüllkurven neu gestartet.

Wenn Sie außerdem eine Taste drücken und halten, eine neue Taste drücken und dann die neue Taste wieder loslassen, wird die alte Note wieder "getriggert".

# <span id="page-58-1"></span>**UNISON**

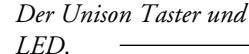

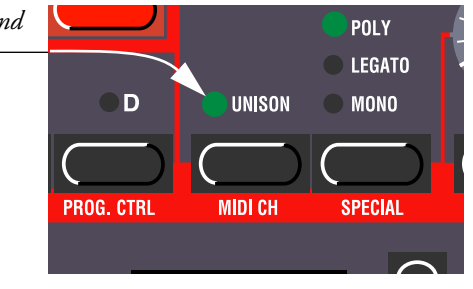

Wenn diese Funktion aktiviert ist, wird durch jeden Tastendruck mehr als eine Stimme gespielt. Das bringt einen "fetteren" Sound, reduziert allerdings auch die Polyphonie.

- Falls der Poly Modus aktiviert ist, werden zwei Stimmen für jede Taste gespielt. Das erlaubt Ihnen das gleichzeitige Spiel von 10 Noten (vorausgesetzt, Sie benutzen keine Layer).
- Falls der Mono oder Legato Modus aktiviert ist, werden vier Stimmen je Taste gespielt.

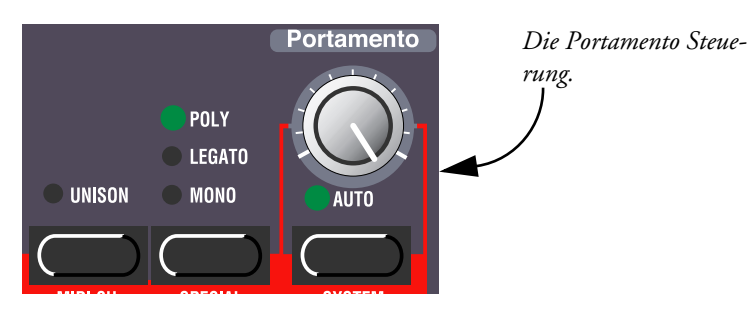

# <span id="page-58-0"></span>PORTAMENTO

# PORTAMENTO (ZEIT)

Bestimmt die Zeit, die benötigt wird, um von einer Tonhöhe zur nächsten zu gleiten. Falls Sie kein Portamento benötigen, stellen Sie diesen Regler auf "0".

# AUTO

Wenn Auto aktiviert ist (**LED** leuchtet), gleitet die Tonhöhe nur, wenn Sie legato spielen. Der Effekt des Auto Portamentos wird offensichtlich wenn Sie den Mono oder Legato "Spielmodus" gewählt haben. Falls allerdings der Poly Modus gewählt ist, wird der Portamentoeffekt sehr leicht nicht wahrnehmbar. Im Poly Modus empfehlen wir Ihnen deshalb, Auto auszuschalten.

# <span id="page-59-0"></span>OCT SHIFT

Die **OCTAVE SHIFT** Taster haben zwei Funktionen, Slot und Keyboard Octave Shift (weiter unten erklärt). Um zwischen diesen beiden Betriebsarten umzuschalten, drücken Sie gleichzeitig beide **OCTAVE SHIFT** Taster und halten sie gedrückt, bis die LEDs den Anzeigemodus umgeschaltet haben:

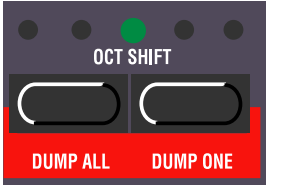

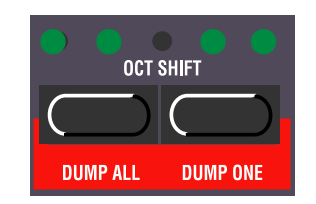

*Slot Octave Shift (Standard) Keyboard Octave Shift (Anzeige invertiert)*

# SLOT OCTAVE SHIFT

Diese Betriebsart ist automatisch gewählt, immer wenn Sie den Nord Lead 2X einschalten. In diesem Modus betreffen die Octave Shift Taster nur das Program im gewählten Slot. Noten, die an den MIDI Out gesendet werden, werden nicht transponiert. Das bedeutet, dass der Nord Lead 2X in diesem Modus nur MIDI Noten in einem Bereich von 4 Oktaven senden kann.

# KEYBOARD OCTAVE SHIFT

In diesem Modus (Anzeige invertiert), wird das *Keyboard* durch die Octave Shift Taster transponiert. Das bedeutet, dass *alle* aktiven Slots wie auch die gesendeten Noten am MIDI Out betroffen sind. Dieser Modus ist insbesondere dann sinnvoll, wenn Sie andere MIDI Instrumente vom Nord Lead 2X aus spielen wollen, da Sie damit in einem Notenbereich von acht Oktaven senden können. DIeser Modus ist auch dann angeraten, wenn Sie eine Performance spielen, die zwei oder mehr Slots verwendet und Sie alle Slots gleichzeitig transponieren wollen.

**Anmerkung: Hohe/Tiefe Oktaveinstellungen in Kombination mit extremen Tune Einstellungen für Oscillator 2 können dazu führen, dass Frequenzen außerhalb des menschlichen Hörbereichs erzeugt werden.**

# 9. SHIFT FUNKTIONEN

# ZUGRIFF AUF DIE SHIFT FUNKTIONEN

Einige Funktionen haben keine eigenen Bedienelemente und teilen sich deshalb einige Taster mit anderen Funktionen. Diese Funktionen nenne wir *Shift Funktionen* und sind in blau auf die Bedienoberfläche gedruckt.

# ANWÄHLEN EINER SHIFT FUNKTION

- 1. Halten Sie den Shift Taster gedrückt.
- 2. Drücken Sie einen der Taster der Reihe, die mit "Tune" bis "System" bezeichnet ist. Die meisten LEDs der Bedienoberfläche gehen aus und das **DISPLAY** zeigt die gewählte Funktion.

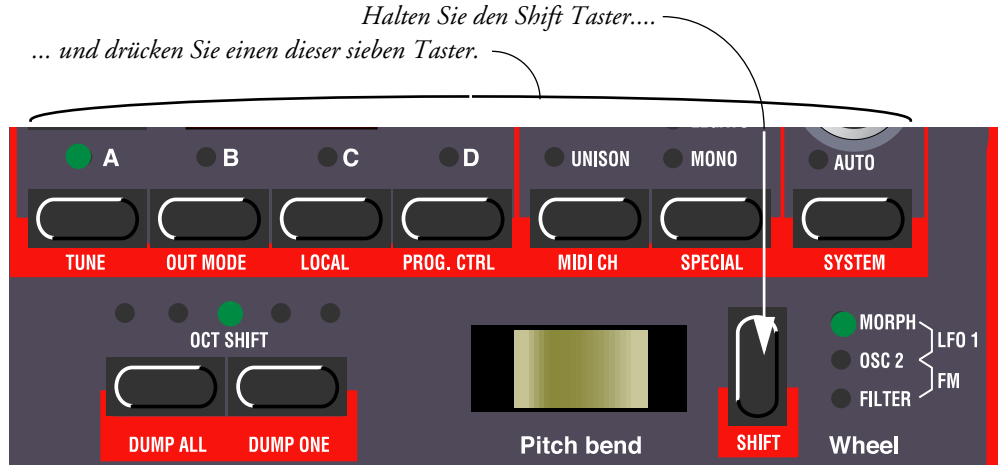

3. Falls der gedrückte Funktionstaster für mehr als einen Parameter verwendet wird, drücken Sie ihn mehrmals, bis das **DISPLAY** die gewünschte Funktion anzeigt. Falls Sie z.B. den "**PRG.CTRL**" Taster gedrückt haben, wechselt das linke Zeichen im Display zwischen "P" (Program), "C" (Controllers) und "A" (Arpeggiator MIDI send) wenn Sie ihn wiederholt drücken.

*Drücken Sie den Funktionstaster, um zwischen den verschiedenen Möglichkeiten umzuschalten (in diesem Beispiel Program [P], Controller [C] und Arpeggiator MIDI [A]*

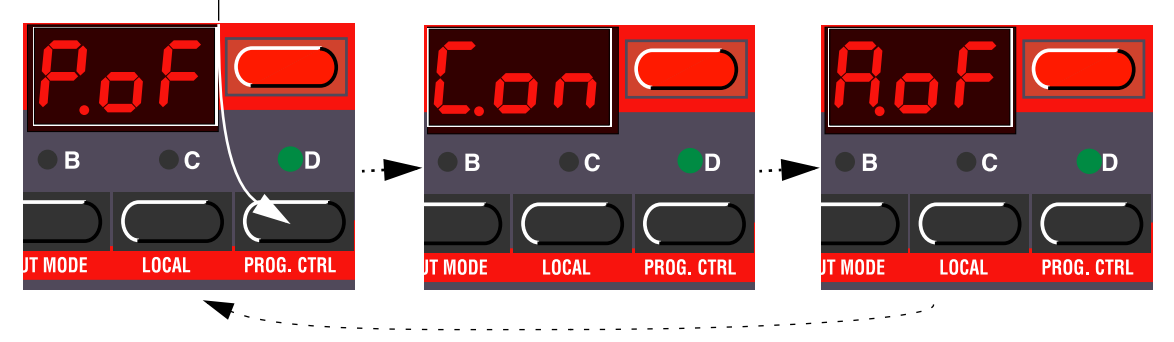

*Wenn ein Funktionstatster für mehr als einen Parameter verwendet wird, steht das linke Zeichen im Display für den Parameternamen und die anderen beiden Zeichen für den Parameterwert.*

# SHIFT FUNKTIONEN LISTE

Die Tabelle zeigt, welche Shift Funktionen über die sieben Taster erreichbar sind und wie das **DISPLAY** für jede dieser Funktionen aussehen könnte.

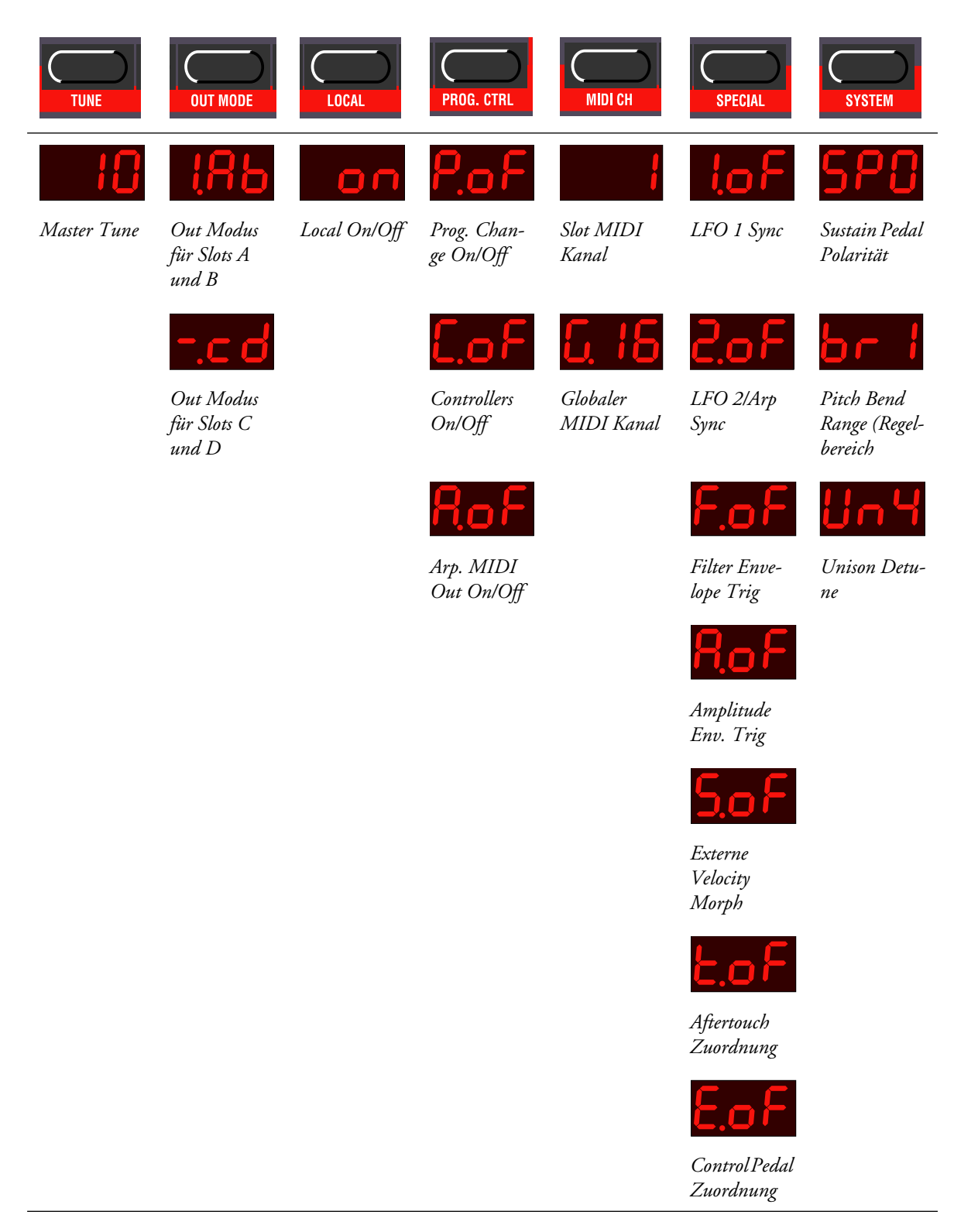

Beim Einschalten wird Local On/Off immer auf "On" gestellt und alle Spezialfunktionen sind ausgeschaltet! (Einige Spezialeinstellung werden jedoch mit Performances gespeichert).

# ÜBER GLOBALE UND SLOT FUNKTIONEN

- Falls die gewählte Funktion unabhängig für jeden Slot (A bis D) vorgenommen werden kann, blinkt die gewählte Slot **LED**. Um die Einstellung für einen bestimmten Slot vorzunehmen, drücken Sie den entsprechenden **SLOT** Taster.
- Falls die gewählte Funktion global für alle Slots gilt, leuchtet der gewählte **SLOT** Taster konstant. Welcher Slot dann gerade gewählt ist, ist für die Einstellung nicht relevant.

## EINSTELLEN DER WERTE

Ist eine Funktion gewählt, verändern Sie den Wert mit den **HOCH/RUNTER** Tastern.

## VERLASSEN DES SHIFT FUNKTIONSMODUS

Um in den normalen "Spielmodus" zurückzukehren, drücken Sie erneut den **SHIFT** Taster.

Es ist nicht erforderlich, die Shift Funktionseinstellungen zu speichern. Die Einstellungen werden automatisch gespeichert. Einige Einstellungen werden jedoch automatisch auf Standardwerte zurückgesetzt, sobald Sie das Gerät ausschalten (siehe detaillierte Beschreibungen der Shift Funktionen).

# TUNE (MASTER TUNE)

Diese Funktion dient der Stimmung des Nord Lead 2X gegenüber anderen Instrumenten. "00" entspricht der gängigen 440Hz Stimmung. Tiefere Stimmungen werden durch einen Punkt rechts der Zahl angezeigt, höhere Stimmungen werden ohne Punkt angezeigt. Die Werte entsprechen Cents (hundertstel eines Halbtons).

# OUT MODE

Diese Funktion bestimmt, wie die Signale der Slots zu den Outputs geführt wird. Die Out Mode Einstellungen gelten global für das gesamte Instrument, das heißt, dass sich alle Programs die gleichen Einstelllungen teilen, die hier gemacht werden.

Der Nord Lead 2X hat vier Outputs, die mit A-D bezeichnet sind. Sie sollten sich diese Ausgänge als zwei Ausgangspaare vorstellen (A-B und C-D), weil sie so meistens verwendet werden.

Es gibt drei Möglichkeiten, wie ein Sound an den Outputs erscheinen kann:

- Die erste Möglichkeit ist, dass ein Program mit jeweils gleichen Pegeln an zwei Outputs anliegt, was wir als *Mono* bezeichnen.
- Die zweite Möglichkeit ist, dass die Stimmen (die Tasten, die Sie spielen) wechselseitig den zwei Outputs innerhalb eines Ausgangspaars (A-B oder C-D) zugewiesen werden. Das bezeichnen wir als *Stereo*. Falls Sie Akkorde im Stereomodus spielen, wird der Klang im Stereobild verteilt.
- Wenn Unisono aktiviert ist, ist mehr als eine Stimme bei jedem Tastendruck hörbar, wie auf [Seite 59](#page-58-0) beschrieben. Wenn Sie ein Unisono Program im Stereo Modus spielen, wird bei jedem Tastendruck mindestens eine Stimme in jedem Ausgang eines Paares hörbar, was einen "breiten" Stereoeffekt erzeugt.

• Die dritte Option bewirkt, dass bei gleichzeitigem Spiel mehrerer Programs die verschiedenen Programs auf verschiedenen Outputs hörbar sind.

Die Out Mode Funktion erlaubt die Einstellung unterschiedlicher Output Modi für Slots A/B und C/D:

- Um den Output Mode für Slot A und B einzustellen, halten Sie **SHIFT** gedrückt und drücken Sie den "**OUT MODE**" Taster einmal. Beachten Sie, dass die Einstellung für Slot A und B auch Auswirkung auf Slot C und D haben kann, falls die Einstellung "-cd" für Slot C und D gewähltist. Siehe unten.
- Um den Output Mode für Slot C und D einzustellen, halten Sie **SHIFT** gedrückt und drücken Sie den "**OUT MODE**" Taster zweimal. Wiederholtes Drücken des Tasters schaltet zwischen den Einstellungen für Slots A/B und C/D hin und her.

# EINSTELLUNGEN FÜR SLOT A UND B:

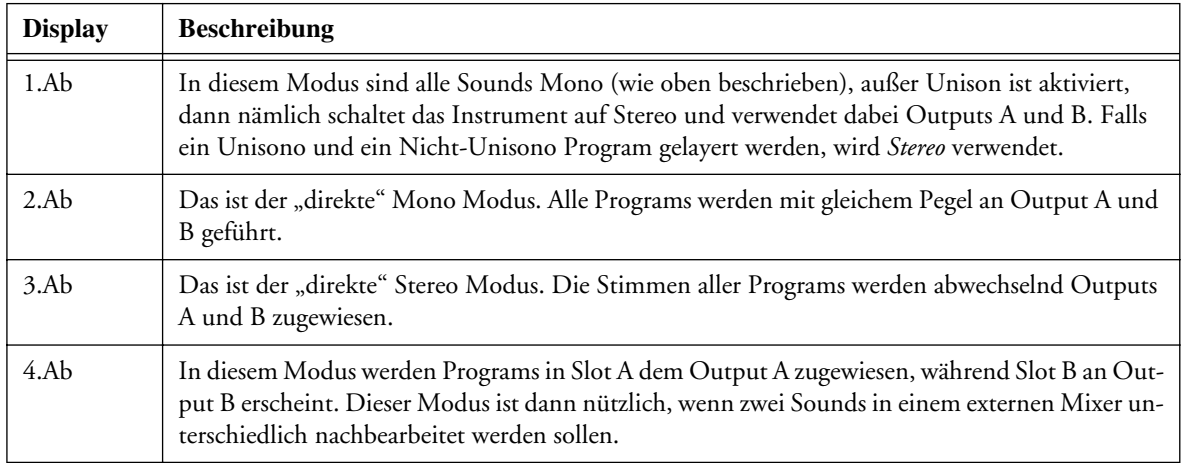

## EINSTELLUNGEN FÜR SLOT C UND D:

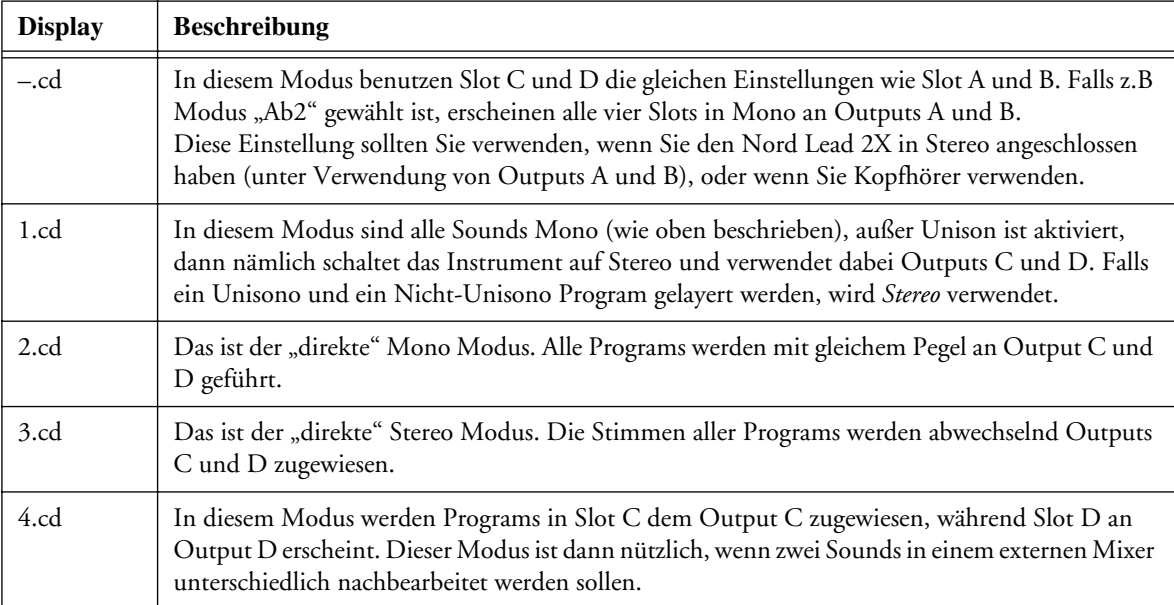

Modus 1 (1.Ab oder 1.cd) ist nicht empfehlenswert, wenn Sie den Nord Lead 2X multitimbral verwenden, da er zu einem unerwarteten Stereobild führen kann.

# LOCAL

Dieser Parameter schaltet MIDI Local Control on und off.

- Local On ist der normale Spielmodus.
- Im Local Off Modus werden Aktionen an der Bedienoberfläche und das Spiel auf der Tastatur über MIDI gesendet, *der Synthesizer wird aber nicht direkt gesteuert*. Der MIDI Input arbeitet aber normal. Diese Betriebsart sollten Sie verwenden, wenn Sie mit einem Sequenzer arbeiten und der Nord Lead 2X für Aufnahme und Wiedergabe von MIDI Daten verwendet wird, und der Sequenzer eine MIDI Thru Funktion haben sollte (manchmal auch "Merge" oder "Echo-Back" genannt).

Wenn Sie das Gerät einschalten, ist immer MIDI Local On aktiviert.

# ÜBER LOCAL CONTROL UND CONTROL CHANGE ÜBERTRAGUNG

Die Local Control betrifft auch die Bedienoberfläche

- Im Local Off Modus können die Bedienelemente nicht zur Klangbearbeitung direkt verwendet werden, sie Steuerung muss über MIDI stattfinden, wie beim Keyboard.
- Wenn Sie allerdings die Prog/Ctrl Funktion verwenden, um Sendung und Empfang von Control Change Nachrichten zu unterbinden, können die Bedienelemente wieder direkt zur Programmierung verwendet werden.

# PROG/CTRL

Diese Funktion wird zur Einstellung der Behandlung von Programmwechsel und MIDI Control Change Nachrichten verwendet und dient auch der Aktivierung der Arpeggio MIDI Out Funktion.

Diese Parameter wirken Global für das gesamte Instrument, d.h. sie sind für alle Programs und Performances gültig.

Um zwischen den drei verschiedenen Parametern umzuschalten, halten Sie **SHIFT** gedrückt und drücken Sie den PROG/CTRL Taster. Das linke Zeichen im DISPLAY schaltet zwischen "P" (Program), "C" (Control) und " $A^{\prime\prime}$  (Arpeggio).

Für die esten zwei Parameter ("P" und "C") verwenden Sie die **HOCH/RUNTER** Taster, um zwischen "oF" und "on" umzuschalten. Der "oF" Wert bedeutet, dass Daten dieses Typs weder gesendet noch empfangen werden; "on" bedeutet, dass diese Daten gesendet und empfangen werden. Die Arpeggio MIDI Out Funktion erfordert etwas Erklärung:

# <span id="page-64-0"></span>ARPEGGIO UND MIDI OUT

Sie können bewirken, dass erzeugte Arpeggio-Noten als MIDI Noten übertragen werden. Damit ist es möglich, angeschlossene Synthesizer mit dem Arpeggio des Nord Lead 2X zu steuern und Arpeggios in einem Sequenzer aufzunehmen. Sie aktivieren diese Funktion im Prg. Ctrl. Menü:

- 1. Halten Sie Shift und drücken Sie den Prg/Ctrl Taster, um den Parameter zu wählen. Das linke Zeichen im **DISPLAY** schaltet zwischen "P" (Program), "C" (Control) und "A" (Arpeggio).
- 2. Mit den HOCH/RUNTER Tastern schalten Sie zwischen "A.oF" und "A.on" um.
- Für die Program und Control Parameter bedeutet der "on" Wert, dass die entsprechenden MIDI Daten vom Nord Lead 2X gesendet und empfangen werden, während "oF" Sendung und Empfang verhindert.
- Beim Arpeggio Parameter bedeutet die Einstellung "A.on", dass generierte Arpeggios als MIDI Noten gesendet werden. Damit ist es möglich, angeschlossene Synthesizer mit dem Arpeggio des Nord Lead 2X zu steuern und Arpeggios in einem Sequenzer aufzunehmen. Beim "A.oF" Wert wird der gespielte Akkord über MIDI übertragen, unabhängig davon, ob beim Nord Lead 2X das Arpeggio eingeschaltet ist oder nicht.

**Achten Sie darauf, dass die Arpeggio MIDI Out Funktion ausgeschaltet ist, wenn Sie den Nord Lead**  2X im Local Off Modus und/oder in einem "Thru-Loop" mit einem Sequenzer verwenden. In einem **solchen Fall wird die Arpeggio MIDI Out Funktion entweder verhindern, dass das Instrument überhaupt klingt oder es kommt zu einer MIDI Rückkopplungsschleife.**

# MIDI CHANNEL

# SLOT MIDI KANAL

Um den MIDI Kanal einzustellen auf dem ein bestimmter Slot sendet und empfängt, gehen Sie folgendermaßen vor:

- 1. Halten Sie SHIFT gedrückt und drücken Sie ""MIDI CH".
- 2. Das **DISPLAY** zeigt den MIDI Kanal für den aktiven Slot.
- 3. Wählen Sie den Slot, für den Sie die Einstellung vornehmen wollen. Die Slot **LED** blinkt.
- 4. Mit den **HOCH/RUNTER** Tastern wählen Sie den MIDI Kanal. Falls der Slot nicht über MIDI senden und empfangen soll, stellen Sie den Parameter auf "oFF".

Weitere Informationen über Slots und MIDI Kanäle finden Sie auf [Seite 75.](#page-74-0)

# GLOBALER MIDI KANAL

Dies ist der MIDI Kanal, der für Sendung und Empfang von Programmwechselbefehlen zur Umschaltung von Performances verwendet wird. Zur Einstellung der Globalen MIDI Kanals gehen Sie folgendermaßen vor:

- 1. Halten Sie SHIFT gedrückt und drücken Sie "MIDI CH".
- 2. Drücken Sie erneut "MIDI CH". Das DISPLAY zeigt nun den Globalen MIDI Kanal.
- 3. Mit den **HOCH/RUNTER** Tastern stellen Sie den Globalen MIDI Kanal ein. **Beachten Sie, dass Sie den Globalen MIDI Kanal NICHT auf einen Kanal einstellen sollten, den Sie bereits für einen Slot MIDI Kanal verwenden, um Konflikte zu vermeiden.**

Weitere Informationen über den Globalen MIDI Kanal finden Sie auf [Seite 75.](#page-74-0)

# **SPECIAL**

Es gibt fünf MIDI Spezialfunktionen.

# ANWÄHLEN DER SPECIAL FUNKTIONEN

- 1. Halten Sie **SHIFT** gedrückt und drücken Sie **SPECIAL**.
- 2. Drücken Sie den **SPECIAL** Taster so oft wie nötig, bis die linke Ziffer im Display die gewünschte Funktion anzeigt  $(0,1^{\circ}, 0.2^{\circ}, 0.5^{\circ}, 0.4^{\circ}, 0.5^{\circ}, 0.5^{\circ})$ .
- 3. Wählen Sie den Slot (A bis D) für den Sie die Einstellungen vornehmen wollen.
- 4. Mit den **HOCH/RUNTER** Tastern stellen Sie die Werte ein (die rechte Ziffer).

Die Spezialfunktionen können für jeden Slot unabhängig eingestellt werden und jeder Slot kann jede der Funktionen zugewiesen bekommen.

# <span id="page-66-0"></span>FUNKTION "1" – SYNCHRONISIEREN VON LFO 1 ZUR MIDI CLOCK

Damit das funktioniert, müssen Sie ein MIDI Clock Signal von einem Sequenzer an den MIDI In des Nord Lead 2X liefern und den Sequenzer starten, sodass überhaupt eine MIDI Clock gesendet wird.

Diese Funktion synchronisiert den Start von LFO1 mit der MIDI Clock, so dass der LFO nach bestimmten Intervallen startet. Welche Intervalle benutzt werden hängt vom Parameterwert ab:

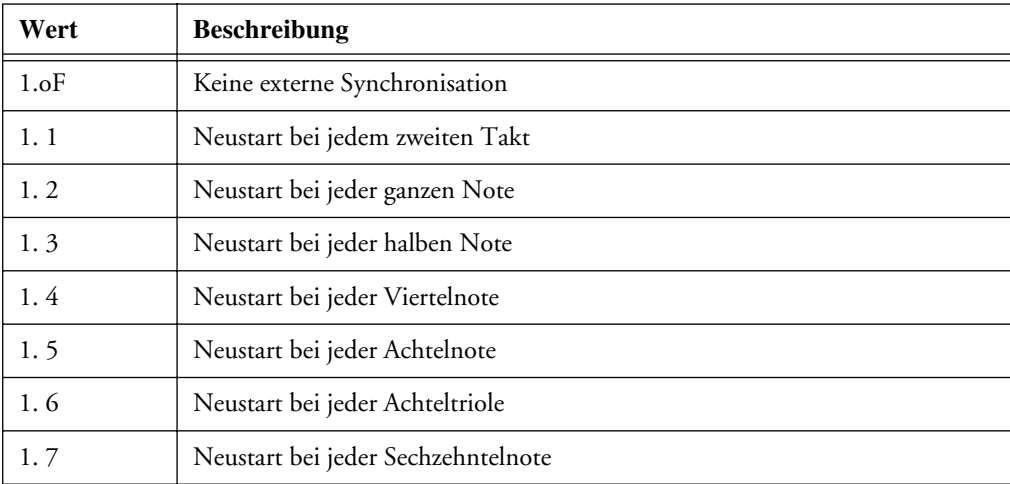

**Beachten Sie bitte, dass er LFO nach einem bestimmten Intervall nur neu gestartet wird. Zwischen diesen Neustarts schwingt der LFO in seiner Geschwindigkeit, die Sie mit dem Rate Regler eingestellt haben.** Deshalb sollte für diese "harte Synchronisation" der LFO bei Verwendung von Dreieck oder Sägezahn möglichst nah an die Sequenzergeschwindigkeit eingestellt werden. Andererseits können andere Einstellungen zu interessanten rhythmischen Effekten führen.

Wenn Random gewählt ist (oder wenn Arpeggio verwendet wird, siehe unten), brauchen Sie für eine "harte Synchronisation" die LFO Rate nur auf einen niedrigeren Wert einzustellen, als die Rate, die durch die MIDI Clock definiert wird.

#### EIN BEISPIEL FÜR LFO 1 SYNCHRONISATION

- 1. Wählen Sie ein Program für Slot A, der einen "stehenden" Klang mit einem hohen Sustainwert, z.B. "Streicher" oder eine "Fläche" spielt.
- 2. Reduzieren Sie den Filter Envelope AMOUNT auf "0".
- 3. Stellen Sie die Filter Cutoff **FREQUENCY** auf "Neun Uhr".
- 4. Im LFO Abschnitt wählen Sie eine Sägezahnschwingung, stellen **DESTINATION** auf Filter und stellen den **AMOUNT** auf Maximal.
- 5. Spielen Sie das Keyboard. Sie sollten einen wiederholenden Sound hören.
- 6. Halten Sie **SHIFT** und drücken Sie **SPECIAL**. Das **DISPLAY** sollte die Einstellung für Special Funktion 1 anzeigen.
- 7. Drücken Sie den **SLOT A** Taster.
- 8. Mit den **HOCH/RUNTER** Tastern stellen Sie den Wert auf "5"(Achtelnoten).
- 9. Stellen Sie sicher, dass alle anderen Spezialfunktionen für Slot A ausgeschaltet sind. Sie überprüfen dies, indem Sie den **SPECIAL** Taster wiederholt drücken und sicherstellen, dass das rechte Zeichen im DISPLAY bei allen Funktionen, außer bei "1" auf "oF" steht.
- 10.Drücken Sie erneut **SHIFT**, um in den "normalen" Modus zurückzukehren.
- 11.Stellen Sie Ihren Sequenzer (oder anderes MIDI Gerät) so ein, dass er MIDI Clock zum Nord Lead 2X sendet. Stellen Sie das Tempo auf ungefähr 120 BPM und starten Sie den Sequenzer, so dass MIDI Clock übertragen wird.
- 12.Spielen Sie den Nord Lead 2X und verstellen Sie gleichzeitig den **RATE** Regler im LFO 1 Abschnitt. Starten Sie bei ungefähr "12 Uhr" und drehen Sie, bis Sie Achtelnoten erhalten, die synchron mit dem Sequenzer sind. Wenn Sie von dieser Position die Rate weiter leicht erhöhen, erhalten Sie einen Sechzehntel-Shuffle etc.

# FUNKTION "2" – SYNCHRONISIEREN VON LFO2/ARPEGGIO ZUR MIDI CLOCK

Funktioniert genau wie die Special 1 Funktion, nur dass sie stattdessen auf LFO 2 und das Arpeggio wirkt. **Beachten Sie bitte, dass die Erklärungen über das Verhältnis von LFO Rate und Neustart via MIDI Clock auch für das Arpeggio gilt.**

**Anmerkung: Diese Funktion wird nicht aktiviert, wenn Echo bei LFO 2 gewählt ist.**

### FUNKTION "F" – EXTERNE TRIGGERUNG DER FILTER ENVELOPE

Diese Funktion kann dazu verwendet werden, die Filter Hüllkurve durch Noten zu Triggern, die über MIDI eingehen. Die Filter Hüllkurve kann über einen eigenen MIDI Kanal und eigenen Notennummern getriggert werden, der unabhängig vom MIDI Kanal ist, der die Noten übermittelt, die den Klang eigentlich spielen. Das kann dazu verwendet werden, vorprogrammierte Rhythmen durch einen MIDI Sequenzer vorgeben zu lassen, während Sie die Tonhöhen über das Keyboard spielen.

Mit den HOCH/RUNTER Tastern schalten Sie zwischen "oF" und "on" um.

Um den MIDI Kanal und die MIDI Notennummer zur Triggerung einzustellen, gehen Sie folgendermaßen vor:

- 1. Aktivieren Sie die Funktion, indem Sie den **SHIFT** Taster gedrückt halten und den **SPECIAL** Taster dreimal drücken.
- 2. Wählen Sie "F.on" mit den HOCH/RUNTER Tastern.
- 3. Drücken Sie **STORE**. Das **DISPLAY** zeigt den gerade verwendeten MIDI Kanal. Den MIDI Kanal ändern Sie mit den **HOCH/RUNTER** Tastern.
- 4. Drücken Sie erneut **STORE**. Das **DISPLAY** zeigt, welche MIDI Notennummer gerade verwendet wird. Die Nummern starten bei C0 (MIDI Notennummer 24), und gekreuzte Noten (#) werden durch das Symbol  $\mathbf{H}$  dargestellt. Das "mittlere C" wird als "C3" dargestellt. Die MIDI Notennummer bestimmen Sie entweder, indem Sie eine Taste auf dem Keyboard drücken, oder indem Sie sie mit den HOCH/RUNTER Tastern wählen. Der Wert "---" bedeutet, dass die Notennummern ignoriert werden und dass alle Noten auf dem eingestellten MIDI Kanal zur Triggerung verwendet werden. Diesen Wert finden Sie unterhalb der "Notennummernwerte".

#### RICHTLINIEN ZUR FILTER ENVELOPE TRIGGERUNG

- Falls Sie Noten, die von Ihrem Sequenzer gesendet werden, nur für die Triggerung der Envelope verwenden wollen, stellen Sie sicher, dass der MIDI Kanal, den Sie für diese Funktion verwenden, nicht von einem der Slots verwendet wird.
- Beachten Sie bitte, dass für den Fall, wo die Velocity Funktion im Filterabschnitt aktiviert ist, die Dynamik der eingehenden MIDI Noten zum Filter Envelope Amount geführt wird. Dies erlaubt Ihnen, den Klang des Sounds mit den Dynamikdaten der eingehenden MIDI Noten zu modulieren.

### EIN BEISPIEL FÜR FILTER ENVELOPE TRIGGERUNG

- 1. Wählen Sie ein Program für Slot A, der einen "stehenden" Klang mit einem hohen Sustainwert, z.B. "Streicher" oder eine "Fläche" spielt.
- 2. Reduzieren Sie die Filter Cutoff FREQUENCY auf "0".
- 3. Erhöhen Sie den Filter **ENVELOPE AMOUNT** und regeln Sie die Filter Envelope so, dass er eine minimale Ein- und Ausschwingzeit hat.
- 4. Halten Sie SHIFT und drücken Sie MIDI CH. Stellen Sie den MIDI Kanal für Slot A auf "1".
- 5. Drücken Sie nacheinander jeden der anderen **SLOT** Taster und stellen Sie sie auf MIDI Kanal "16". Das dient nur dem Zweck, sicherzustellen, dass sie in diesem Beispiel nicht verwendet werden.
- 6. Halten Sie **SHIFT** und drücken Sie **SPECIAL**.
- 7. Drücken Sie den SPECIAL Taster, bis das linke Zeichen im DISPLAY "F" anzeigt.
- 8. Überprüfen Sie, dass Slot A gewählt ist. Andernfalls drücken Sie den **SLOT A** Taster.
- 9. Mit den HOCH/RUNTER Tastern stellen Sie den Wert auf "F.on".
- 10.Drücken Sie **STORE**. Mit den **HOCH/RUNTER** Tastern wählen Sie MIDI Kanal "2".
- 11.Drücken Sie erneut **STORE** und dann den **DOWN** Taster, um "--<sup>"</sup> zu wählen (jede MIDI Notennummer).
- 12.Drücken Sie erneut **STORE**.
- 13.Stellen Sie sicher, dass alle anderen Special Funkionen für diesen Slot ausgeschaltet sind. Das bewerkstelligen Sie, indem Sie den **SPECIAL** Taster wiederholt drücken und überprüfen, ob die rechten Zeichen im Display für alle Funktionen auf "oF" stehen, außer für "F".
- 14. Drücken Sie den SHIFT Taster erneut, um in den "normalen" Modus zurückzukehren. Wenn Sie nun das Keyboard spielen, hören Sie keinen Sound, da die Cutoff **FREQUENCY** ganz nach unten gedreht ist und der Filter Envelope nicht länger durch das Keyboard getriggert wird.
- 15.Stellen Sie Ihren Sequenzer so ein, dass er ein paar wiederholende Noten auf MIDI Kanal 2 sendet. Die Tonhöhen spielen keine Rolle, nur die Rhythmik.
- 16.Halten Sie ein paar Tasten auf dem Keyboard gedrückt und starten Sie den Sequenzer. Die Tasten die Sie drücken, sollten nun im Rhythmus der Noten vom Sequenzer gespielt werden.

# FUNKTION "A" - EXTERNE TRIGGERUNG DER AMPLIFIER ENVELOPE

Diese Funktion dient der Triggerung der Amplifier Envelope via Noten, die über MIDI empfangen werden, anstatt über das Keyboard. Wie bei der vorherigen Funktion können z.B. vorprogrammierte Rhythmen in Ihrem MIDI Sequenzer die Hüllkurven auslösen, während Sie mit dem Keyboard lediglich die Tonhöhen der Noten eingeben.

Sie müssen die Tasten auf dem Keyboard drücken oder Notendaten über MIDI (auf dem MIDI Kanal des Slots) senden, um einen Sound zu hören!

Die Parameter sind die gleichen, wie bei der oben beschriebenen Filter Envelope Funktion.

**Falls dies Funktion aktiviert ist und keine MIDI Noten die AMplifier Envelope triggern, bleibt das Instrument stumm!**

### FUNKTION "S" - EXTERNER VELOCITY MORPH

Diese Funktion verwenden Sie, um die Velocity/Morph Funktion über die Velocity Werte eingehender MIDI Noten zu steuern.

Diese Arbeitsweise unterscheidet sich von der herkömmlichen Velocity/Morph. Normalerweise wird eine Velocity Wert ermittelt, während Sie eine Taste drücken. Mit der externen Velocity Control Funktion können Sie Noten gedrückt halten und ihren Klang mit der Velocity eingehender MIDI Noten variieren , ohne die Tasten loszulassen (also ohne die Hüllkurven neu zu starten).

Mit den HOCH/RUNTER Tastern schalten Sie die Funktion "oF" und "on".

Die Velocity Steuerung wird auf einem eigenen MIDI Kanal mit eigenen Notennummer vorgenommen, der unabhängig vom MIDI Kanal ist, der die Noten übermittelt, die den Klang eigentlich spielen. Die Steuerung kann durch *alle Noten* auf *einem* MIDI Kanal oder *eine spezifische Notennummer* auf *einem*

MIDI Kanal erfolgen (siehe Funktion F weiter oben für Infos zur Einstellung der Midi Notennummer und des MIDI Kanals).

- Wenn diese Funktion aktiviert ist und eine MIDI Note On Nachricht ankommt, werden die Parameterwerte entsprechend der Velocity (Anschlagstärke) der Note geregelt.
- Wenn eine MIDI Note Off Nachricht ankommt, wird die Velocity/Morph Funktion auf den Minimalwert zurückgesetzt.

**Beachten Sie bitte, dass Sie das Keyboard spielen müssen, um irgend etwas zu hören. Beachten Sie außerdem, das Sie die Velocity/Morph zuvor eingerichtet haben müssen, damit diese Funktion eine Auswirkung auf den Klang hat.**

### EIN BEISPIEL FÜR EXTERNEN VELOCITY MORPH

- 1. Wählen Sie ein Program für Slot A.
- 2. Editieren Sie das Program so, dass Sie einen Morphing Effekt erhalten, wenn Sie das **MODULATION-SRAD** bewegen. Es ist eigentlich nicht notwendig, die Velocity Programmierung auf das **MODULA-TIONSRAD** zu legen, aber so können Sie den Effekt ausprobieren, bevor Sie ihn über MIDI anwenden.
- 3. Halten Sie **SHIFT** gedrückt und drücken Sie **MIDI CH**. Stellen Sie den MIDI Kanal für Slot A auf  $\cdot$ <sup>"</sup>.
- 4. Drücken Sie nacheinander jeden der anderen **SLOT** Taster und stellen Sie sie auf MIDI Kanal "16". Das dient nur dem Zweck, sicherzustellen, dass sie in diesem Beispiel nicht verwendet werden.
- 5. Halten Sie **SHIFT** und drücken Sie **SPECIAL**.
- 6. Drücken Sie den SPECIAL Taster, bis das linke Zeichen im DISPLAY "S" anzeigt.
- 7. Überprüfen Sie, dass Slot A gewählt ist. Andernfalls drücken Sie den **SLOT A** Taster.
- 8. Mit den HOCH/RUNTER Tastern stellen Sie den Wert auf "S.on".
- 9. Drücken Sie STORE. Mit den HOCH/RUNTER Tastern wählen Sie MIDI Kanal "2".
- 10. Drücken Sie erneut STORE und dann den DOWN Taster, um "---" zu wählen (jede MIDI Notennummer).
- 11.Drücken Sie erneut **STORE**.
- 12.Stellen Sie sicher, dass alle anderen Special Funkionen für diesen Slot ausgeschaltet sind. Das bewerkstelligen Sie, indem Sie den **SPECIAL** Taster wiederholt drücken und überprüfen, ob die rechten Zeichen im Display für alle Funktionen auf "oF" stehen, außer für "S".
- 13.Drücken Sie den **SHIFT** Taster erneut, um in den "normalen" Modus zurückzukehren. Wenn Sie nun das Keyboard spielen, haben Sie keine Velocity Steuerung, da das Instrument nun so eingestellt ist, dass das auf einem separaten MIDI Kanal passiert.
- 14.Ihr Sequenzer sollte nun Noten mit möglichst unterschiedlichen Velocity Werten senden. Die Tonhöhen der Noten spielen keine Rolle, nur ihr Rhythmus und die Dynamik.
- 15.Halten Sie nun ein paar Tasten auf dem Keyboard und starten Sie den Sequenzer. Der Sound sollte sich nun entsprechend der unterschiedlichen Dynamikwerte aus dem Sequenzer verändern.

# AFTERTOUCH UND EXPRESSION PEDAL EINSTELLUNGEN

Das Special Menü enthält auch die Einstellungen für Aftertouch ("t") und Expression Pedal ("E") Parameterzuordnungen. Diese Funktionen sind in anderem Zusammenhang auf [Seite 19](#page-18-0) (Expression Pedal) und [Seite 73](#page-72-0) (Aftertouch) beschrieben.

# **SYSTEM**

Unter diesem Menü finden Sie drei verschieden Funktionen, die mit "SP", "br", und "Un" bezeichnet sind.

Um eine dieser Funktionen anzuwählen, halten Sie **SHIFT** gedrückt und drücken Sie den **SYSTEM** Taster. Dann drücken Sie mehrmals den **SYSTEM** Taster, bis das linke Zeichen im **DISPLAY** das gewünschte ist.

## SUSTAIN PEDAL (SP)

Dieser Parameter dient der Polaritätseinstellung des Sustain Pedals. Er ist auf [Seite 19](#page-18-0) beschrieben. Dieser Parameter gilt global für das ganze Instrument, also für alle Programs und Performances.

## PITCH BEND RANGE (BR)

Dieser Parameter erlaubt Ihnen die Einstellung des Regelbereichs des **PITCH STICKS** in Halbtonschritten. Der eingestellte Wert gilt auch für eingehende Pitch Bend MIDI Nachrichten.

Die folgende Tabelle zeigt den Zusammenhang von dargestelltem Wert und den entsprechenden Regelbereichen.

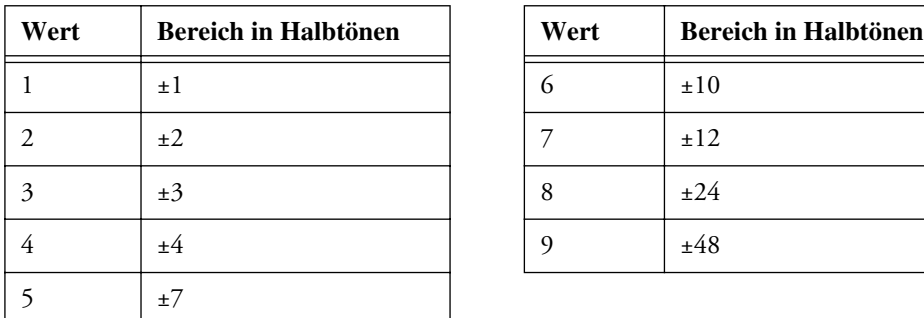

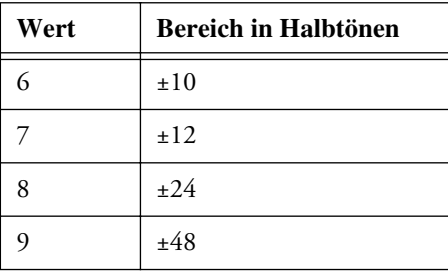

Dieser Parameter gilt global für alle Slots. Allerdings wird dieser Parameter auch mit einer Performance gespeichert. Dadurch können verschiedene Performances verschiedene Pitch Bend Bereiche haben.

### UNISON DETUNE (UN)

Dieser Parameter erlaubt Ihnen die Einstellung der Stärke der Verstimmung der Stimmen bei aktivierter Unisono Funktion. Weitere Informationen zu Unisono finden Sie auf [Seite 59.](#page-58-1)

Dieser Parameter gilt global für alle Slots. Allerdings wird dieser Parameter auch mit einer Performance gespeichert. Dadurch können verschiedene Performances verschiedene Unisono Werte haben.
# 10. MIDI

# ÜBER DIE MIDI IMPLEMENTATION

Die folgenden MIDI Nachrichten können vom Nord Lead 2X gesendet und empfangen werden:

# **NOTEN**

- Note On und Note Off Nachrichten werden beim Spiel des Keyboards gesendet. Falls Sie die OCTAVE SHIFT Taster im "Keyboard" Modus verwenden (siehe [Seite 60\)](#page-59-0), können Sie das Keyboard des Nord Lead 2X um ± 2 Oktaven transponieren, was Ihnen einen effektiven Notenbereich von 8 Oktaven gibt.
- Noten können über den gesamten MIDI Notenbereich empfangen werden. Das bedeutet, dass Ihnen über MIDI ein Tonumfang von mehr als 10 Oktaven zur Verfügung steht.

# PITCH BEND ("TONHÖHENBEUGUNG")

- Vom **PITCH STICK** werden immer Pitch Bend Nachrichten gesendet.
- Der Pitch Bend Bereich (wichtig beim Empfang von Pitch Bend Nachrichten) kann eingestellt werden, siehe [Seite 72.](#page-71-0)

# **CONTROLLER**

- Die Daten des **MODULATIONSRADS** werden als Controller 1 (Modulation Wheel) gesendet und empfangen.
- Falls Sie ein Control/Expression Pedal am **CONTROL PEDAL** Input angeschlossen haben, werden die Daten als Controller 11 (Expression) gesendet und empfangen.
- Falls Sie ein Sustainpedal angeschlossen haben, werden die Daten als Controller 64 (Sustain Pedal) gesendet und empfangen.
- Alle anderen Steuerungselemente (Regler und Taster) auf der Bedienoberfläche (außer **MASTER LEVEL**) werden ebenfalls als Control Change Nachrichten gesendet und empfangen. Dadurch ist es möglich, dass Sie Aktionen auf der Bodenoberfläche in einem MIDI Sequenzer aufzeichnen können. Eine vollständige Liste aller Parameter, denen Controllernummern zugeordnet sind, finden Sie auf [Seite 103](#page-102-0).

Sie können Senden/Empfang von MIDI Controllern aktivieren und deaktivieren. Siehe [Seite 65.](#page-64-0)

# **AFTERTOUCH**

Der Nord Lead 2X kann Aftertouch (Channel Pressure) Nachrichten empfangen, aber nicht senden. Sie können für jeden Slot getrennt einstellen, welche Parameter durch Aftertouch Nachrichten gesteuert werden sollen:

1. Halten Sie den **SHIFT** Taster gedrückt und drücken Sie den **SPECIAL** Taster.

- 2. Drücken Sie den SPECIAL Taster mehrmals, bis das linke Zeichen im Display "t" (für "Touch") anzeigt.
- 3. Wählen Sie einen Slot, auf den Sie die Aftertouch Funktion anwenden wollen.
- 4. Um dem Aftertouch einen Parameter zuzuweisen, drücken Sie **STORE**. Das **DISPLAY** blinkt und zeigt eine der Abkürzungen in der folgenden Tabelle.
- 5. Mit den **HOCH/RUNTER** Tastern wählen Sie eine der folgenden Funktionen:

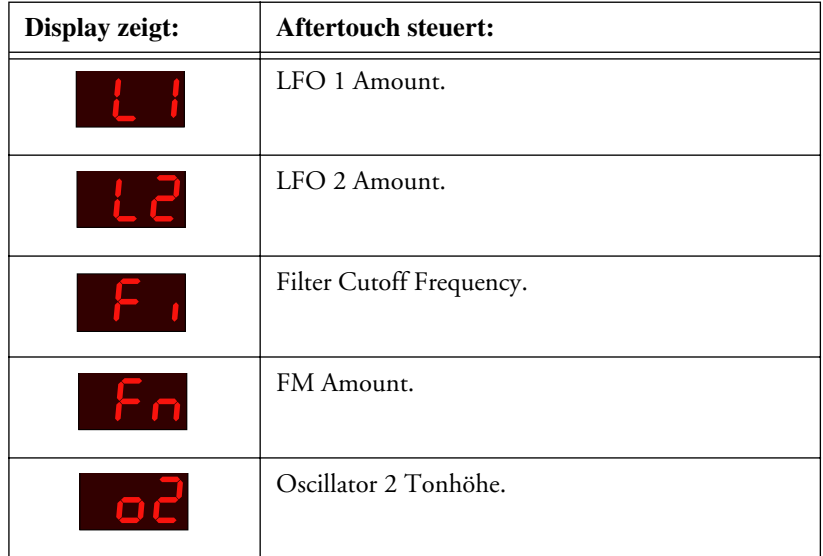

- 6. Nachdem Sie Ihre Wahl getroffen haben, drücken Sie erneut STORE. Sie kehren zur "t" Anzeige zurück.
- 7. Mit den HOCH/RUNTER Tastern bestimmen Sie die Stärke der Modulation ("oF" oder "1" bis "7"). Dieser Wert (rechts im **DISPLAY**) bestimmt, wie stark der zugeordnete Parameter beim eingehenden maximalen Aftertouch Wert moduliert werden soll. Wenn Sie nicht wollen, dass der Slot Aftertouch Nachrichten verarbeitet, stellen Sie den Wert auf "oF".
- 8. Falls gewünscht, wiederholen Sie die Schritte 3 bis 7, um Aftertouch zuordnungen für andere Slots vorzunehmen.
- 9. Drücken Sie **SHIFT**, um das Special Menü zu verlassen und in den "Spielmodus" zurückzukehren.

# PROGRAM CHANGE

Die nachfolgenden Beschreibungen treffen nur zu, wenn Senden/Empfang von Program Change Nachrichten aktiviert ist, siehe [Seite 65.](#page-64-0)

- Wenn Sie ein Program für einen Slot auswählen, wird eine Bank Select (siehe unten) und eine Program Change Nachricht über MIDI auf dem MIDI Kanal des *Slots* ausgegeben.
- Wenn umgekehrt eine Program Change Nachricht auf einem bestimmten MIDI Kanal empfangen wird, werden alle Slots, die auf diesen MIDI Kanal eingestellt sind, ein neues Program anwählen.
- Wenn Sie eine neue Performance anwählen, wird eine Bank Select (siehe unten) und eine Program Change Nachricht auf dem *Globalen* MIDI Kanal gesendet. Infos zur Einstellung des Globalen MIDI Kanals finden Sie auf [Seite 66.](#page-65-0)
- Wenn eine Program Change Nachricht auf dem Globalen MIDI Kanal empfangen wird, wird eine neue Performance angewählt.

**Falls der MIDI Kanal eines Slots die gleiche Nummer hat, wie der Globale MIDI Kanal, bewirken Programmwechselbefehle, die auf diesem Kanal empfangen werden, die Umschaltung der Performance und nicht des Programs.**

# BANK SELECT

Bank Select Nachrichten werden als MIDI Controller 32 gesendet und empfangen.

Bank Select Nachrichten bestimmen, welche Program/Performance Bank gerade benutzt wird. Jedem Program Change, der vom Nord Lead 2X gesendet wird, ist ein Bank Select vorangestellt. Die niedrigste Bank Select Nummer "0" wählt die erste Bank, Bank Select Nummer "1" wählt die zweite Bank und so weiter. Bank Select muss immer in Kombination mit Program Change angewendet werden, da ansonsten kein Bankwechsel durchgeführt wird.

# SYSTEM EXCLUSIVE

Programs können per System Exclusive "Bulk Dump" übertragen werden. Siehe [Seite 77.](#page-76-0)

# VERWENDEN DES NORD LEAD 2X MIT SEQUENZERN

# **VERBINDUNGEN**

- 1. Verbinden Sie den **MIDI OUT** des Nord Lead 2X mit dem MIDI In Ihres Sequenzers.
- 2. Verbinden Sie den MIDI Out Ihres Sequenzers mit dem **MIDI IN** des Nord Lead 2X.

# LOCAL ON/OFF

Falls Ihr Sequenzer automatisch alle empfangenen MIDI Nachrichten unmittelbar wieder an seinen MIDI Outputs ausgibt (suchen Sie nach einer Funktion "MIDI Thru", "MIDI Echo", "MIDI Merge", "Soft Thru" oder ähnlichem), sollte der Nord Lead 2X auf Local Off geschaltet werden. Ansonsten erhalten Sie "Doppelnoten" (über das interne Keyboard und über MIDI). Siehe [Seite 65.](#page-64-1)

# MIDI KANÄLE

- Auf welchem MIDI Kanal der Nord Lead 2X *sendet*, hängt davon ab, welcher der vier Program Slots aktiv ist (siehe [Seite 15\)](#page-14-0).
- Alle vier Slots *empfangen* immer MIDI, unabhängig davon, welcher Slot gewählt ist oder ob die Layer Funktion aktiv ist oder nicht. Alle Slots in einem Layer (all Slots die aktiviert sind) empfangen *auch* auf dem MIDI Kanal, der für den linken aktiven Slot definiert ist! Das bedeutet, dass bei einem Layer, das aus den Slots A, B und D besteht, und Slot A empfängt auf MIDI Kanal 1, werden auch Slots B und D auf MIDI Kanal 1 empfangen, zusätzlich zu ihren eigenen MIDI Kanälen.

Wenn Sie die vier Slots unabhängig voneinander von einem MIDI Sequenzer steuern wollen (also nicht in einem Layer), darf nur ein Slot im Nord Lead 2X aktiv sein (nur eine Program Slot LED leuchtet)!

- 1. Stellen Sie die Slots so ein, dass sie auf den gewünschten MIDI Kanälen senden/empfangen. Um den MIDI Kanal eines Slots einzustellen, halten Sie **SHIFT** gedrückt und drücken Sie **MIDI CH**. Dann wählen Sie den Slot und stellen den Wert ein. Siehe [Seite 66](#page-65-1) für Details.
- 2. Stellen Sie die MIDI-Kanäle der Slots, die Sie nicht verwenden wollen auf "oFF". Dies stellt sicher, dass keine Sounds unabsichtlich gespielt werden.
- 3. Wählen Sie das gewünschte Program für jeden Slot.
- 4. Falls es notwendig ist, dass Ihr Sequenzer Daten auf einem bestimmten MIDI Kanal empfängt, (der gleiche MIDI Kanal, auf dem der Slot empfängt), wählen Sie vor der Aufnahme den entsprechenden Slot.
- 5. Stellen Sie den Sequenzer so ein, dass er auf dem gewünschten MIDI Kanal aufnimmt und wiedergibt.
- 6. Starten Sie die Aufnahme und spielen Sie den Nord Lead 2X.
- 7. Um eine weitere Spur hinzuzufügen, wählen Sie einen neuen Track und einen anderen MIDI-Kanal in Ihrem Sequenzer.

# PROGRAM CHANGE

Damit der Nord Lead 2X Program Change Nachrichten senden und Empfangen kann, muss Program Change aktiviert werden, siehe [Seite 65.](#page-64-0)

- Um einen Program Change für einen bestimmten Slot aufzunehmen, aktivieren Sie die Aufnahme im Sequenzer und wählen Sie einfach ein neues Program für den Slot.
- Um einen Performance Wechsel aufzunehmen, schalten Sie in den Performance Modus, aktivieren die Aufnahme im Sequenzer und wählen die Performance mit den **HOCH/RUNTER** Tastern.

**Wenn Sie eine Performance Program Change Nachricht vom Sequenzer senden, muss das auf dem Globalen MIDI Kanal geschehen (siehe [Seite 66\)](#page-65-0).**

### <span id="page-75-0"></span>**CONTROLLER**

Damit der Nord Lead 2X Control Change Nachrichten senden/empfangen kann, muss Sendung/Empfang aktiviert sein, siehe [Seite 65.](#page-64-0) Daten des Modulationsrads und der Pedale werden unabhängig davon grundsätzlich immer gesendet/empfangen.

- Wenn Sie Reglerbewegungen aufzeichnen müssen Sie den richtigen Slot aktiviert haben. Außerdem muss der Sequenzer die Daten später auf dem richtigen MIDI Kanal wiedergeben, damit die Änderungen nicht versehentlich den falschen Sound verändern!
- Falls zwei oder mehr Slots auf dem gleichen MIDI Kanal empfangen, sind beide von den Änderungen betroffen!
- Lesen Sie bitte die Anmerkung zur Controller Übertragung im Local Off Modus auf [Seite 65.](#page-64-1)

### ANMERKUNG ZU CONTROLLERN UND "CHASING"

Für den Fall, dass Sie Controller Meldungen mitten in einem Song aufzeichnen wollen (z.B. Öffnen eines Filters) und Sie den Sequenzer an eine Stelle "zurückspulen", die sich vor der aufgezeichneten Filterbewegung befindet, kann es sein, dass der Filter des Nord Lead nicht automatisch schließt, wie er es eigentlich anhand der Song-Position müsste. In einem solchen Fall müssen Sie in Ihrem Sequenzer die Funktion "Controller Chasing" aktivieren, welche garantiert, dass auch nach dem "Spulen" die der Songposition entsprechenden Controller-Werte ausgegeben werden.

Trotzdem nützt das in unserem Beispiel wenig, wenn die Filterbewegung die erste Controllerbewegung war, die aufgezeichnet wurde. Dem Sequenzer fehlen in diesem Fall die Informationen darüber, wie der eingestellte Filterwert vor der Aufzeichnung war, und kann deshalb die Einstellungen nicht korrekt zurückverfolgen. Um dieses Problem zu lösen, können Sie eine "All Controllers Request" SysEx Nachricht vom Sequenzer zum Nord Lead 2X senden, welcher als Antwort alle seine aktuellen Controllerwerte zum Sequenzer zurückschickt. Die "All Controllers Request" Nachricht wird im Abschnitt "MIDI Implementation" beschrieben.

# <span id="page-76-0"></span>MIDI SYSEX BULK DUMP

Um ein oder mehrere Programs oder Performances via MIDI als System Exclusive Daten zur Programmierung eines anderen Nord Lead 2X oder zu Aufzeichnung in einem Sequenzer zu verschicken, gehen Sie folgendermaßen vor:

- 1. Verbinden Sie den **MIDI OUT** des Nord Lead 2X mit dem MIDI In des anderen Gerätes
- 2. Stellen Sie das empfangende Gerät so ein, dass es MIDI System Exclusive Daten empfangen kann.
- 3. Um *Performances* zu senden, rufen Sie den "Performance Modus" auf (siehe [Seite 32\)](#page-31-0). Um *Programs* oder *Percussion Kits* zu senden, muss der Program Modus aktiv sein.
- 4. Wenn Sie nur ein(e) Program/Performance senden wollen, rufen Sie es mit den **HOCH/RUNTER** Tastern auf.
- 5. Falls notwendig, versetzen Sie das andere Gerät in den "Aufnahme Modus". Halten Sie SHIFT gedrückt und drücken Sie "Dump One" (**OCT SHIFT +**), um das aktuelle Program/Performance zu senden oder drücken Sie "Dump All" (**OCT SHIFT –**), um alle Programs/Performances der aktuellen Bank zu senden.

So empfangen Sie einen Bulk Dump:

- 1. Verbinden Sie den MIDI Out des sendenden Gerätes mit dem **MIDI IN** des Nord Lead 2X.
- 2. Wenn Sie eine komplette Bank empfangen wollen, müssen Sie die Bank (Program oder Performance Bank) aufrufen, die Sie ersetzten wollen.
- 3. Starten Sie die Sendung am externen Gerät.

Falls der Dump eine komplette Bank enthält, wird diese die aktuelle gewählte Bank im Nord Lead 2X ersetzen. Falls der Dump ein(e) Program/Performance enthält, wird diese(s) nur in den "Edit Buffer" geladen und nicht permanent gespeichert. Infos zum Speichern finden Sie Store auf [Seite 22](#page-21-0) und [Seite 35.](#page-34-0) **Beachten Sie, dass Percussion Kits in einer Performance nur als Verweise auf einen Speicherplatz vorhanden sind. Zur Übertragung von Percussion Kits muss der Program Modus aktiv sein!**

# 11. SYNTHESE GRUNDLAGEN

# **EINFÜHRUNG**

Die Subtraktive Synthese ist eines der ältesten und populärsten Synthesizer-Klangerzeugungsverfahren. Es wurde in so berühmten Synthesizern wie denen von Moog, dem Sequential Prophet-5 und 10, den Arp-Synthesizern, den meisten Oberheim-Synthesizern, den Jupiter-Modellen und der TB-303 von Roland etc. eingesetzt – die Liste ist praktisch endlos. Sogar neuere digitale Instrumente wie Workstations und Sample-Playback-Geräte integrieren viele grundlegende Prinzipien der Subtraktiven Synthese.

Mit dem Nord Lead führte Clavia ein neues Instrumenten-Konzept am Markt ein: Moderne digitale Instrumente, die das beliebte Klangverhalten analoger Instrumente sehr authentisch reproduzieren und mit den Vorzügen der Digitaltechnik kombinieren. Der Nord Lead 2X erweitert dieses Konzept nochmals um neue Funktionen.

Dieses Kapitel will Sie mit den Grundlagen der Subtraktiven Synthese vertraut machen. Wenn Sie sich intensiver mit der Materie beschäftigen wollen, empfehlen wir Ihnen die Lektüre einschlägiger Fachbücher – es gibt einige zu dem Thema.

# DIE "BAUSTEINE"

Die Subtraktive Synthese wurde zuerst in *modularen Synthesizern* verwirklicht. Das waren nicht selten riesige Schränke, die mit verschiedenen Modulen vollgestopft waren. Diese Module wurden mittels Patch-Kabeln miteinander verbunden, um einen bestimmten Klang zu erzeugen. Der technische Fortschritt machte es schließlich möglich, mehrere solcher Module auf einer einzigen Platine zu integrieren. Trotzdem basiert die Funktionalität von Subtraktiven Synthesizern immer noch auf dem Zusammenwirken unterschiedlicher "Module", genau wie früher.

Im Folgenden wollen wir Ihnen diese Module näher vorstellen. Wir beginnen dabei mit denen, die tatsächlich einen hörbaren Klang erzeugen:

### **OSZILLATOR**

Der Oszillatoren gehört zu den wenigen Modulen eines Synthesizers, die tatsächlich Klänge erzeugen – die meisten der anderen Module verändern diese Klänge lediglich. Der Oszillator kann entfernt mit einer Saite verglichen werden, er "schwingt", um einen Klang zu erzeugen.

### FILTER

Das Signal eines Oszillators kann durch ein Filter geschickt werden, das seinen Klang ändert – es macht ihn zum Beispiel "heller", "dunkler", "dünner" und so weiter.

### AMPLIFIER (VERSTÄRKER)

Der Verstärker kontrolliert die Lautstärke des Klangs, macht ihn also "weich" oder "hart", "langsam" oder "kurz".

Als Ergänzung zu diesen drei Grund-Modulen besitzt jeder Synthesizer sogenannte "Modulatoren", die Tonhöhe, Klangfarbe und Lautstärke und andere Parameter automatisch, zum Beispiel beim Anschlagen einer Taste, steuern. Es sind diese Modulatoren, die Bewegung in den Klang bringen und einen stati-

schen, langweiligen Sound lebendig und interessant machen. Die beiden wichtigsten Modulatoren sind Envelopes (Hüllkurven) und LFOs:

# ENVELOPES (HÜLLKURVEN)

Ein Envelope- bzw. Hüllkurvengenerator gibt dem Klang "Form". Wird beispielsweise ein Verstärker (also die Lautstärke) mit einer Hüllkurve gesteuert, läßt sich der Klang beim Betätigen einer Taste automatisch ein- und dann wieder ausblenden.

# LFOS

LFO ist die Abkürzung für "Low Frequency Oszillator", auf Deutsch "Niederfrequenzoszillator". Ein LFO wird für wiederkehrende Klangvariationen eingesetzt, zum Beispiel für Vibrato oder Tremolo.

# VERBINDUNGEN

Es gibt viele Möglichkeiten, wie die beschriebenen Module in einem Synthesizer miteinander verbunden werden können. Die Abbildung zeigt eine Konstellation, die sich bewährt hat und in sehr vielen "fest verdrahteten" Synthesizern anzutreffen ist.

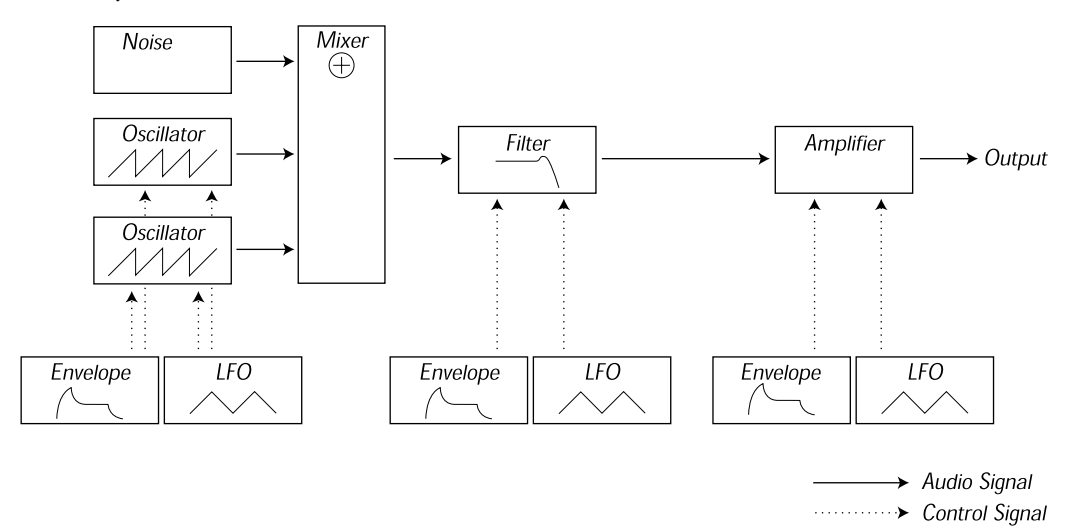

Die horizontalen Linien zeigen den Weg des hörbaren Klangs, die vertikalen Linien stellen Kontrollsignale dar. Die Envelope-Generatoren beispielsweise modulieren (steuern) Oszillator, Filter und Verstärker, erzeugen selbst aber kein hörbares Signal.

# OSZILLATOREN UND WELLENFORMEN

Die beiden Haupt-Parameter eines Oszillators betreffen seine Wellenform bzw. Schwingungsform (Waveform) und die Tonhöhe (Pitch).

# PITCH (TONHÖHE)

Die Abbildung der Sägezahn Wellenform auf der Bedienoberfläche des Nord Lead 2X zeigt eine Periode bzw. Zyklus der Schwingung. Sie steigt während eines Zyklus' zuerst an, um dann abrupt wieder auf das Minimum abzufallen

Die Dauer eines solchen Zyklus' entscheidet über die Tonhöhe (Frequenz) des Klangs: Je kürzer die Zyklusdauer, desto höher der Ton. Wird der Oszillator beispielsweise auf eine Frequenz von 440Hz eingestellt, wiederholt er die exakt gleiche Sägezahnwelle 440 mal pro Sekunde.

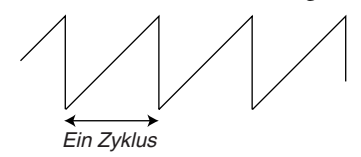

Normalerweise gibt es drei Möglichkeiten, die Tonhöhe eines Oszillators zu beeinflussen:

- Durch manuelle Einstellung. Beim Nord Lead 2X gibt es zum Beispiel, eine "Oct Shift" Einstellung für beide Oszillatoren und einen separate Semitone und Fine Tune Einstellungen für Oscillator 2.
- **Durch das Spielen auf der Tastatur.** Das Keyboard ist normalerweise fest mit den Oszillatoren verbunden, damit unterschiedliche Tasten unterschiedliche Tonhöhen auslösen. Unter bestimmten Umständen kann es nützlich sein, diese Verbindung aufzuheben, damit ein Oszillator eine feste, nicht durch die Tastatur gesteuerte Tonhöhe erzeugt. Im Nord Lead 2X kann man das für Oscillator 2 definieren, indem Sie "Kbd Track" deaktivieren.
- **Durch Modulation.** Modulationen können die Tonhöhe "automatisch" variieren. Das populärste Beispiel ist ein LFO, der die Tonhöhe leicht nach oben und unten verschiebt, um ein Vibrato zu erzeugen. Die Tonhöhe könnte aber auch durch eine Hüllkurve gesteuert oder durch die Anschlagsgeschwindigkeit einer Taste (Velocity) verändert werden.

#### WAVEFORM (WELLENFORM, SCHWINGUNGSFORM)

Die Wellenform bestimmt den Klang des Oszillators. Die drei wichtigsten Wellenformen sind Sägezahn (Sawtooth), Pulswelle (Pulse) und Dreieck (Triangle).

Das Aussehen einer Wellenform verrät nur wenig über ihren Klang. Es gibt eine bessere Möglichkeit, den Klang zu beschreiben – durch sein Frequenzspektrum. Lassen Sie uns dazu kurz etwas Theorie ausbreiten:

Mathematisch betrachtet, bestehen alle Wellenformen aus einer bestimmten Zusammensetzung von *Teiltönen*, auch *Harmonische* oder *Obertöne* genannt.

Jeder dieser Teiltöne ist eine Sinuswelle – das ist die einfachste Schwingungsform die es gibt. Die Sinuswelle enthält keine Teiltöne. Werden also mehrere Teiltöne mit bestimmten Tonhöhen (Frequenzen) und Lautstärken (Amplituden) zusammengemischt, läßt sich jede denkbare Wellenform erzeugen.

Der tiefste Teilton wird auch als *Grundton* bezeichnet, er bestimmt die wahrnehmbare Tonhöhe der gesamten Wellenform. Hat der Grundton eine Frequenz von 440Hz, nehmen wir den ganzen Klang mit dieser Tonhöhe wahr.

Die anderen Teiltöne der Wellenform werden auch als *Obertöne* bezeichnet. Normalerweise hat der erste Oberton die doppelte Frequenz des Grundtons (in unserem Beispiel 880 Hz), der dritte die dreifache Frequenz (in unserem Beispiel 1320Hz), und so weiter.

In einer Spektraldarstellung der Wellenform sind die Frequenzen und Amplituden einer Wellenform sichtbar: Jeder Teilton wird in einer solchen Darstellung als vertikale Linie angezeigt, deren Länge die Amplitude repräsentiert.

Die Position der Linie zeigt die Tonhöhe: Tiefe Teiltöne sind links, hohe rechts zu sehen. Die Linie ganz links ist der Grundton, die rechts daneben der erste Oberton, und so weiter. Um die Darstellung übersichtlicher zu machen, werden üblicherweise nicht die exakten Frequenzen, sondern die Nummern der Obertöne darin vermerkt.

Wenn Sie das beschriebene Prinzip verstanden haben, dürfte Ihnen auch einleuchten, dass der Klang als umso "heller" empfunden wird, je lauter seine hohen Obertöne sind.

Betrachten wir nun einige populäre Wellenformen und ihr Spektrum.

In den Abbildungen werden nur die ersten paar Obertöne dargestellt, in Wirklichkeit haben die Wellenformen eine unendliche Anzahl an Obertönen.

#### SAWTOOTH (SÄGEZAHN)

Die Sägezahnwelle hat ein sehr simples Spektrum: Alle Obertöne sind mit abnehmender Amplitude darin enthalten; die hohen Obertöne sind recht laut, die Wellenform klingt also ziemlich "hell".

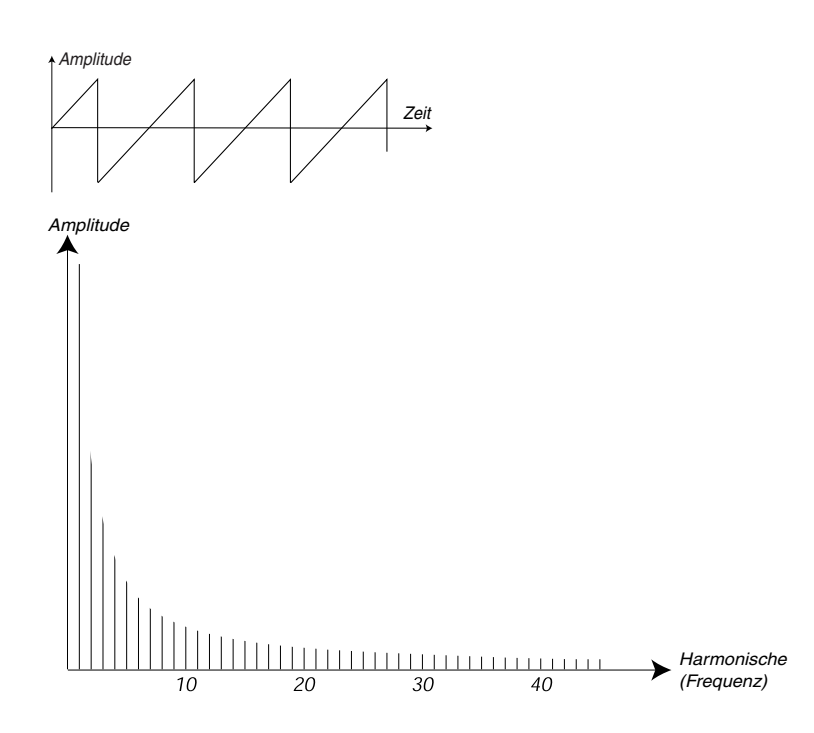

#### TRIANGLE (DREIECK)

Die Dreieckwelle hat keine ausgeprägten Obertöne und zudem nur solche mit ungeraden Ordnungsnummern. Der erste Umstand gibt ihr einen recht "puren" und Flöten ähnlichen Charakter, der zweite lässt sie etwas hohl klingen.

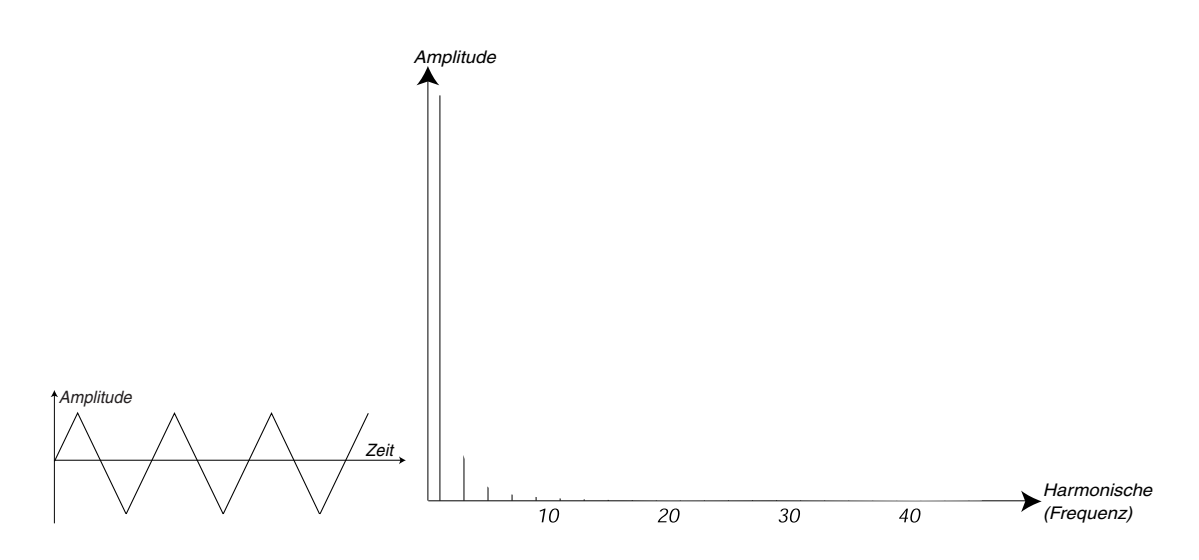

#### PULSE WAVE (PULSWELLE, RECHTECK)

Die Pulswelle ist etwas komplizierter, da es sich bei ihr im Grunde nicht um eine, sondern um viele Wellenformen handelt. Die Pulswelle steigt während ihres Zyklus' sofort auf das Amplituden-Maximum, um nach einer gewissen Zeit genau so abrupt auf das Amplituden-Minimum zu fallen. Der springende Punkt ist "die gewisse Zeit", also das Verhältnis zwischen positivem und negativem Ausschlag – es ist bei der Pulswelle variabel und verändert ihren Klang. Sehen wir uns drei Beispiele an:

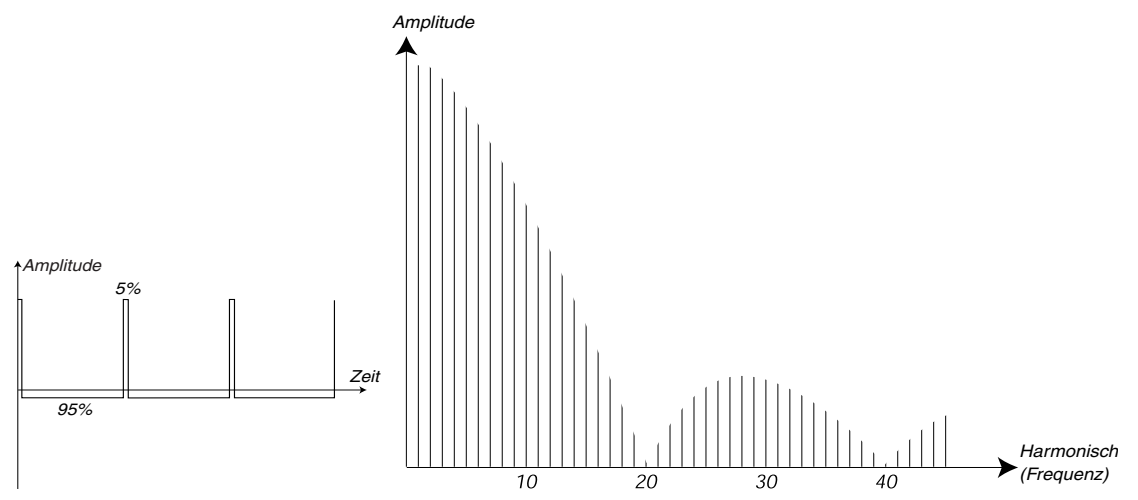

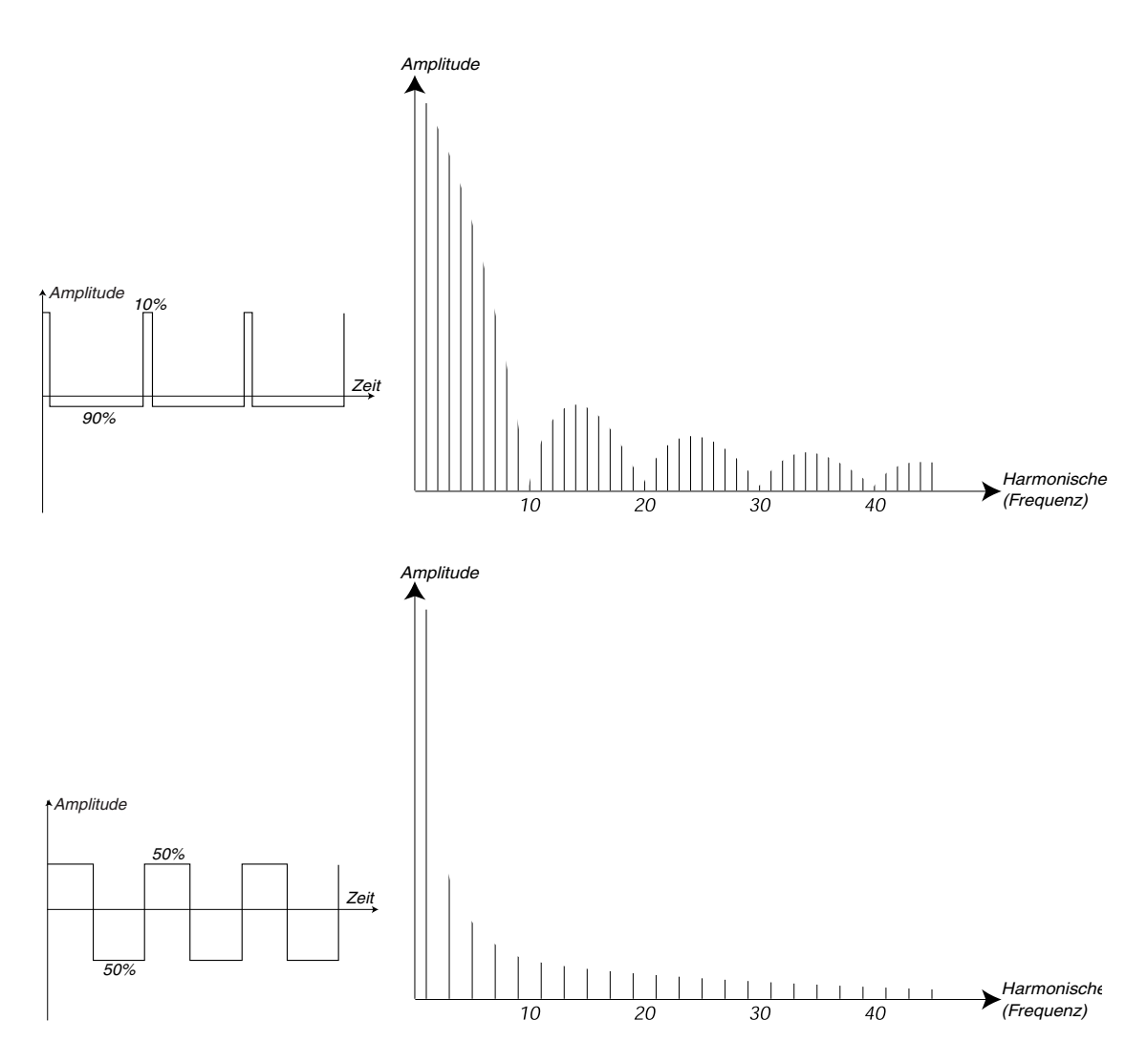

Im ersten Beispiel erfolgt der Sprung in den negativen Bereich nach 5% der Zyklusdauer – man spricht auch von einer *Pulsweite* von 5%. Im zweiten Beispiel hat die Welle eine Pulsweite von 10%, im dritten von 50%. Die dritte Variante ist ein Spezialfall der Pulswelle, diese Welle wird als Rechteckwelle bezeichnet. Die Rechteckwelle besitzt ähnlich wie die Dreieckwelle nur ungeradzahlige Obertöne und klingt deswegen ebenfalls recht "hohl".

Bei vielen Synthesizern (auch dem Nord Lead 2X) kann die Pulsweite eingestellt werden, um den Klangcharakter der Pulswelle zu bestimmen. Je kleiner die Pulsweite ist, desto "dünner" und "näselnder" ist der Klang.

Die Pulsweite kann auch kontinuierlich geändert werden, beispielsweise durch einen LFO oder eine Hüllkurve. Das bezeichnet man als *Pulsweitenmodulation* (PWM). Die Pulsweitenmodulation durch einen LFO erzeugt reiche, schwebende und Chorus-artige Effekte. Sie kommt beispielsweise bei Streicherund Flächenklängen oft zum Einsatz.

### ÜBER INHARMONISCHE SPEKTREN

Bisher haben wir nur Spektren besprochen, bei denen die Teiltöne entlang der sogenannten *harmonischen Reihe* auftreten – das bedeutet, das sie ein ganzzahliges Frequenzverhältnis zum Grundton haben. Das muss aber nicht so sein. Wenn Sie zum Beispiel die Frequenzmodulation (FM) oder Ring Modulation

im Nord Lead 2X verwenden und die beteiligten Oszillatoren auf ein "krummes" Intervall stellen (keine Oktave, Quinte, etc.), werden Sie Spektren erhalten, bei denen die Obertöne irgendwo zwischen den perfekten Harmonischen liegen. Solche *inharmonischen* Klänge wirken oft "metallisch".

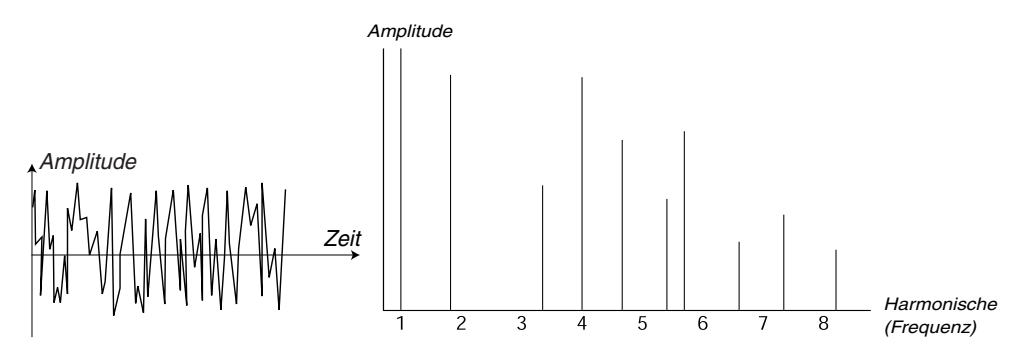

### **SYNC**

Bei einigen Synthesizern (auch dem Nord Lead 2X) können zwei Oszillatoren *synchronisiert* werden. Wird beispielsweise Oszillator 2 zu Oszillator 1 synchronisiert, beginnt Oszillator 2 seinen Schwingungszyklus immer wieder neu, wenn Oszillator 1 das tut. Hat Oszillator 2 dabei eine höhere Frequenz als Oszillator 1, ist das Resultat eine neue, komplexe Wellenform, die sowohl von der Frequenz von Oszillator 1, als auch der von Oszillator 2 abhängt.

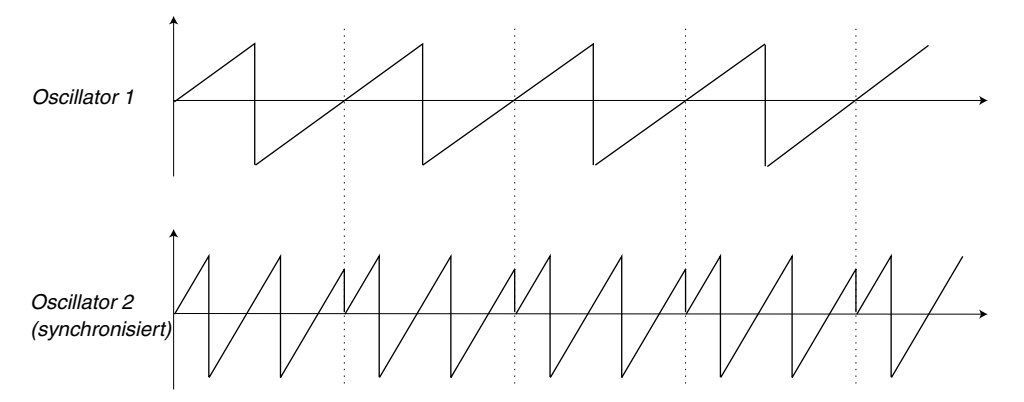

Bei aktiver Synchronisation ist die Basis-Tonhöhe von Oszillator 2 an die von Oszillator 1 gekoppelt. Eine Änderung der Frequenz von Oszillator 1 ändert also beide Tonhöhen. Wird der synchronisierte zweite Oszillator anders gestimmt, ändert sich dagegen seine Klangfarbe, nicht die Tonhöhe.

Im Spektrum von Oszillator 2 entstehen dabei starke Resonanzen, die ungefähr so aussehen:

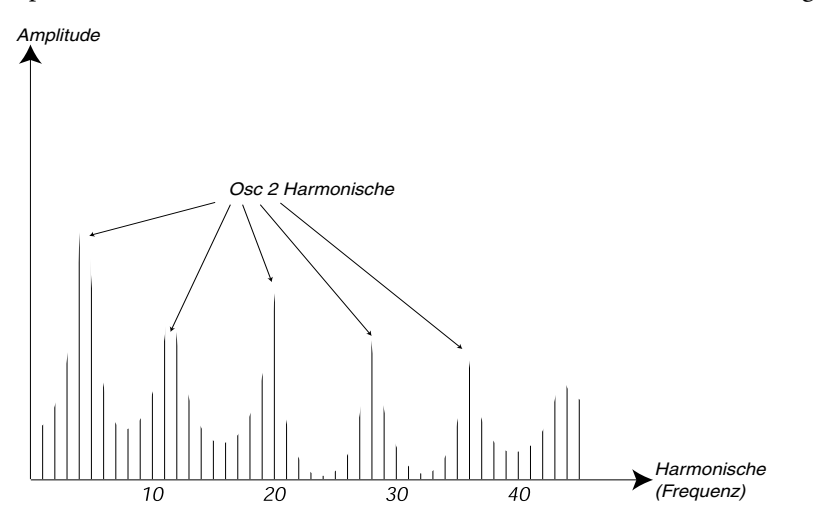

Wird die Tonhöhe des synchronisierten Oszillators kontinuierlich verändert, beispielsweise durch eine Hüllkurve oder einen LFO, entstehen sehr deutliche und interessante Klangfarbenänderungen.

# DAS FILTER

Das Filter in einem Synthesizer wird verwendet, um Frequenzen des Eingangssignals zu unterdrücken oder zu verstärken. Ein Filter verhält sich ungefähr wie ein Verstärker, der nur auf bestimmt Teile des Frequenzspektrums wirkt. Das Filter könnte beispielsweise die tiefen Frequenzen lauter und die hohen gleichzeitig leiser machen und damit die Bässe des Signals verstärken und die Höhen absenken.

Stellen wir uns einen Klang vor, bei dem alle Obertöne gleich laut sind. Er würde so aussehen:

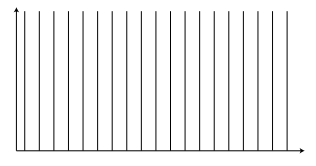

Diesen Klang führen wir jetzt durch ein *Tiefpass*filter (ein solches Filter wird weiter unten genauer erläutert). Die Arbeitsweise dieses Filters kann anhand einer Kurve im Frequenzspektrum verdeutlicht werden.

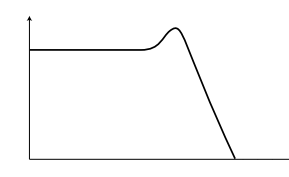

Wie Sie sehen können, ist die Kurve bei den tiefen Frequenzen flach, dort findet also weder eine Verstärkung, noch eine Absenkung statt. An einem bestimmten Punkt beginnt die Kurve dann abzufallen. "Stülpt" man die Kurve über das obige Spektrum, werden Teile der Höhen daraus gedämpft:

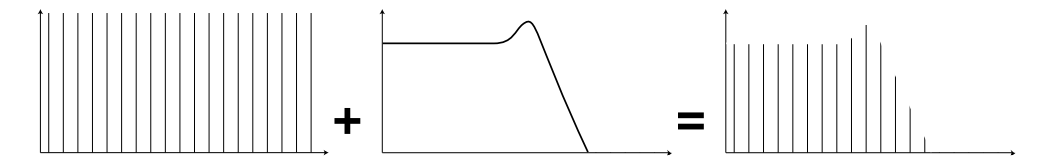

### FILTER TYPEN

Es gibt viele Filtertypen, die alle unterschiedliche Charakteristiken haben und zu verschiedenen klanglichen Beeinflussungen führen. Wir werden hier die vier wichtigsten vorstellen, die Sie auch im Nord Lead 2X finden.

#### LOWPASS (TIEFPASS) FILTER

Das Tiefpassfilter unterdrückt hohe Frequenzen und läßt tiefe passieren – wie im obigen Beispiel. Es ist das wichtigste Filter im Synthesizer und dient unter anderem dazu, den sehr hellen Klang von Sägezahn und Pulswelle "abzurunden".

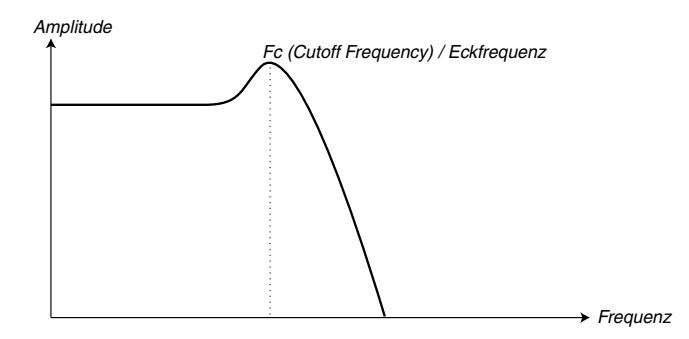

#### HIGHPASS (HOCHPASS) FILTER

Das genaue Gegenteil des Tiefpassfilters: Dieses Filter unterdrückt die tiefen Frequenzen und lässt die hohen durch.

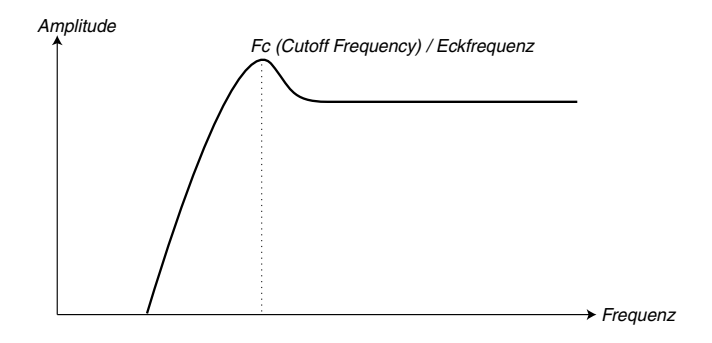

#### BANDPASS FILTER

Dieses Filter lässt Frequenzen eines bestimmten Bereichs in der Mitte des Spektrums (ein "Band") passieren und unterdrückt die Frequenzen unter- und oberhalb dieses Bandes. Es werden also die Mitten betont.

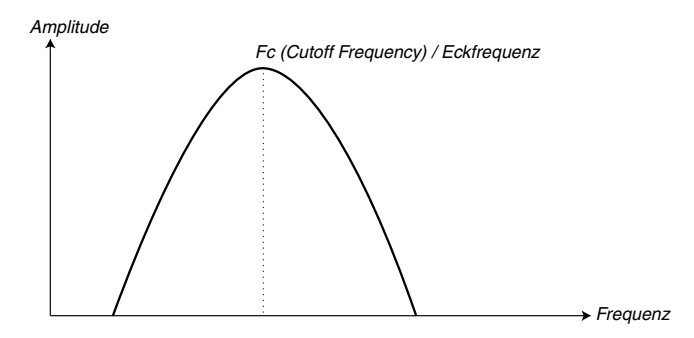

#### NOTCH (BANDSPERRE) FILTER

Dieses Filter wird auch als Band-Reject- oder Kerbfilter bezeichnet. Es ist das Gegenteil des Bandpassfilters: Ein bestimmtes Frequenzband in der Mitte wird unterdrückt, alle anderen Frequenzen dürfen passieren.

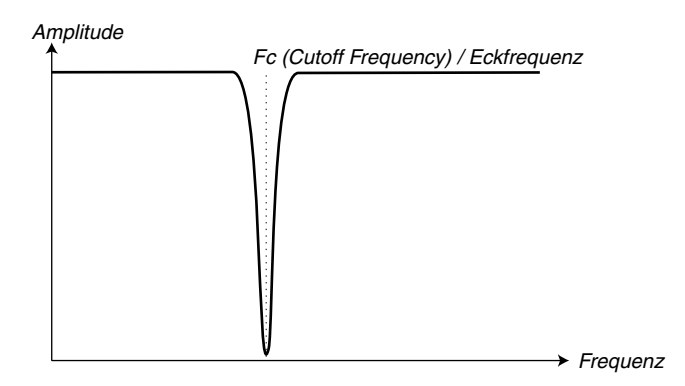

Im Nord Lead 2X ist das Notchfilter mit einem 12 dB Tiefpassfilter kombiniert, da es nach unserer Mei-nung "musikalischer" ist (siehe [Seite 48](#page-47-0)).

### ROLL-OFF (FLANKENSTEILHEIT)

Filter eines bestimmten Typs (z.B. Lowpass, Highpass, etc.) können wiederum unterschiedliche Charakteristiken haben, die maßgeblich von der *Flankensteilheit* geprägt werden. Sie wird in dB/Oktave (Dezibel pro Oktave) oder "Polen" ausgedrückt und beschreibt, wie stark das Filter Frequenzen jenseits seines Arbeitspunktes dämpft. Das einfachste, "weichste" Filter hat einen Pol und damit eine Flankensteilheit von 6 dB/Oktave. Das nächste, etwas kräftigere Filter hat zwei Pole, also 12dB/Oktave, und so weiter.

Die gebräuchlichsten Synthesizer-Filter sind Tiefpassfilter mit einer Flankensteilheit von 12dB und 24dB/Oktave. Die Unterschieden zwischen den beiden Typen sind aus der Abbildung ersichtlich. Das 12db-Filter klingt weicher und läßt mehr Höhen durch als das 24dB-Filter.

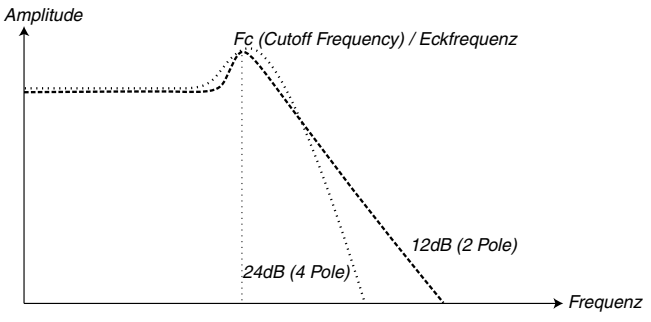

Im Nord Lead 2X kann das Tiefpassfilter zwischen 12 und 24dB umgeschaltet werden. Für Sounds mit hoher Resonanz (siehe unten), ähnlich zu denen in der Roland TB-303, empfehlen wir die 12dB Variante. Für die meisten anderen Sounds empfehlen wir 24dB.

### CUTOFF FREQUENCY (ECKFREQUENZ)

Der wichtigste Parameter eines Filters ist die Eckfrequenz ("Cutoff"). Sie bestimmt, wo das Filter mit dem Dämpfen von Frequenzen beginnt. Wird Cutoff in einem Tiefpaßfilter sehr tief gestellt, kommen nur noch die tiefsten Harmonischen – die Bässe – durch. Wird Cutoff dagegen ganz aufgedreht, können alle Frequenzen das Filter passieren (siehe Abbildung).

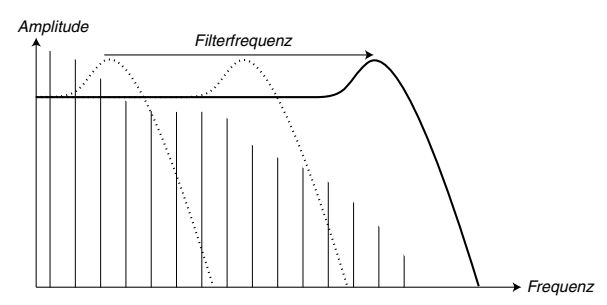

Das kontinuierliche Ändern der Cutoff-Frequenz erzeugt sogenannte "Filter Sweeps", die maßgeblich zur Klangformung bei der Subtraktiven Synthese beitragen. Wird beispielsweise eine Hüllkurve für die Modulation von Cutoff eingesetzt, könnte der Sound beim Anschlagen einer Taste erste höhenreich sein und dann langsam dumpfer werden, weil Cutoff durch die Hüllkurve abgesenkt wird. Viele akustische Instrumente (z.B. Klavier, Gitarre, etc.) verhalten sich so.

#### KEYBOARD TRACKING

Wenn Sie unterschiedliche Noten spielen, erzeugen die Oszillatoren unterschiedliche Tonhöhen – die Frequenzen von Grundton und Obertönen ändern sich also. Der Cutoff-Wert des Filters ist dagegen fest eingestellt. Das bedeutet, dass je nach gespielter Tonhöhe unterschiedliche Obertöne unterdrückt werden. Anders ausgedrückt: Je höher die Noten sind, die Sie spielen, desto dumpfer wird der Klang.

Um dieses Problem zu umgehen, haben die meisten Synthesizer einen *Filter-Keyboard-Tracking-Parameter*. Er sorgt auf Wunsch dafür, dass auch die Cutoff-Frequenz der gespielten Tonhöhe folgt und stellt damit sicher, dass die Filterung unabhängig von der Tonhöhe ihren Charakter behält.

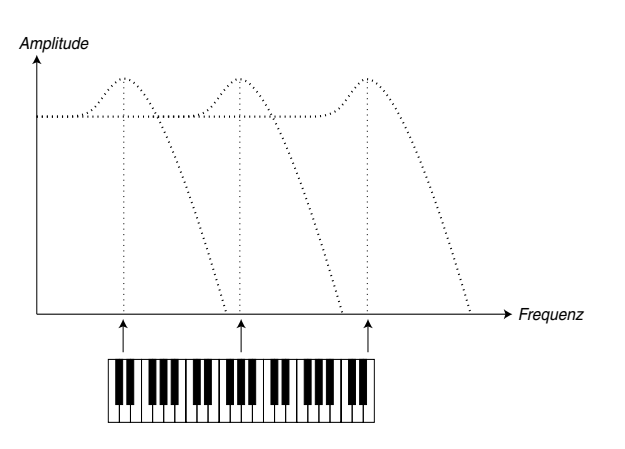

### RESONANCE (RESONANZ)

Die Resonanz in einem Filter wird dadurch erzeugt, dass der Filterausgang wieder an den Eingang zurückgeführt wird. Diese Feedback-Schleife ist im Filter bereits integriert, der Feedback-Anteil wird mit dem Resonanz-Parameter bestimmt.

Wenn Sie die Resonanz aufdrehen, werden die Frequenzen um den Cutoff-Punkt herum betont, also lauter. Je weiter die Resonanz aufgedreht wird, desto stärker klingt das Filter nach Bandpass (bestimmte Frequenzen in der Mitte werden betont). Ab einem bestimmten Punkt beginnt das Filter zu "klingeln" und

selbst Anteile zum Klang beizutragen. Wird die Resonanz noch weiter aufgedreht (bei einigen Filtern im Nord Modular), erzeugt das Filter schließlich selbst einen Sinuston, ähnlich wie ein Oszillator.

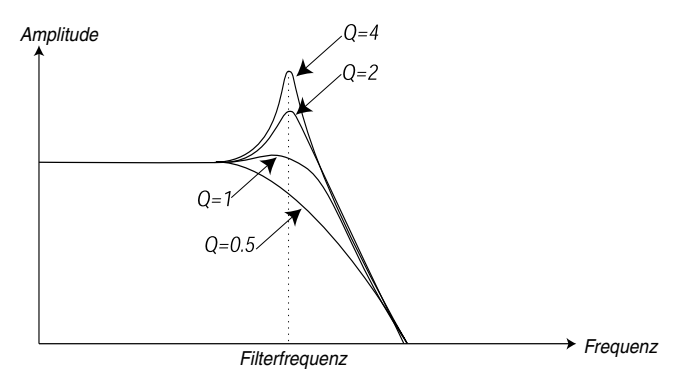

Hohe Resonanzwerte sind auch in der Wellenform sichtbar; sie erscheinen als "überlagerte" Sinuswelle, deren Tonhöhe der Cutoff-Frequenz entspricht. Die Abbildung zeigt die gleiche Wellenform mit unterschiedlichen Resonanz-Einstellungen.

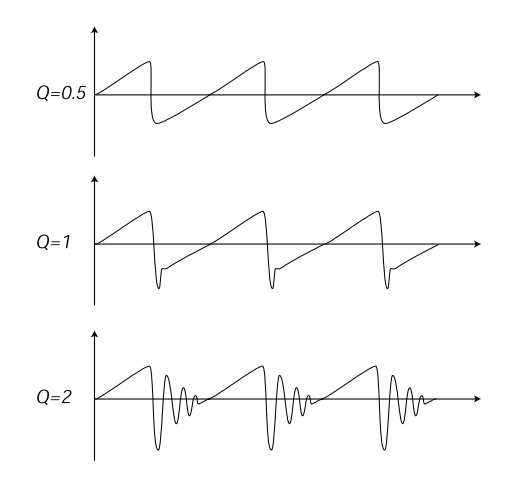

Wird ein Filter mit hoher Resonanz bspw. durch eine Hüllkurve gesteuert, entstehen sehr typische Synthesizer-Sounds.

# DER AMPLIFIER (VERSTÄRKER)

Der Verstärker wird meistens am Ende des Signalflusses eingesetzt, um die Lautstärke zu kontrollieren. Indem er durch eine Hüllkurve gesteuert wird, erhält der Klang seinen Lautstärkeverlauf. Dieser Lautstärkeverlauf ist sehr wesentlich für den Klang; je nach Hüllkurven-Einstellung wird er "weich", "hart", "gezupft", "statisch" etc.

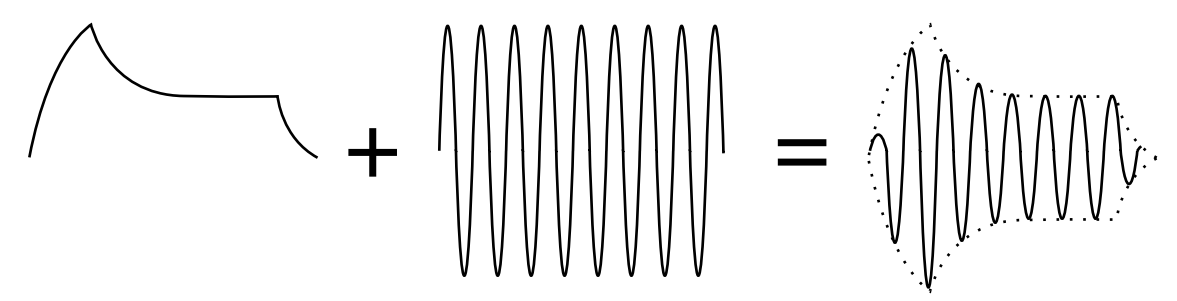

*Die Lautstärke-Hüllkurve (links) bestimmt, wie die Amplitude im Zeitablauf verändert wird.*

# ENVELOPES (HÜLLKURVEN)

# ADSR-ENVELOPE

Hüllkurven können verwendet werden, um verschiedene Parameter eines Klangs nach Anschlagen einer Taste automatisch im Zeitablauf zu variieren – beispielsweise die Tonhöhe, Cutoff oder die Lautstärke.

Die klassische Synthesizer-Hüllkurve hat die vier Parameter Attack, Decay, Sustain und Release und wird deswegen als "*ADSR-Envelope*" bezeichnet.

Die Hüllkurve wird (in aller Regel) durch das Drücken einer Taste "ge*triggert"* und steigt dann von Null auf ihre maximale Auslenkung an. Wie lange das dauert, hängt von der gewählten *Attack* Zeit ab. Ist die Attack-Zeit auf "0" gestellt, wird das Maximum praktisch sofort erreicht. Höhere Attack-Zeiten lassen die Hüllkurve das Maximum langsamer erreichen.

Wenn die Hüllkurve zum Beispiel die Lautstärke steuert, sorgt eine höhere Attack-Zeit für ein weiches Einschwingen, bei der Steuerung eines Filters für einen "Wah"-Effekt zu Notenbeginn.

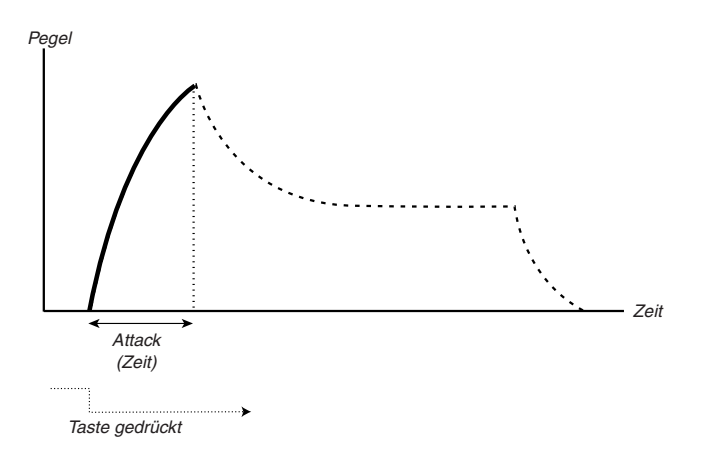

Nachdem die Hüllkurve ihren höchsten Punkt erreicht hat, beginnt ihr Steuersignal wieder abzufallen. Wie lange das dauert, wird mit dem *Decay* Parameter bestimmt.

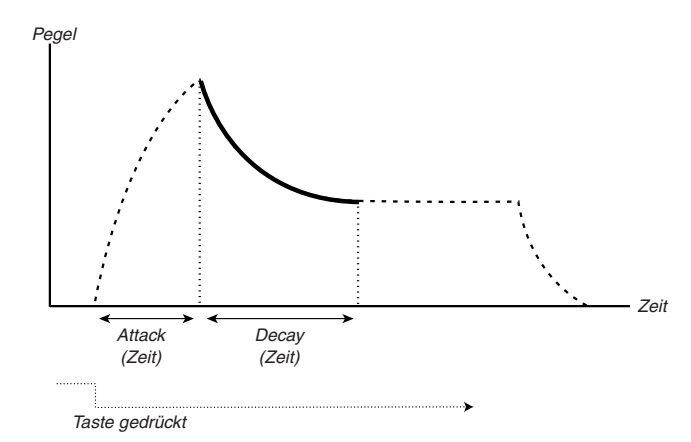

Das Steuersignal muß nun aber nicht unbedingt wieder auf Null fallen – stattdessen bietet die Hüllkurve einen *Sustain* Parameter, der bestimmt, auf welchen Wert das Steuersignal nach der Decay Phase abfällt. Dieser Wert gilt, solange die Taste gedrückt gehalten wird. Wenn Sie zum Beispiel einen Flöten ähnlichen Klang wollen, würden Sie Sustain auf einen hohen Wert stellen – die Flöte "hält" ja die Lautstärke, solange hinein geblasen wird. Für einen Klavier ähnlichen Klang würden Sie Sustain dagegen auf Null stellen, denn die Lautstärke eines Klaviertons fällt nach dem Anschlagen der Note langsam ganz ab.

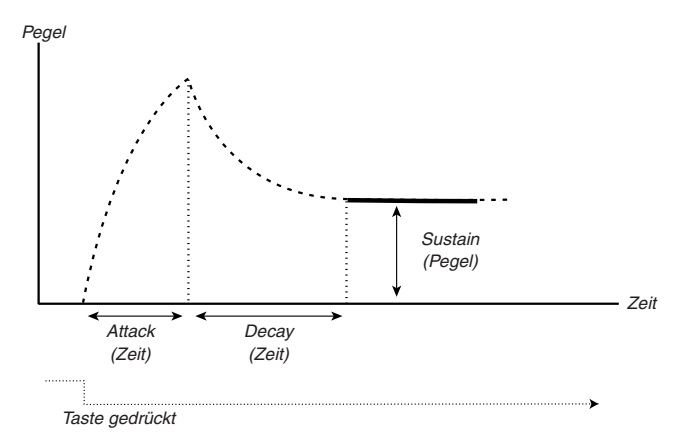

Beachten Sie, dass Sustain einen Pegel beschreibt, während die drei anderen Parameter Zeit-Parameter sind. Wie weiter oben beschrieben, wird der Sustain-Wert solange gehalten, wie die Taste gedrückt wird. Nach Loslassen der Taste fällt das Hüllkurvensignal nach Maßgabe der *Release* Zeit wieder auf Null zurück. Release arbeitet ähnlich wie Decay, wird aber erst nach Loslassen der Taste wirksam.

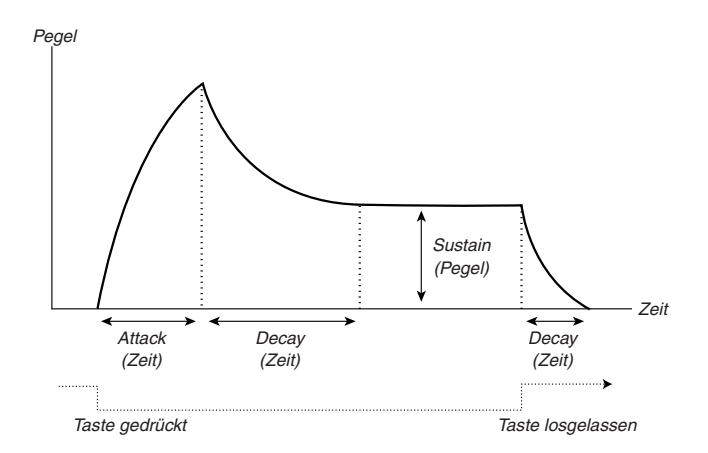

• Wenn Sustain auf Maximum steht, spielt die Decay-Zeit keine Rolle, da das Hüllkurvensignal ja nicht abfällt:

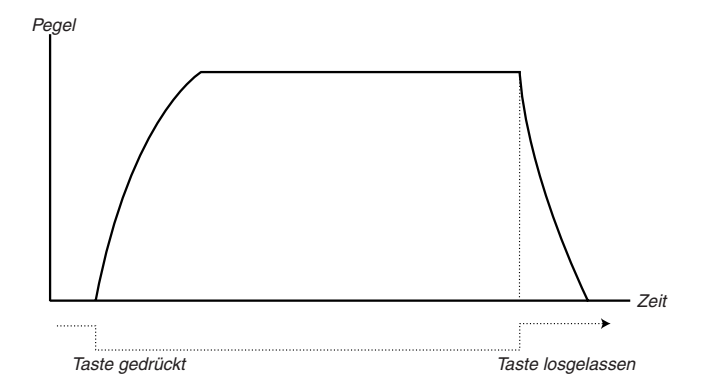

• Wenn Sustain auf Minimum steht, fällt das Hüllkurvensignal mit der Decay-Zeit auf Null ab. Mittlere Decay-Zeiten in Verbindung mit kurzen Attack-Zeiten sorgen also für eine perkussiven Verlauf, wie er beispielsweise Klavier- oder gezupfte Saiten-Klänge kennzeichnet:

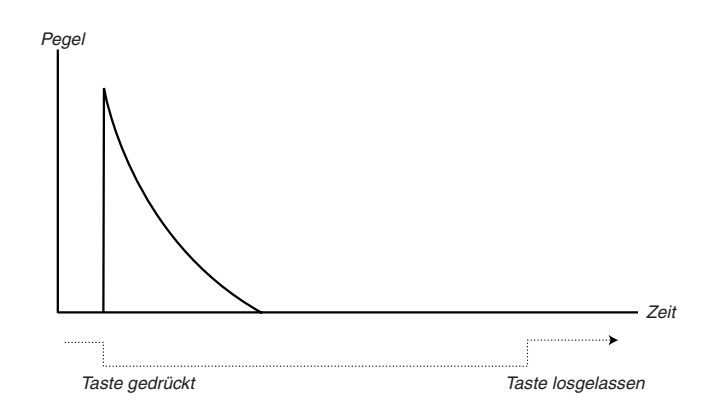

• Wenn Sie die Taste loslassen, bevor die Hüllkurve den Sustain-Level erreicht hat, geht sie sofort in die Release-Phase über:

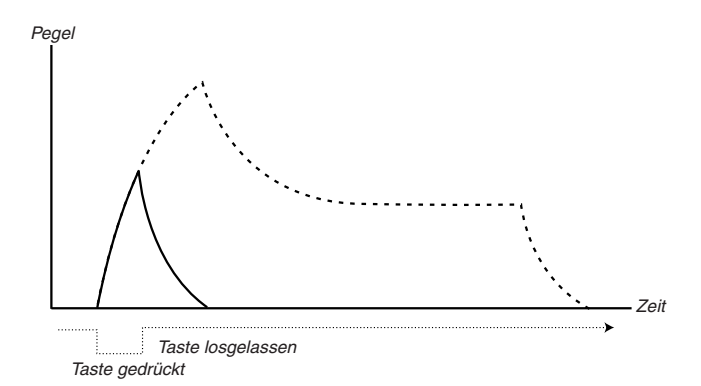

Die Modulationswirkung der Hüllkurve wird häufig durch die Anschlagsstärke der Note skaliert. Dadurch kann der Klang beispielsweise bei hart angeschlagenen Noten lauter oder das Filter weiter durch die Hüllkurve geöffnet werden.

# AD-ENVELOPE

Eine einfachere Hüllkurven-Version besitzt nur die Parameter Attack und Decay und wird deswegen als "AD Envelope" bezeichnet. Sie verhält sich wie eine ADSR-Hüllkurve, bei der Sustain auf 0 gestellt wurde und eignet sich besonder gut, um lediglich das Einschwingverhalten des Sounds zu beeinflussen.

Beim Nord Lead 2X ist der Modulation Envelope vom Typ AD. Damit kann die Tonhöhe oder die FM-Intensität zu Beginn des Sounds moduliert werden.

# LFOS

Ein LFO entspricht im Grunde einem normalen Oszillator. Zu diesem gibt es aber zwei wesentliche Unterschiede:

- Der LFO erzeugt vergleichsweise niedrige Frequenzen, die meist unterhalb des Hörbereichs (unterhalb von 20Hz) liegen.
- Der LFO wird normalerweise nicht als Klangquelle, sondern zur Modulation von Parametern verwendet. Wird beispielsweise die Tonhöhe mit einem LFO gesteuert, entsteht Vibrato. Eine LFO-Modulation des Filters erzeugt einen "Wah-Wah"-Effekt, eine Modulation der Lautstärke Tremolo.

Die wichtigsten Parameter eines LFO sind *Waveform* (Wellenform) und *Rate* (Frequenz):

- Die Wellenform bestimmt die Art des Vibratos, zum Beispiel "normal" (Dreieck oder Sinus) oder "Triller" (Rechteck).
- Rate bestimmt die Vibrato-Geschwindigkeit.
- Der Amount Parameter bestimmt, mit welcher Stärke der LFO sein Ziel moduliert.

# 12. WERKS PRESETS

# PROGRAM BANKEN 0-3

### BANK D (RAM)

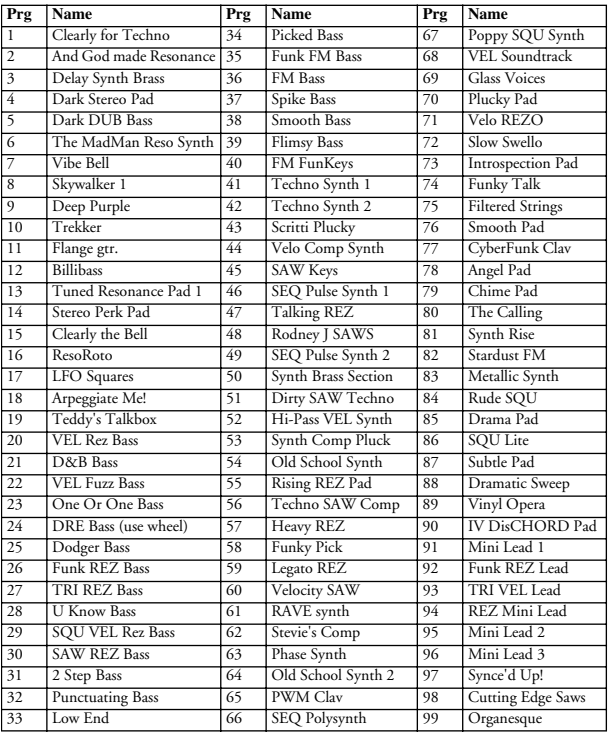

#### BANK 1 (RAM)

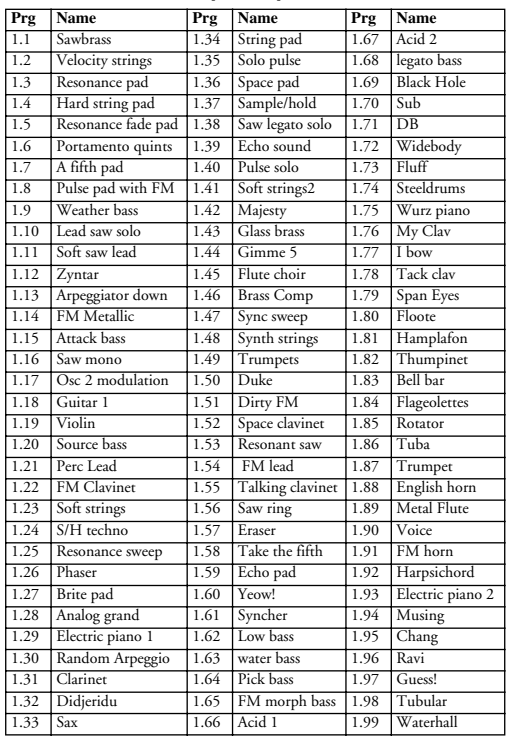

#### BANK 2 (RAM)

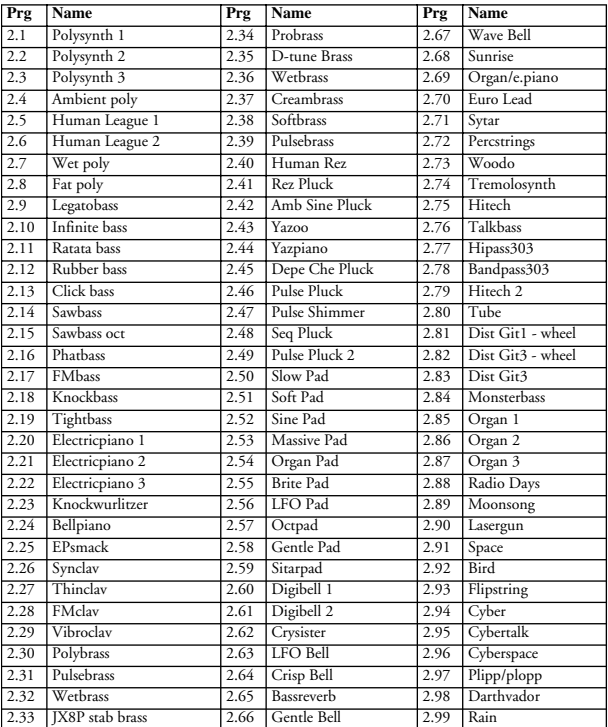

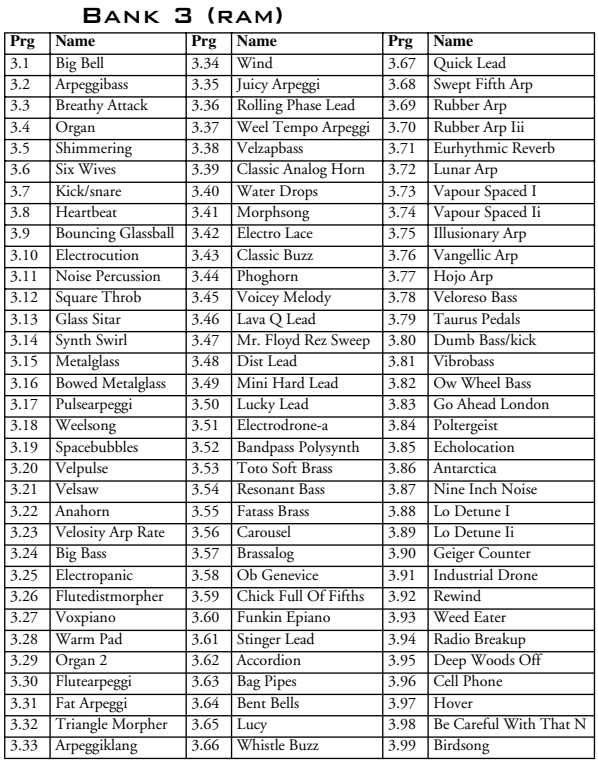

# PROGRAM BANKEN 4-7

#### BANK 4 (ROM)

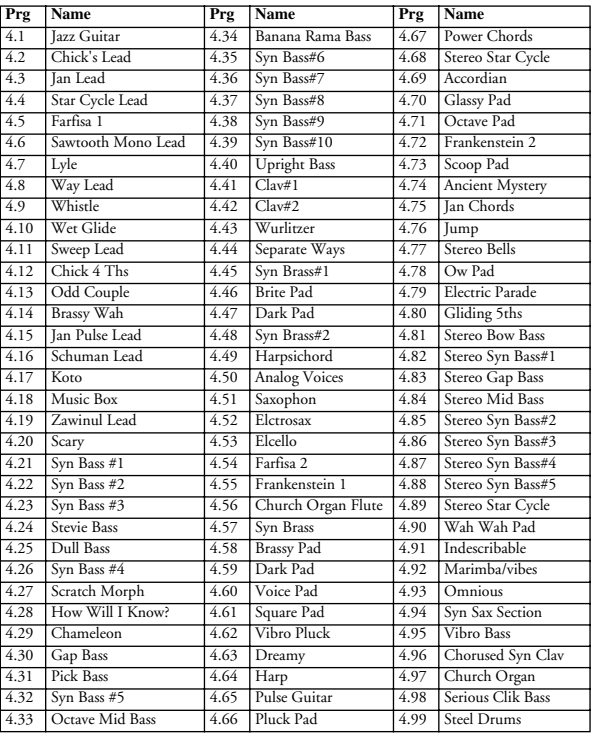

#### BANK 6 (ROM)

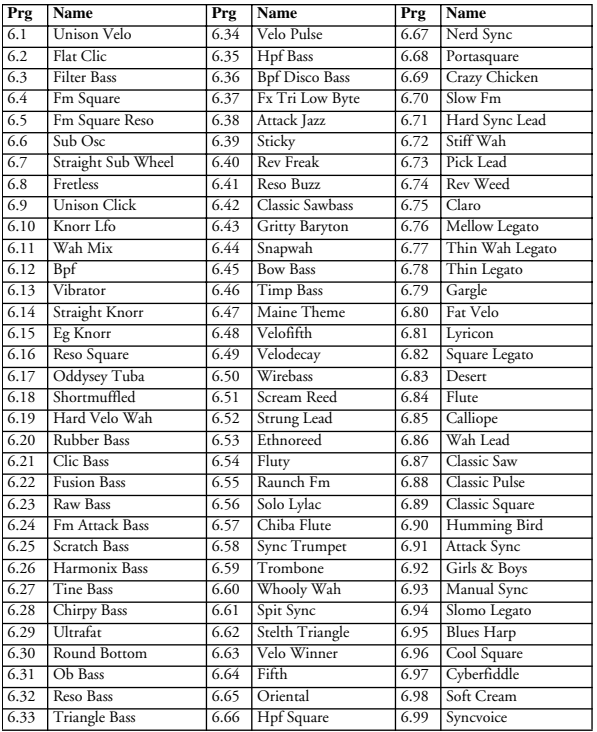

#### BANK 5 (ROM)

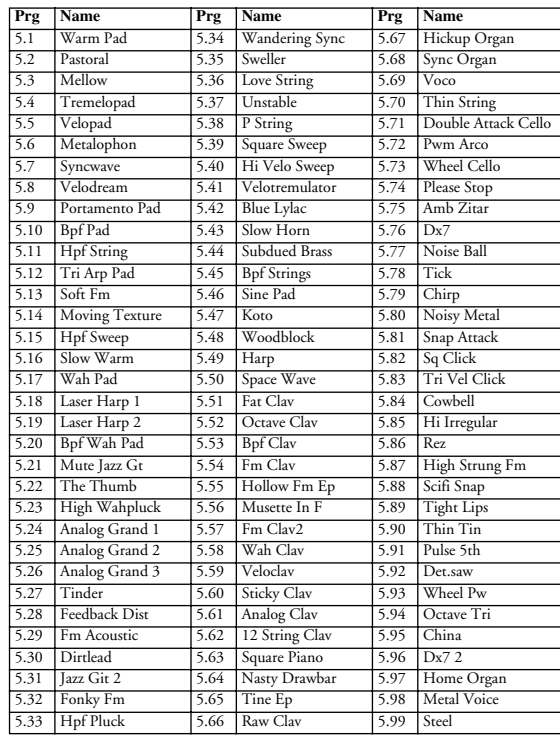

#### BANK 7 (ROM)

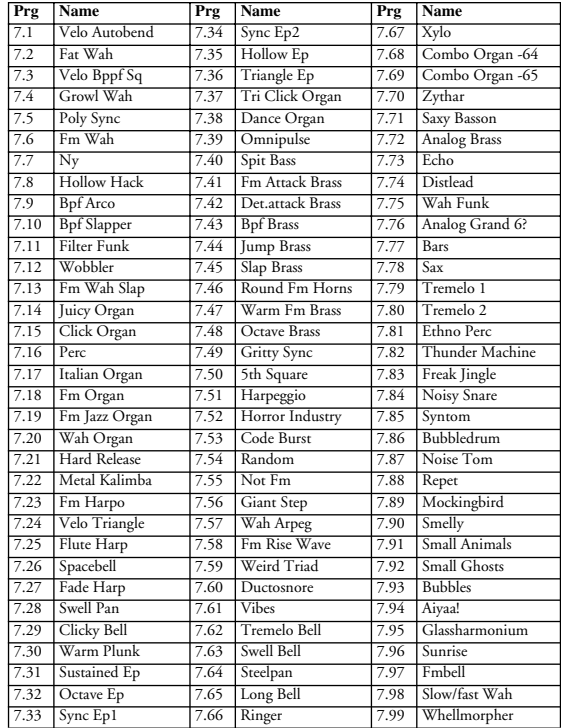

# PROGRAM BANKEN 8-9

#### BANK 8 (ROM)

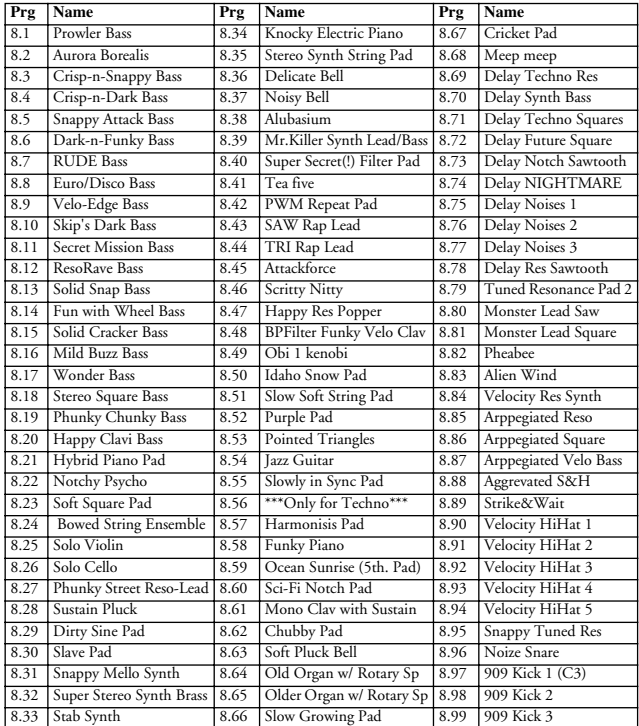

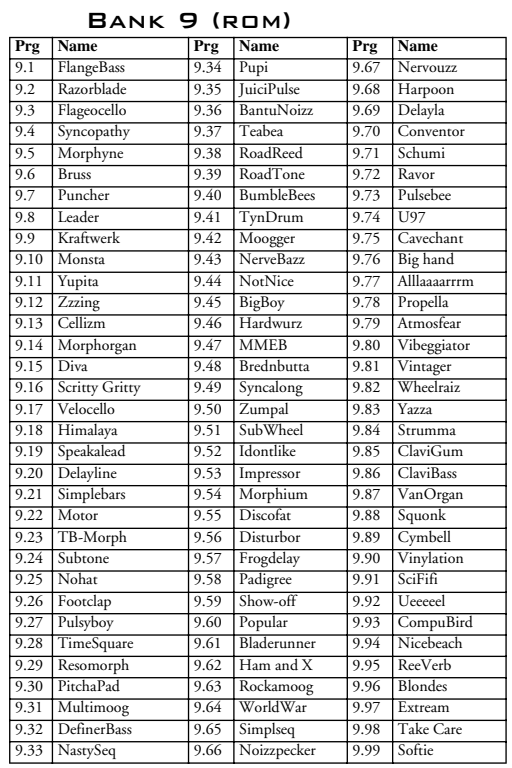

# PERCUSSION KITS

# BANK **D** (RAM)

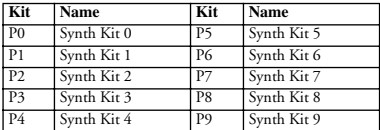

#### BANK 2 (RAM)

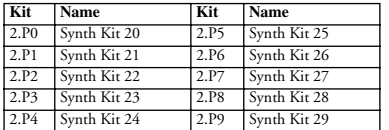

#### BANK 1 (RAM)

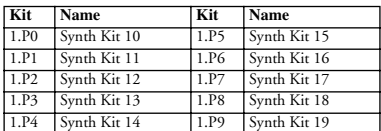

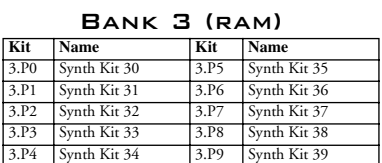

# PERFORMANCE BANKEN 0-1

#### BANK **D** (RAM)

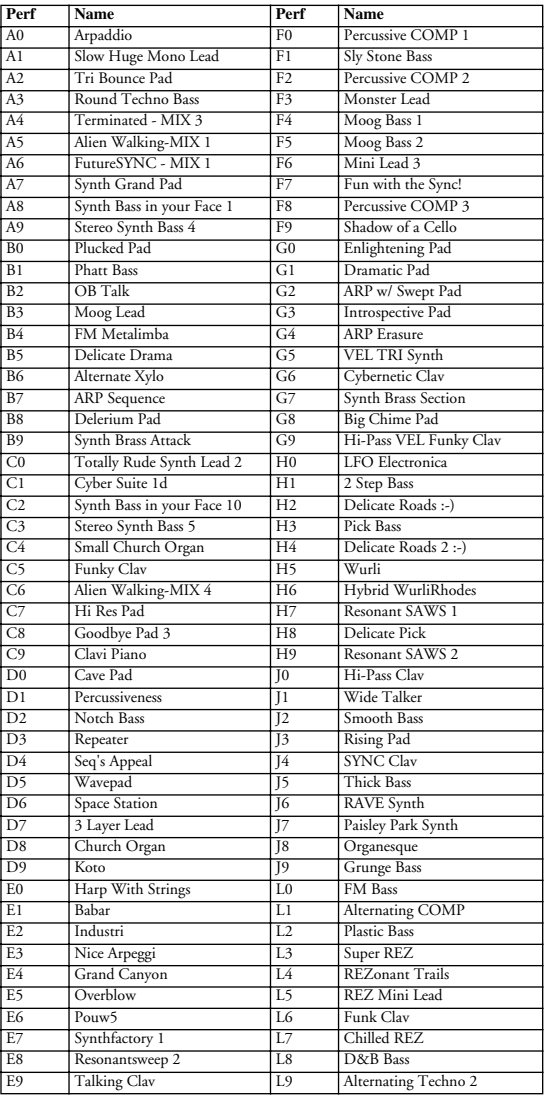

#### BANK 1 (ROM)

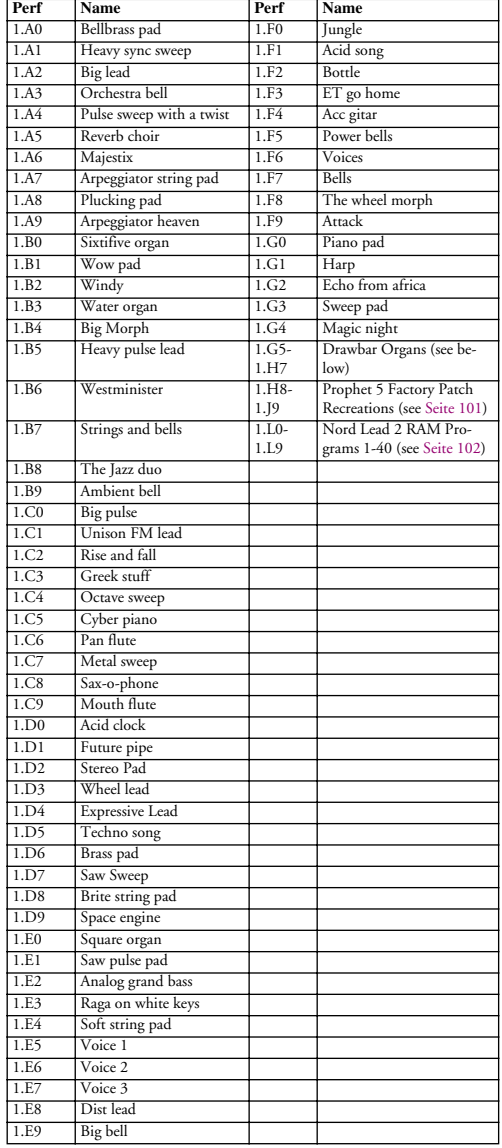

# PERFORMANCE BANKEN 2-3

#### BANK 2 (ROM)

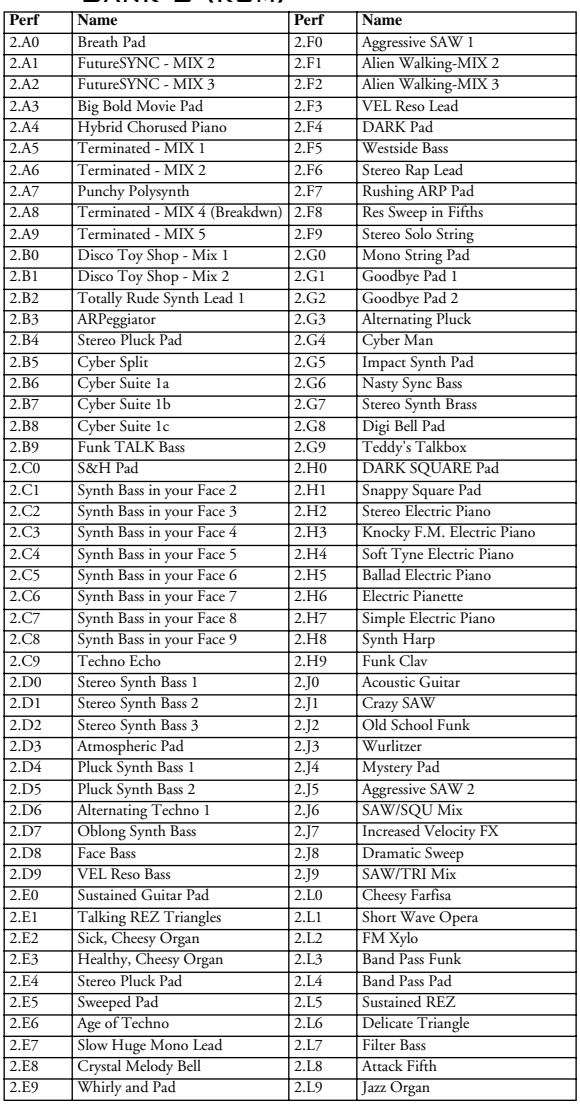

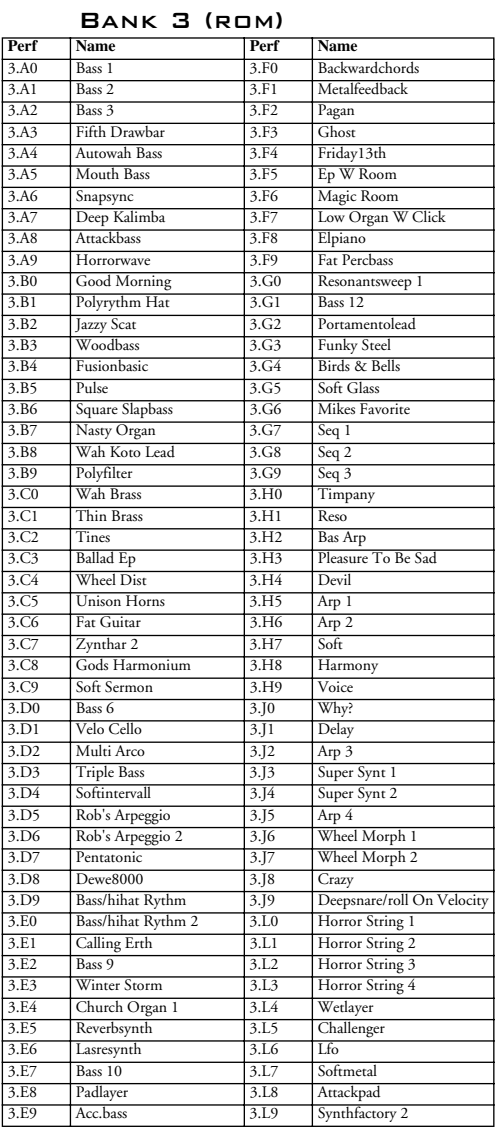

**Beachten Sie bitte, dass viele dieser Performances aus zwei-, drei- oder vierfach gelayerten Slots bestehen, was die Polyphonie reduziert.**

# ÜBER DIE ORGELSOUNDS

Die Werks-Performances 1.G5-1.H7 enthalten Reproduktionen von 13 klassischen Orgelsounds. Durch das Layern von mehreren Slots erreichen wir eine Art "pseudo-additive" Synthese, mit der wir die Zugriegel einer Orgel nachempfunden haben und so die Klänge klassischer elektromechanischer Orgeln (wie z.B. die B3) erzeugen.

# ZUGRIEGEL-ORGEL GRUNDLAGEN

Um gute Emulationen einer Orgel zu programmieren, muss man einige typische Eigenschaften einer Orgel kenn. Im Folgenden beschreiben wir kurz die Bestandteile zur Erzeugung von Zugriegel-Orgelsounds:

# **TONEWHEELS**

Dies sind die Grundlagen für den Sound (die eigentlichen Klagerzeuger). Im Nord Lead 2X wird deren Funktion von den Oszillatoren übernommen.

# DRAWBARS (ZUGRIEGEL)

Dies sind gerasterte "Schieberegler", normalerweise neun Stück, von welchen jeder für die Lautstärkeregelung eines Teiltons der Orgel zuständig ist. Die Teiltöne tragen Bezeichnungen, die auf klassischen "akustischen" Orgeln basieren und sind von den Längen von Orgelpfeifen abgeleitet. Die "klassische" Zugriegelkonfiguration sieht (von unten nach oben) so aus:

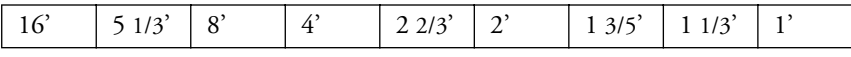

Durch die unterschiedlichen Einstellungen der Zugriegel bestimmt man die Lautstärke der Teiltöne und damit die Obertonzusammensetzung des Orgelklangs.

In den Nord Lead 2X Orgelsounds erzeugen die Oszillatoren diese Teiltöne. In einigen Fällen gibt es den festen Zusammenhang "ein Oszillator - ein Zugriegel"; bei anderen Klängen haben wir komplexere Wellenformen benutzt, um den Eindruck von bis zu 3 Teiltönen mit einem Oszillator zu erzeugen. Normalerweise bilden die Oszillatoren in den Slots Paare, bei denen Oscillator 1 die tieferen Teiltöne und Oscillator 2 die höheren erzeugt. Dadurch können Sie einem Klang mehr Bauch oder Höhen geben, indem Sie die Balance mit dem Mix Regler in jedem Slot verändern.

### **PERCUSSION**

Um den Klang am Anfang mit einem Klick zu versehen, arbeiten viele klassische Orgeln mit Percussion - einem Klang, der sehr schnell einschwingt eine kurze Ausschwingzeit und kein Sustain hat. Normalerweise ist die Tonhöhe dieser Percussionkomponente 4' oder 2 2/3' (oder beides gemischt), wobei sie dabei den entsprechenden Zugriegel-Teilton ersetzen. Einige der Nord Lead 2X Orgelsounds erzeugen die Percussionkomponente in Slot B. Sie können die Balance zwischen den zwei Percussionkomponenten mit dem Mix Regler einstellen und auch die Decay Zeit der Percussionkomponenten anpassen.

### CLICK

Die kurze, stimmlose Klick beim Tastendruck vieler klassischer Orgeln ist zwar ein nicht beabsichtigter Nebeneffekt, ist aber ein populäres Charakteristikum geworden. Bei den Orgeln entsteht dieser Effekt durch die Oxydation der Tastenkontakte; beim Nord Lead 2X können Sie diesen Klick auf Wunsch hinzufügen oder wegnehmen. Bei allen Orgel Performances des Nord Lead 2X befindet sich dieser Klick in Slot D, ist aber bei einigen Sounds standardmäßig deaktiviert.

### **HUM**

Dieser inharmonische, dünne Klang ist auch ein unbeabsichtigter Nebeneffekt, der durch die Zwischenräume zwischen den Tonewheels entsteht. In einigen Orgelsounds des Nord Lead 2X finden Sie auch diesen Klang.

# ROTARY SPEAKER (ROTIERENDE LAUTSPRECHER)

Einen großen Einfluss auf den realistischen Orgelklang hat das Rotary Speaker Cabinet. In einem solchen Cabinet wird der Klang "umhergewirbelt", entweder durch rotierende Lautsprecher oder z.B. rotierende Schalltrichter. Normalerweise kann die Rotationsgeschwindigkeit von langsam (für einen vollen, "chorusartigen" Effekt) auf schnell (starker Doppler/Tremoloeffekt) umgeschaltet werden. Mehrere der Orgelsounds im Nord Lead 2X enthalten einen Rotary Speaker Effekt der mit den LFOs und der Morph Funktion erzeugt wird. Sie ändern die Rotationsgeschwindigkeit von langsam nach schnell, indem Sie das Modulationsrad nach oben drehen.

Die Tabelle zeigt die Zugriegelkonfigurationen, die in jeder Performance simuliert sind. Die Konfiguration ist durch 9 Nummern mit den entsprechenden Lautstärkeeinstellungen (0 - 8) dargestellt. Bei allen Performances können Sie Slot D für einen zusätzlichen Klick aktivieren.

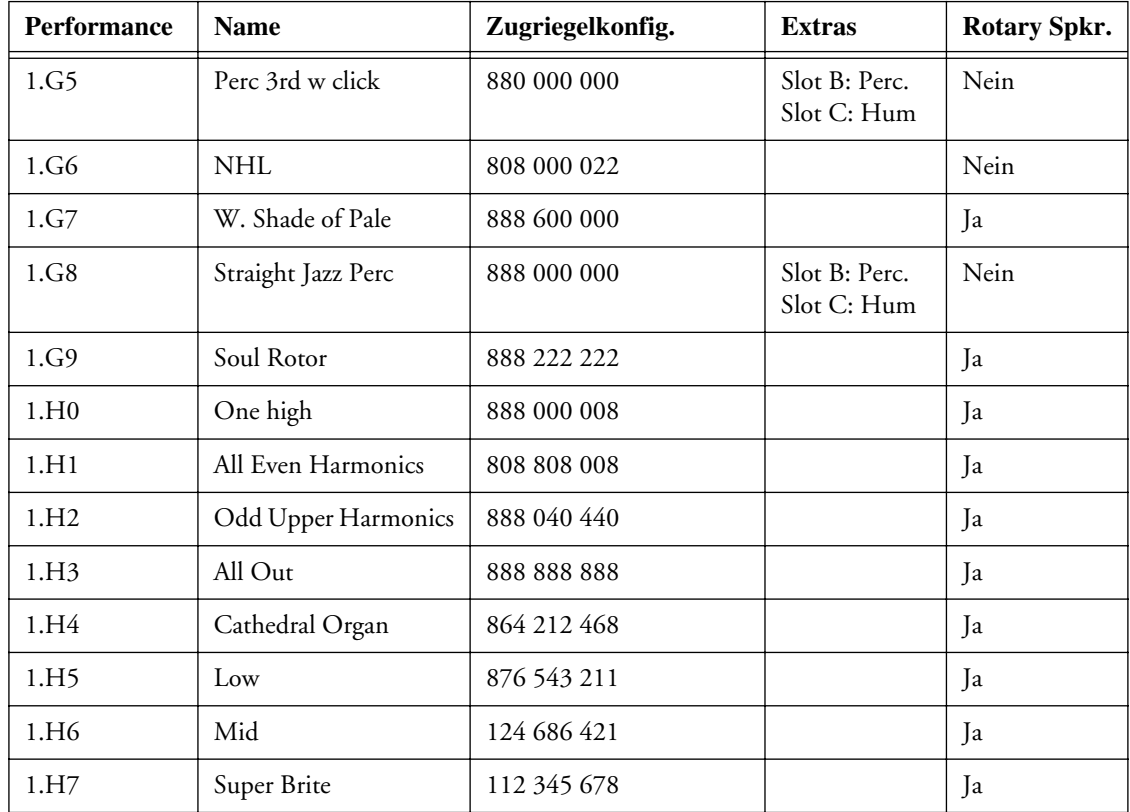

# <span id="page-100-0"></span>ÜBER DIE PROPHET-5 SOUND-"NACHBAUTEN"

Über 40 der 120 originalen Werksklänge des legendären "Prophet 5" Synthesizers haben wir liebevoll "nachgebaut" und in den Werks-Performances des Nord Lead 2X gespeichert. Sie finden die Prophet Sounds in den Performance Speicherplätzen 1.H8 bis1.J9.

Da jeder dieser Sounds nur einen Slot verwendet, gibt es vier verschiedene Prophet Sounds in jeder Performance. Um die verschiedenen Patches innerhalb einer Performance zu hören, wählen Sie Slot A, B, C oder D, durch Drücken des entsprechenden **SLOT** Tasters. Die Namen der Prophet 5 Patches basieren auf deren originalen Speicherpositionen in den Prophet 5 Program Banken.

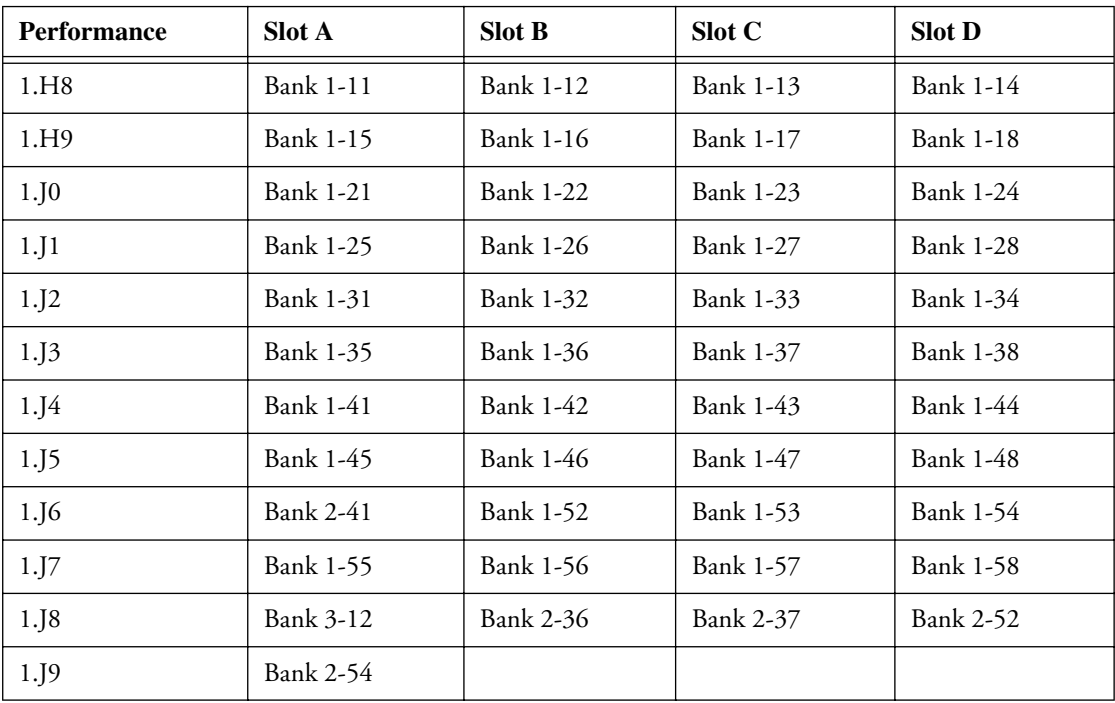

# <span id="page-101-0"></span>NORD LEAD 2 RAM WERKS-PROGRAMS

Die 40 originalen RAM Werks-Programs des Nord Lead 2 finden sich in den ROM Performances 1.L0 bis 1.L9 wieder. Um diese Sounds aus den Performances herauszulösen und als reguläre Programs zu speichern, folgen Sie der Beschreibung auf [Seite 34.](#page-33-0)

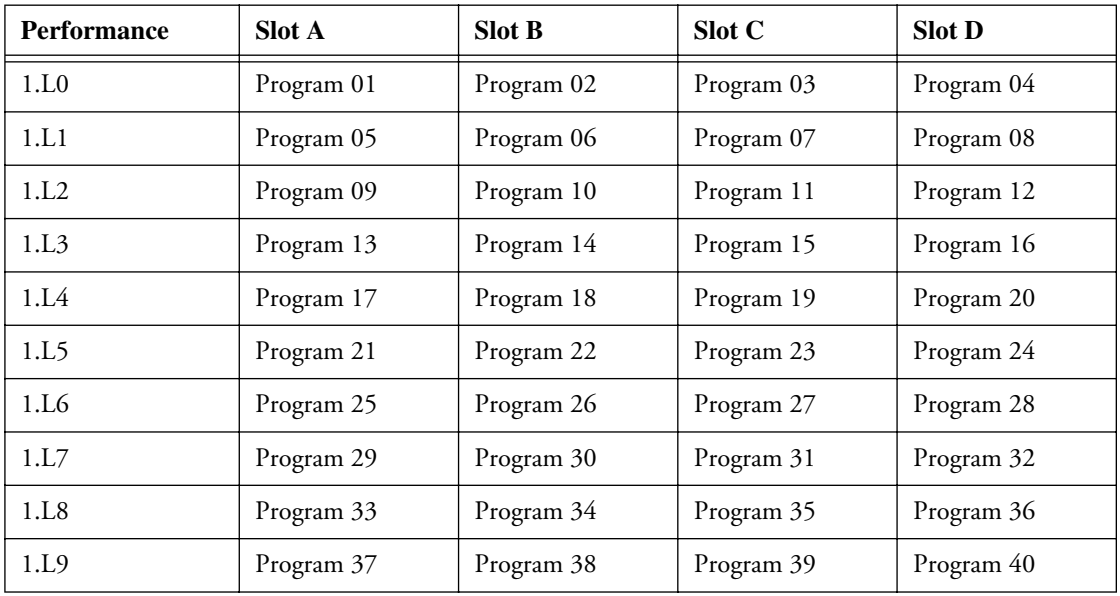

# <span id="page-102-0"></span>13. MIDI IMPLEMENTATION

# MIDI CONTROLLER LISTE

Hier finden Sie die Liste der MIDI Controllernummern, die für die Regler und Taster auf der Bedienoberfläche verwendet werden. Siehe [Seite 76](#page-75-0).

- Der Empfang und die Sendung von Controllern kann ein/ausgeschaltet werden. Siehe [Seite 65.](#page-64-0)
- Taster, die eine "On/Off" Funktion haben, senden einen Wert von "0" für die "Off" Position und einen Wert von "1" für die "On" Position.
- Taster, die mehrere Werte anwählen können, starten mit einem Controllerwert von "0" für die "niedrigste" Einstellung und addieren dann schrittweise einen Wert von 1 für jede weitere mögliche Einstellung.

**Falls Sie Controller zu Percussion Kits senden wollen, gehen Sie vorsichtig vor! Die Controller Nachricht, die Sie senden, betrifft den Percussion Sound, der zuletzt durch Drücken einer schwarzen Taste für die Editierung angewählt wurde (siehe [Seite 29\)](#page-28-0).**

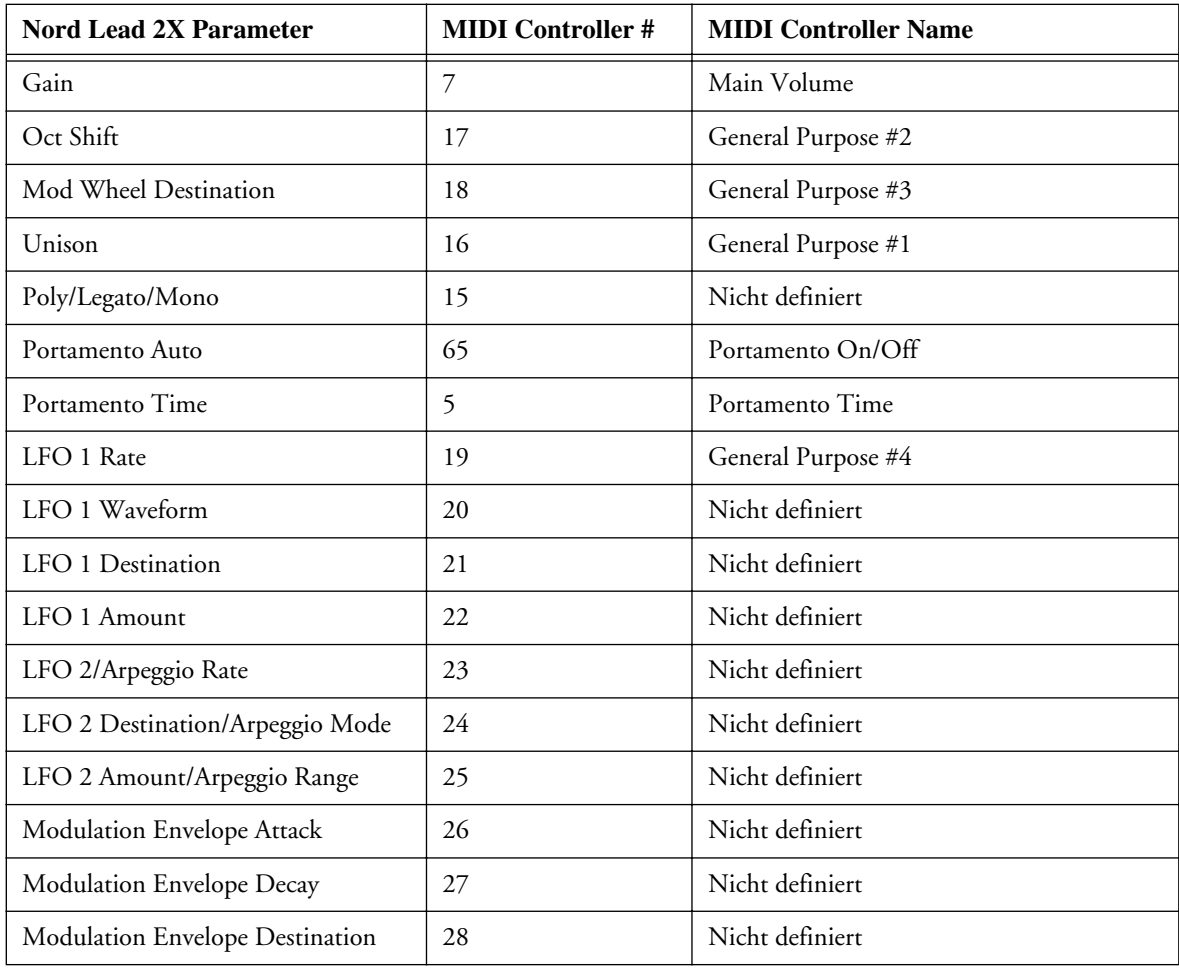

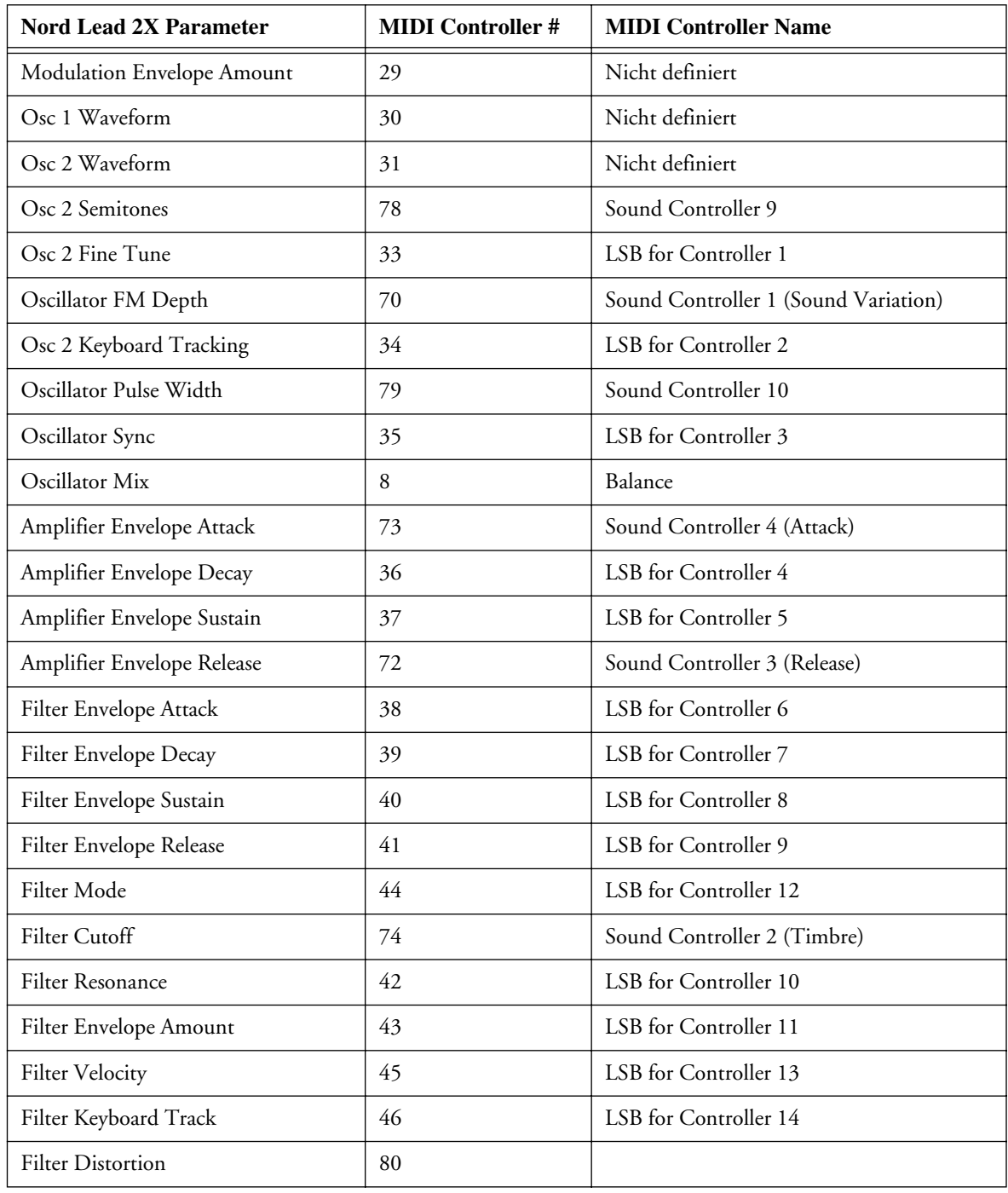

Zusätzlich zu den oben gelisteten Controllern werden noch folgende benutzt:

- Das Modulationsrad sendet und empfängt Controller 1.
- Falls am Pedal Input ein Expressionpedal angeschlossen ist, sendet es Controller 11.
- Falls am Pedal Input ein Sustainpedal angeschlossen ist, sendet es Controller 64 (Damper Pedal)
- Bank Select Nachrichten werden als Controller 32 gesendet und empfangen.

# SYSTEM EXCLUSIVE IMPLEMENTATION

Zahlen sind im Dezimalformat, außer wenn ein "\$" davor steht, was eine Hexadezimalzahl einleitet.

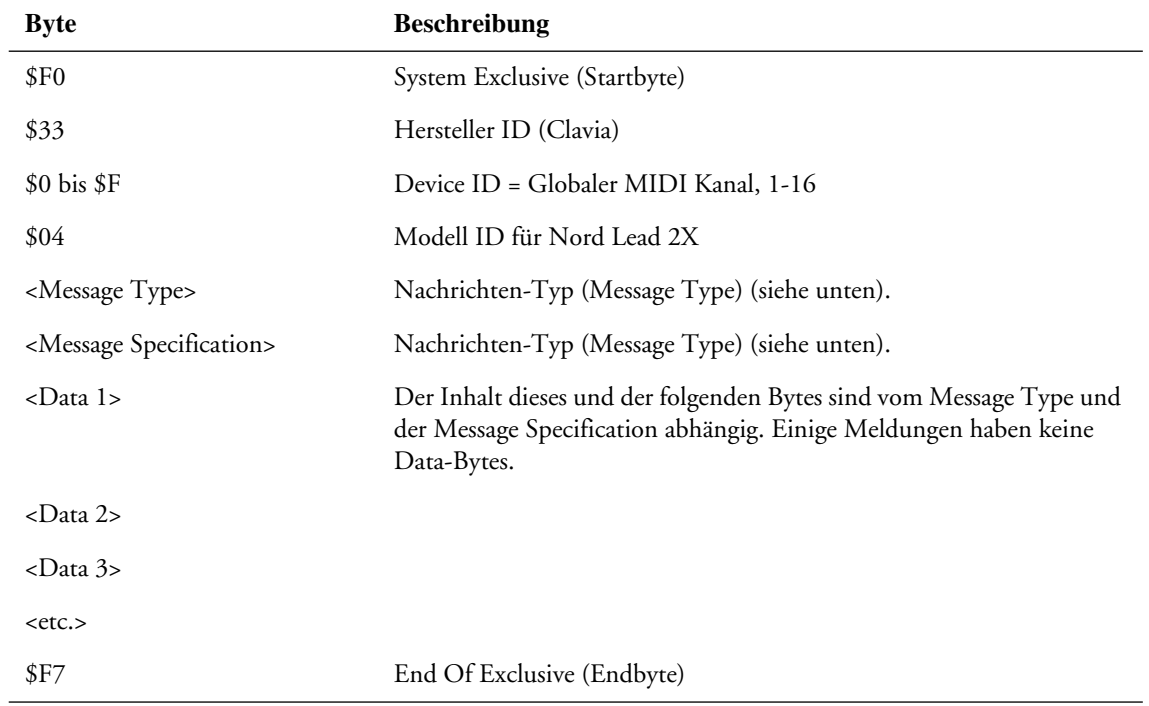

# GENERELLES NACHRICHTENFORMAT

### PATCH DUMPS

Diese Nachricht enthält den aktuellen Program Dump. Eine vollständige Nachricht enthält die Daten für ein Program. Sie wird *vom* Nord Lead 2X auf zwei Weisen gesendet:

- Der Program Dump wird von der Bedienoberfläche ausgelöst.
- Ein gültiger Patch Dump Request wurde empfangen.

Diese Nachricht sollte nur zum Nord Lead 2X *gesendet*, wenn Sie ein Program mit einem anderen Ersetzen wollen.

Die Message Type und Message Specification Bytes in der Sys Ex Nachricht enthalten Informationen darüber, aus welchem Ort der Program Dump gesendet wurde. Wenn ein Program zum Nord Lead 2X gesendet wird, landet es genau an diesem Ort.

- Falls die Sys Ex Daten *für eine komplette Bank* gesendet werden (mit dem "Dump All" Befehl), wird der Speicherort für jedes Program innerhalb der Bank gespeichert. Wenn diese Programs zu einem Nord Lead 2X zurückgeschickt werden, werden sie an ihre originale Speicherposition zurückgelegt, jedoch in der Bank, die gerade im Nord Lead 2X gewählt ist.
- Falls die Sys Ex Daten für ein einzelnes Program *mit dem "Dump One" Befehl* gesendet werden, werden sie aus dem *Edit Buffer des gewählten Slots* gesendet. Das heißt, dass zurückgeschickte Programs nicht gespeichert, sondern in den ursprünglichen Slot Edit Buffer zurückgelegt werden.

• Falls die Sys Ex Daten für ein einzelnes Program als Antwort auf eine *Patch Dump Request Nachricht* gesendet wurden, wird der Program Speicherort oder der Edit Buffer beim zurückschicken beladen, abhängig von der ursprünglichen Anforderungsmeldung.

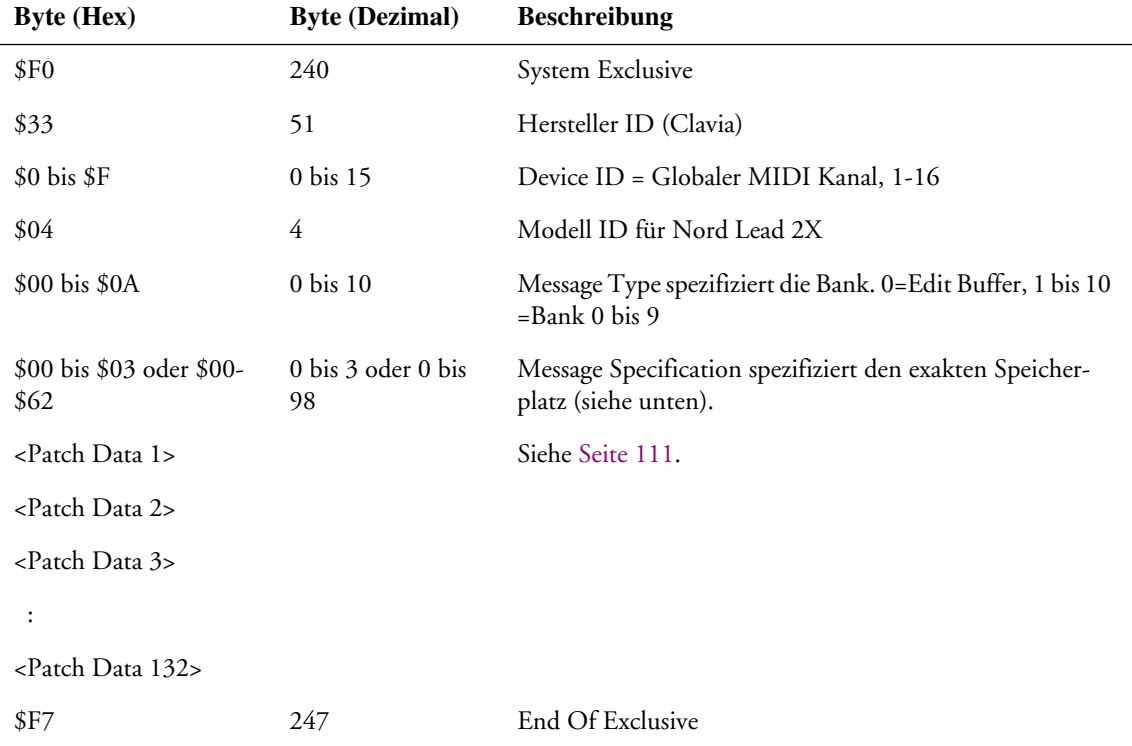

• Falls Message Type = 0 (Edit Buffer), kann die Message Specification 0 bis 3 sein, abhängig von den Program Slot Tastern A bis D.

• Falls Message Type = 1 bis 10, dann entspricht die Message Specification (00 bis 98) der Program Nummer innerhalb der Bank (01 bis 99).

### PERCUSSION KIT PATCH DUMP

Diese Nachricht enthält alle Einstellungen eines Percussion Kits. Sie wird *vom* Nord Lead 2X auf zwei Weisen gesendet:

- Der Program Dump wird von der Bedienoberfläche ausgelöst und ein Percussion Kit war gewählt.
- Eine gültige Patch Dump Request Meldung wurde bezüglich eines Percussion Kit Speicherplatzes oder eines Edit Buffers mit einem Percussion Kit empfangen.

Percussion Kit Patch Dump Nachrichten werden auch gesendet, wenn der "Dump All" Befehl benutzt wurde.

Die Nachricht senden Sie *zum* Nord Lead 2X, wenn Sie ein Percussion Kit im Instrument ersetzen wollen. Wenn es um den Speicherort des empfangenen Percussion Kit Dumps geht, gelten die gleichen Regeln wie bei regulären Program Dumps.

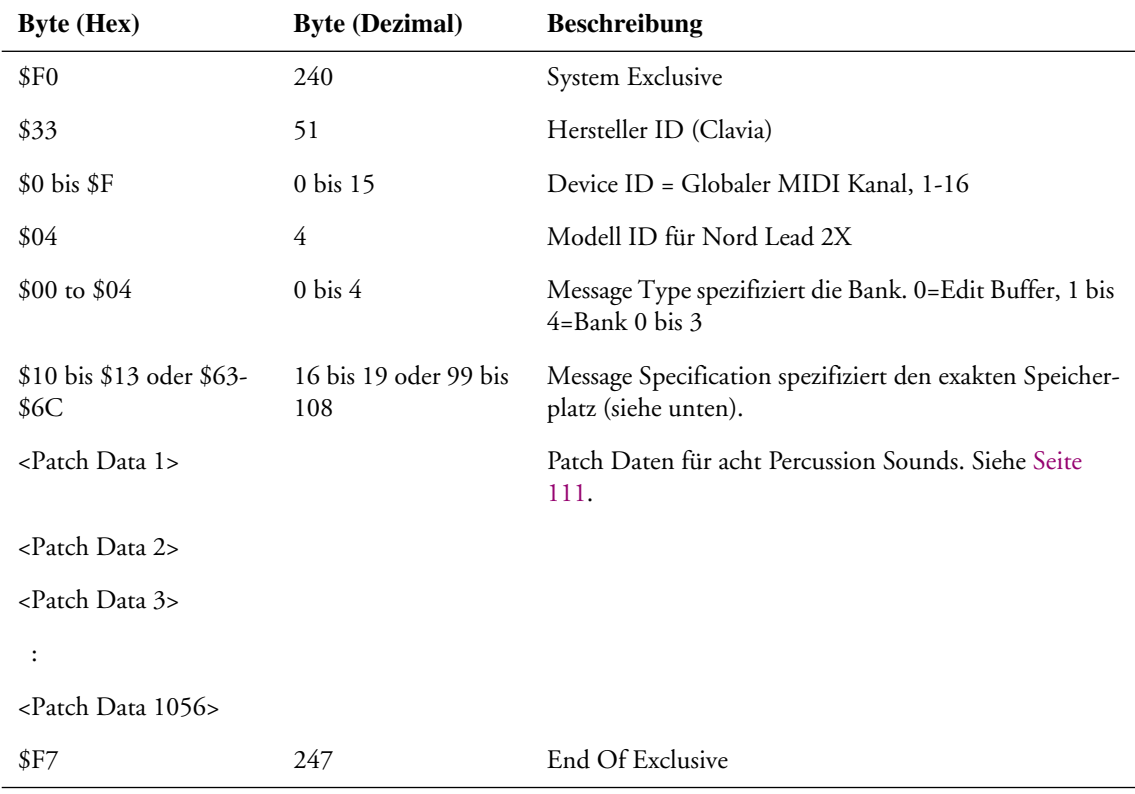

• Falls Message Type = 0 (Edit Buffer), kann die Message Specification 16 bis 19 sein, entsprechend den Slot Tastern A to D.

• Falls Message Type = 1 bis 4, dann entspricht die Message Specification (99 bis 108) den Percussion Kit Speicherplätzen (P0 bis P9) der gewählten Bank.

# PATCH DUMP REQUEST

Diese Nachricht wird für die Aufforderung an den Nord Lead 2X benutzt, eine Program oder Percussion Kit Dump Nachricht zu senden. Die Message Type und Message Specification werden dazu verwendet, das zu übertragende Patch zu bestimmen.

Diese Nachricht wird niemals *vom* Nord Lead 2X gesendet.

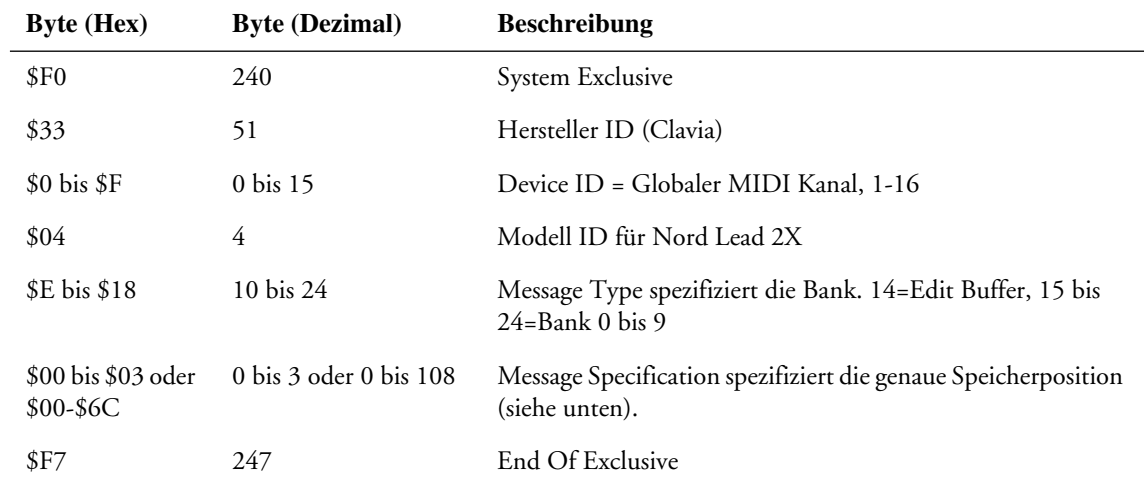

- Falls Message Type = 14 (Edit Buffer), kann die Message Specification \$00 bis \$03 sein, entsprechend der Slot Taster A bis D.
- Falls Message Type = 15 bis 24, entspricht die Message Specification (00 bis 108) den Program Nummer und Percussion Kits innerhalb der Bank (01 bis 99, P0-P9). Beachten Sie bitte, dass Patch Requests für Percussion Kits in Bank 4 - 9 nicht funktionieren, da es in diesen Banken keine Percussion Kits gibt.

### PERFORMANCE DUMP

Diese Nachricht enthält die aktuelle Performance. Eine vollständige Nachricht enthält die Daten für eine Performance.

Sie wird *vom* Nord Lead 2X auf zwei Weisen gesendet:

- Wenn ein Performance Dump von der Bedienoberfläche ausgelöst wurde.
- Wenn eine gültige Performance Request Nachricht empfangen wurde.
Diese Nachricht müssen Sie *zum* Nord Lead 2X senden, wenn Sie eine Performance im Instrument durch eine neue ersetzen wollen. Die Message Type und Message Specification enthält dann Informationen über den exakten Speicherort der Performance.

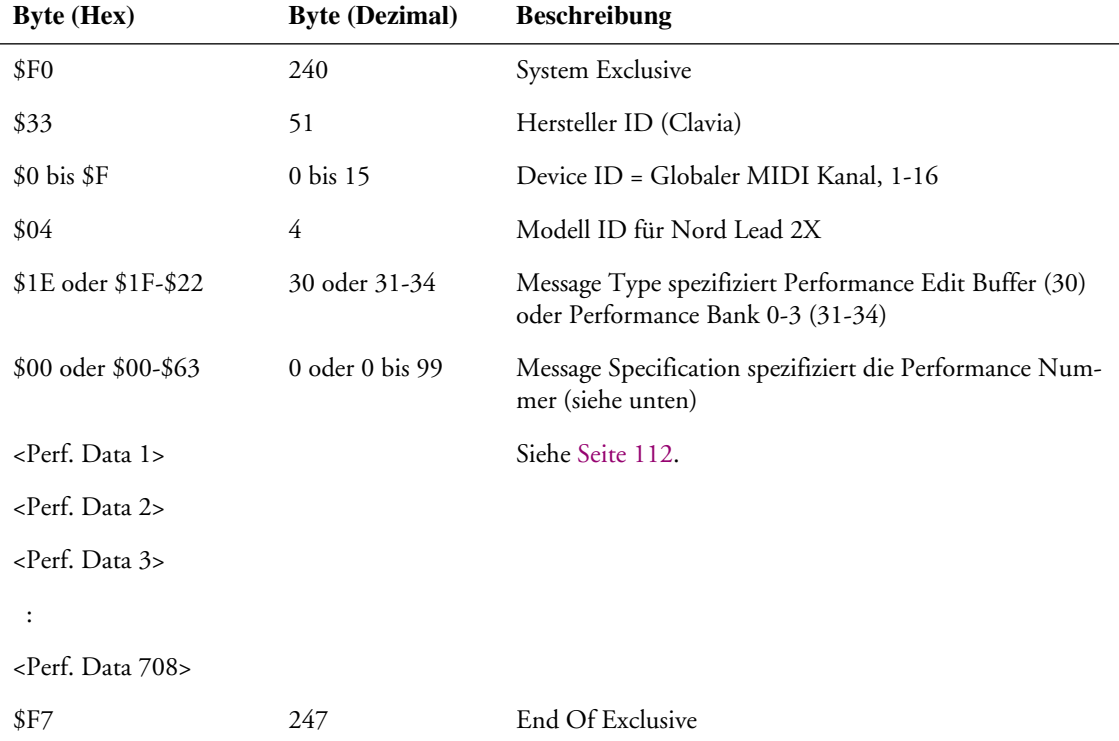

- Falls Message Type = 30 (Edit Buffer), sollte Message Specification immer 0 sein.
- Falls Message Type = 31-34, entspricht die Message Specification der Performance Nummer 0 bis 99 (A0-L9) innerhalb der gewählten Bank.

#### PERFORMANCE DUMP REQUEST

Diese Nachricht wird für die Sendeaufforderung für eine Performance Dump Nachricht verwendet. Der Message Type und Message Specification enthält Informationen über die zu sendende Performance.

Diese Nachricht wird niemals *vom* Nord Lead 2X gesendet.

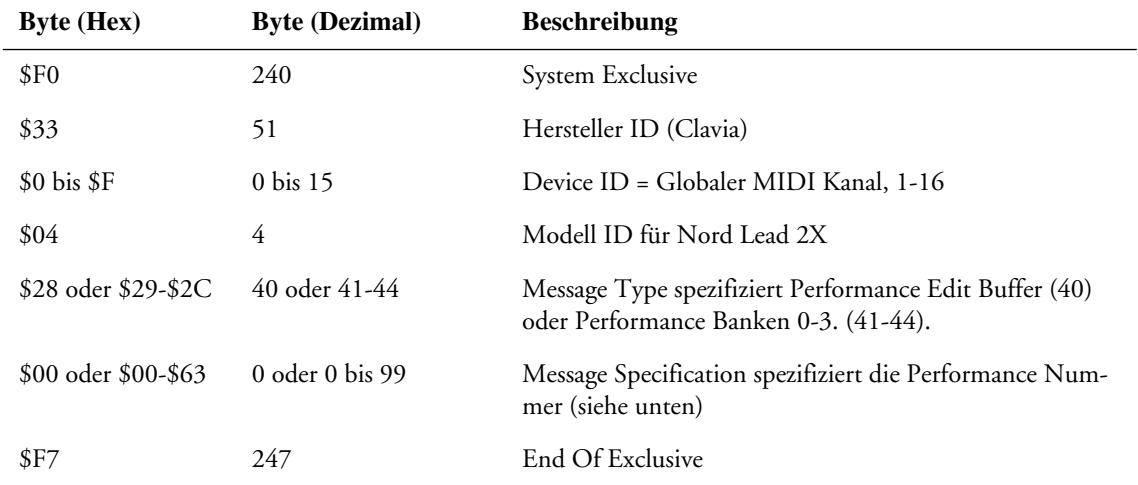

- Falls Message Type = 40 (Edit Buffer), sollte die Message Specification immer 0 sein.
- Falls Message Type = 41 oder 42, dann entspricht die Message Specification (00 bis 99) der Performance Nummer (A0 bis L9).

#### ALL CONTROLLERS REQUEST

Diese Nachricht fordert den Nord Lead 2X auf, alle aktuellen Controllerwerte des spezifizierten Slots zu senden (siehe [Seite 77\)](#page-76-0). Diese Nachricht wird niemals *vom* Nord Lead 2X gesendet.

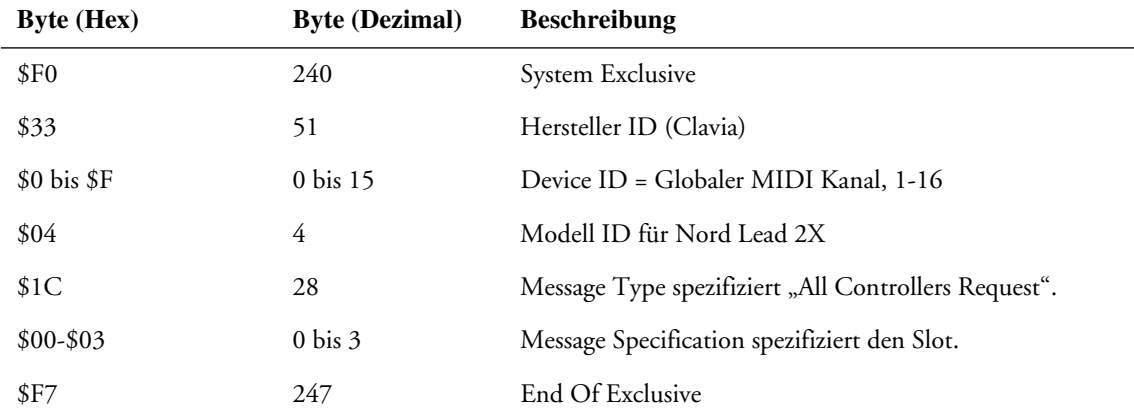

### PATCH UND PERFORMANCE DATENFORMATE

In den Patch und Performance Dump Nachrichten enthalten die Data Bytes die eigentlichen Patch/Performance Einstellungen.

- Alle Parameter sind im 8 bit Format, 2s Complement (=signed). Jedes Byte ist Nybbleized und kodiert in zwei MIDI Bytes, wobei der Low Nybble zuerst übertragen wird.
- Ein Patch enthält 66 Parameter, was bedeutet, dass der Data Block eines Patch Dump 132 (66\*2) Bytes übertragen wird. Siehe die folgende "Patch Dump Format" Tabelle.
- Eine Performance Besteht aus fünf Blocks. Die ersten vier Blocks enthalten die vier Patches (A bis D) Dieser Block hat 528 MIDI Bytes (4\*66\*2). Danach folgen 180 (90\*2) Bytes für lokale Performance Parameter. Siehe die "Performance Data Format" Tabelle auf [Seite 112.](#page-111-0)

#### PATCH DUMP FORMAT

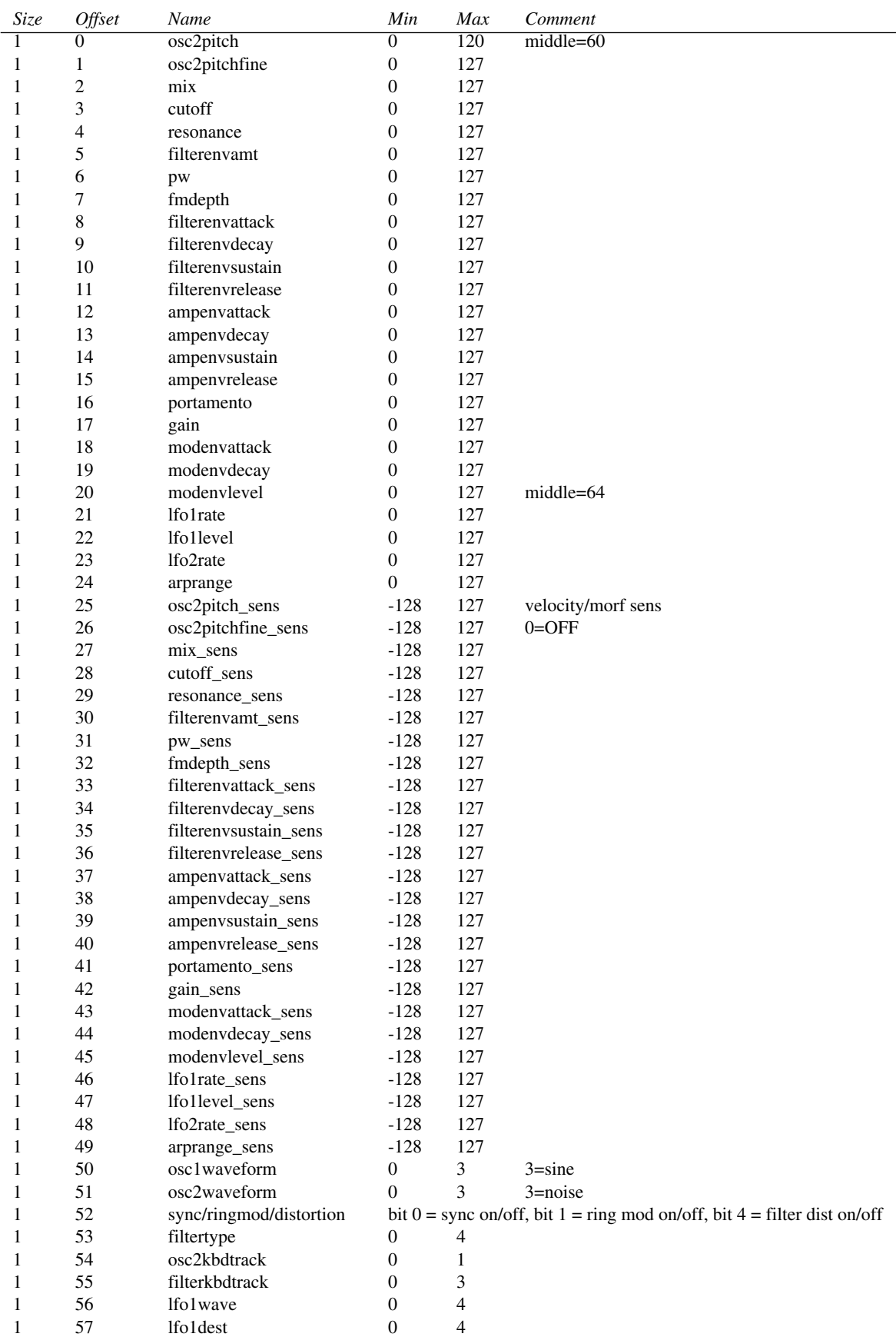

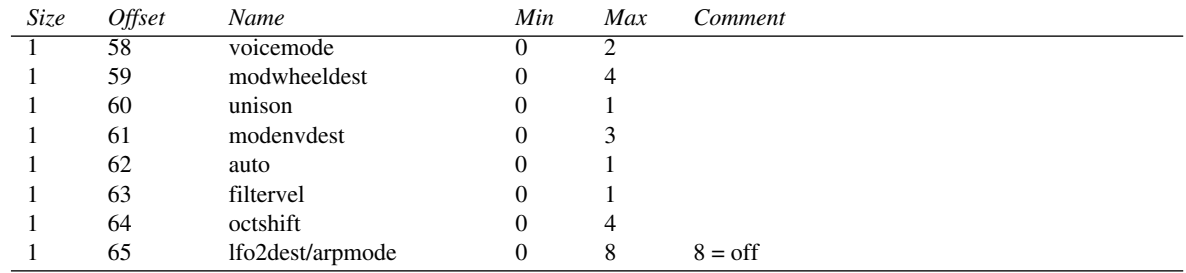

Für Percussion Kit Sys Ex Dumps werden die obigen Parameter acht Mal wiederholt, einmal für jeden Sound im Percussion Kit.

<span id="page-111-0"></span>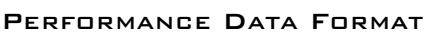

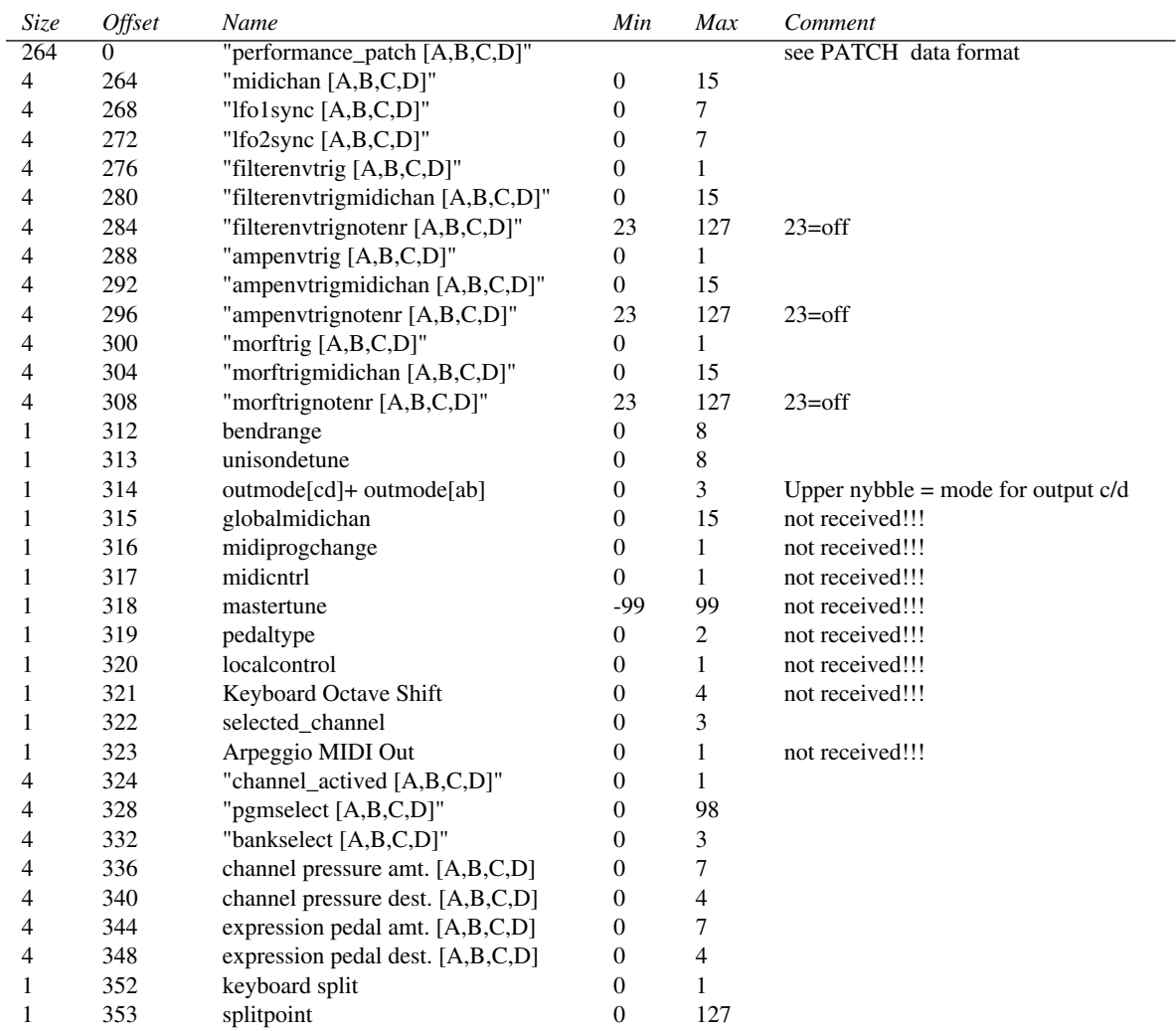

# MIDI IMPLEMENTATIONSTABELLE

Modell: Clavia Nord Lead 2X (Keyboard und Rack) Date: 2003-04-01

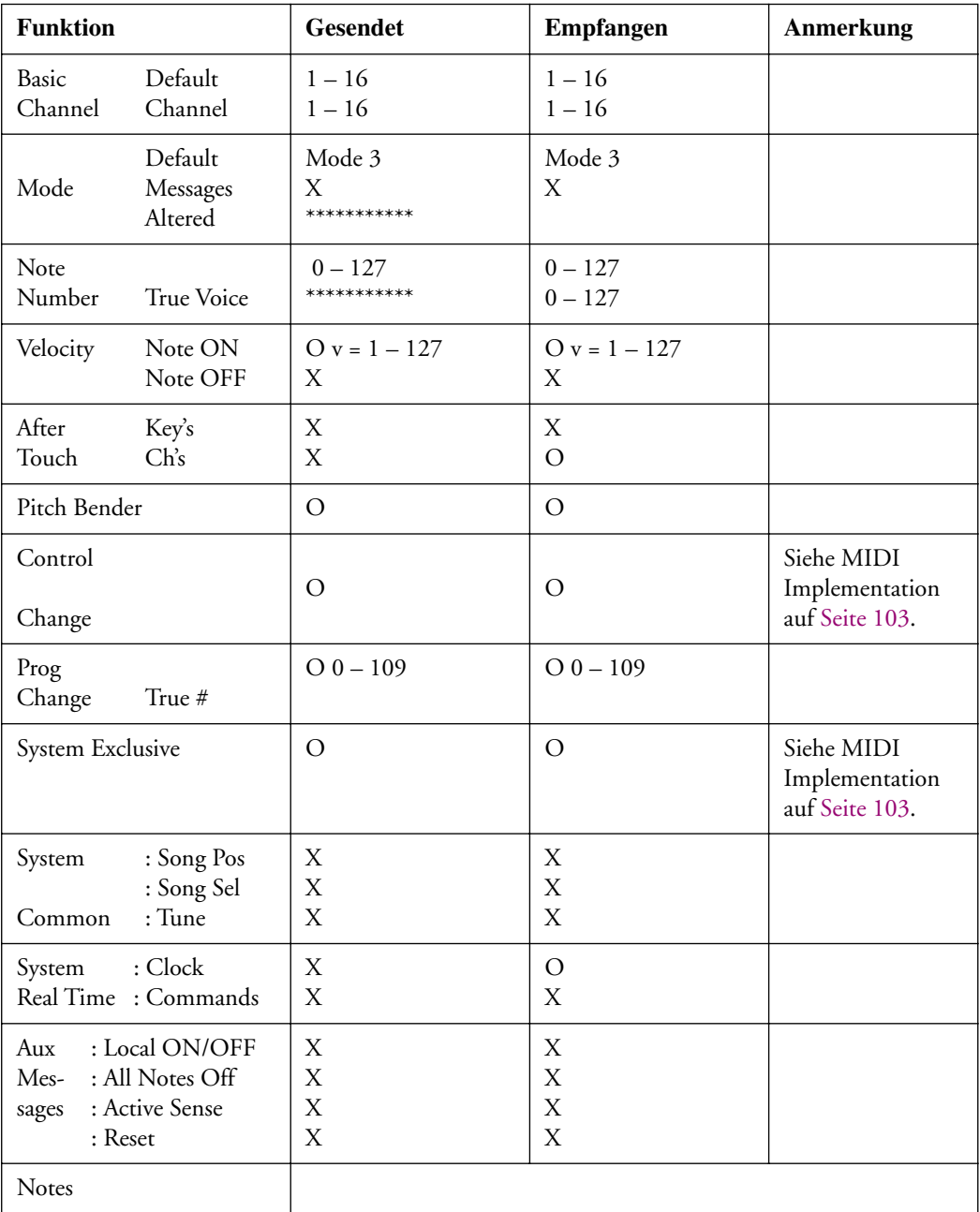

Mode 1: OMNI ON, POLY Mode 3: OMNI OFF, POLY Mode 2: OMNI ON, MONO Mode 4: OMNI OFF, MONO

 $O:$  Ja X: Nein

#### A

ADSR Envelope [Verhalten 46](#page-45-0) [Aftertouch 73](#page-72-0) Amount [LFO 1 53](#page-52-0) [LFO 2 55](#page-54-0) [Mod Envelope 56](#page-55-0) Amplifier [Einführung zu 78](#page-77-0) [Envelope 44](#page-43-0) [Triggerung der Envelope via MIDI 70](#page-69-0) [Amplitude Envelope 44](#page-43-0) [Arpeggiator 53](#page-52-1) Arpeggio [Geschwindigkeit 53](#page-52-2) [Hold 54](#page-53-0) [Modus 54](#page-53-1) [Range 54](#page-53-2) [Arpeggio auf MIDI Out 65](#page-64-0) Attack [Amplifier 45](#page-44-0) [Einführung zu 90](#page-89-0) [Filter 51](#page-50-0) [Mod Envelope 56](#page-55-1) [Auto \(Portamento\) 59](#page-58-0)

#### B

[Band Reject 48](#page-47-0) [Bandpass 48](#page-47-1) [Bank Select 75](#page-74-0) [BP 48](#page-47-1) [Bulk Dump 77](#page-76-1)

### C

[Carrier \(FM\) 41](#page-40-0) [Control Pedal 19](#page-18-0) [technische Erfordernisse 9](#page-8-0) Controller [Aktivierung von Sendung/Empfang 65](#page-64-1) [Aufnehmen im Sequenzer 76](#page-75-0) [Bedienoberfläche Liste 103](#page-102-1) [MIDI Sendung und Empfang 73](#page-72-1)

# D

Decay [Amplifier 45](#page-44-1) [Einführung zu 91](#page-90-0) [Filter 51](#page-50-0) [Mod Envelope 56](#page-55-2) [Demo Play 10](#page-9-0) **Destination** [LFO 1 52](#page-51-0) [LFO 2 55](#page-54-1) [Mod Envelope 56](#page-55-3) [Distortion 51](#page-50-1) Drum Kits [Anwählen 28](#page-27-0) [Editieren 29](#page-28-0) [Kopieren von Sounds zu und von 30](#page-29-0) [Spielen 28](#page-27-0) [Dump One/All 77](#page-76-2)

# E

[Echo 55](#page-54-2) Envelope [Amplifier 44](#page-43-0) [Einführung zu 79](#page-78-0) [Filter Amount 50](#page-49-0) [Expression Pedal 19](#page-18-0) [technische Erfordernisse 9](#page-8-1)

# F

Filter [Einführung zu 78,](#page-77-1) [85](#page-84-0) [Triggerung der Envelope via MIDI 68](#page-67-0) [Type 47](#page-46-0) [Velocity 24](#page-23-0) [Fine Tune 41](#page-40-1) [FM Amount 41](#page-40-2) [Frequency \(Filter\) 49](#page-48-0) [Frequenzmodulation 41](#page-40-2)

#### G

[Gain 47](#page-46-1)

#### H

[Highpass 48,](#page-47-2) [86](#page-85-0) [Hold 54](#page-53-0) [HP 24dB 48](#page-47-2)

# I

[Internet 7](#page-6-0)

### K

Kbd Track (Keyboard Tracking) [Filter 50](#page-49-1) [Osc 2 41](#page-40-3) [Keyboard Split 15](#page-14-0) [Kopieren von Programs 22](#page-21-0)

### L

[Layers 14](#page-13-0) [Spielen über MIDI 75](#page-74-1) [Legato 58](#page-57-0) [LFO 1 52](#page-51-1) [LFO 1, Synchronisierung zur MIDI Clock 67](#page-66-0) [LFO 2 53](#page-52-1) [LFO 2, Synchronisierung zur MIDI Clock 68](#page-67-1) [LFO, Einführung zu 79](#page-78-1) [Local \(Control\) 65](#page-64-2) [Lowpass 47,](#page-46-2) [86](#page-85-1) [LP 48](#page-47-3) [LP 12dB 47](#page-46-2) [LP 24 dB 48](#page-47-3)

# M

[Manual 21](#page-20-0) [Master Tune 18](#page-17-0) [MIDI 65](#page-64-0) [MIDI Anschlüsse 75](#page-74-2) MIDI Kanal [Global 66,](#page-65-0) [75](#page-74-3) [Mit Sequenzer 75](#page-74-1) [Program Slot 66](#page-65-1) [Modulation Envelope 56](#page-55-4) Modulationsrad [Destination 57](#page-56-0) [Morphing vom 27](#page-26-0) [Verwendung 17](#page-16-0) [Modulator \(FM\) 41](#page-40-4) Mono [Mode 58](#page-57-0) [Modus 17](#page-16-1) [Out Mode 63](#page-62-0) [Output 17](#page-16-2) [Morphing 27,](#page-26-0) [58](#page-57-1)

# N

[Noise 39](#page-38-0) [Noise Colour 39](#page-38-1) [Notch+LP 48](#page-47-0)

# $\Box$

[Octave Shift 60](#page-59-0) **Oscillator** Wellenformen [Dreieckwelle 37](#page-36-0) [Puls- und Rechteckwelle 38](#page-37-0) [Sägezahnwelle 38](#page-37-1) [Sinuswelle 37](#page-36-1) [Oscillator 1 37](#page-36-2) [Oscillator 2 39](#page-38-2) [Oszillatoren, Einführung zu 78](#page-77-2) [Out Mode 63](#page-62-0) [Out Modus 17](#page-16-2)

# P

[pdf Datei \(Anleitung lesen als...\) 7](#page-6-1) Pedal [Anschließen 9](#page-8-2) [Morphing 27](#page-26-0) Performances [Aufrufen 16,](#page-15-0) [32](#page-31-0) [Definition 36](#page-35-0) [Editieren 33](#page-32-0) [Einführung zu 32](#page-31-1) [MIDI Sendung und Empfang 75](#page-74-3) [Speichern 34](#page-33-0) [Pitch Bend,](#page-17-1) siehe Pitch Stick Pitch Stick [MIDI Sendung und Empfang 73](#page-72-2) [Range](#page-71-0) [18](#page-17-1) [Verwendung 17](#page-16-0) [Poly 17,](#page-16-1) [58](#page-57-0) [Portamento 59](#page-58-0) [Prog/Ctrl 65](#page-64-1) Program Change [Aktivierung von Sendung/Empfang 65](#page-64-1) [Aufnehmen im Sequenzer 76](#page-75-1) [Beschreibung 74](#page-73-0) Program Slots [Einführung zu 12](#page-11-0) Programs [Anwählen 12](#page-11-0)

[Anwählen einer Performance 33](#page-32-1) [Editierung 21](#page-20-1) [Kopieren 22](#page-21-0) [Layern 14](#page-13-0) [MIDI Kanal 74](#page-73-1) [MIDI Sendung und Empfang 74](#page-73-0) [Speichern 22](#page-21-1) [Pulse Width 43](#page-42-0)

### R

Rate [LFO 1 52](#page-51-2) [LFO 2 55](#page-54-3) Release [Amplifier 46](#page-45-1) [Einführung zu 91](#page-90-1) [Filter 51](#page-50-0) [Resonance 49](#page-48-1) [Ring Modulation 42](#page-41-0)

#### S

[Semitones 40](#page-39-0) [Shift Funktionen 61](#page-60-0) [Special Funktionen 67](#page-66-1) Speichern [Performance 34](#page-33-0) [Program 22](#page-21-1) [Split 15](#page-14-0) Stereo [Out Mode 63](#page-62-0) Sustain [Amplifier 45](#page-44-2) [Einführung zu 91](#page-90-2) [Filter 51](#page-50-0) [Sustain Pedal 19](#page-18-1) [Sync 42,](#page-41-1) [84](#page-83-0) [System 72](#page-71-1) System Exclusive [Bulk Dump 77](#page-76-1) [Implementation 105](#page-104-0)

# T

[Trig Taster 12](#page-11-1) [Tune 18,](#page-17-0) [63](#page-62-1) [Tune \(Ring Mod\) 42](#page-41-2)

# U

[Unison 59](#page-58-1) [Unison Detune 72](#page-71-2)

#### V

Velocity [auf Filter 50](#page-49-2) [Morph via MIDI 70](#page-69-1) [Programmierung 24](#page-23-1)

#### W

Wellenform [LFO 1 52](#page-51-3) [Osc 1 37](#page-36-2) [Osc 2 39](#page-38-0)